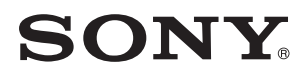

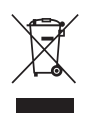

# Predvajalnik CD/DVD

Navodila za uporabo

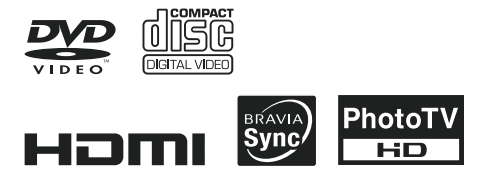

# **DVP-NS708H**

© 2008 Sony korporacija

## POZOR

**Ne izpostavljajte sistema dežju in vlagi zaradi nevarnosti požara in električnega udara in ne odpirajte ohišja zaradi nevarnosti električnega udara. Sistem lahko popravlja le pooblaščen serviser.**

**Omrežni kabel smejo zamenjati le v pooblaščeni servisni delavnici.**

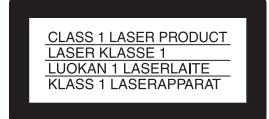

Naprava je ocenjena kot CLASS 1 LASER izdelek. Oznaka za CLASS 1 LASER PRODUCT je na zadnji zunanji strani.

## **Opozorilo**

Uporaba optičnih instrumentov pri tej napravi predstavlja povečano nevarnost za oči. Laserski žarek v tem predvajalniku CD/DVD je škodljiv očem, zato nikar ne poskušajte odpreti ohišja naprave. Popravila sme izvajati le usposobljeno osebje.

## Opozorila

## **O varnosti**

- Naprava je namenjena za priključitev na napajalno napetost 220-240V AC, 50/60Hz. Preverite, če napajalna napetost ustreza napetosti vašega električnega omrežja.
- Na napravo ne postavljajte predmetov, napolnjenih z vodo (npr. vaze), zaradi nevarnosti požara ali električnega udara.

## **O postavitvi**

- Naprava naj ne bo v poševnem položaju. Izdelana je za delovanje v vodoravnem položaju.
- Naprave in diskov ne izpostavljajte virom močnega magnetnega polja, kot so npr. mikrovalovna pečica ali veliki zvočniki.
- Na napravo ne postavljajte težkih predmetov.

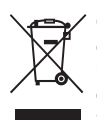

**Oddaja stare električne in elektronske opreme (veljavno v Evropski uniji in ostalih evropskih državah s sistemom ločenega zbiranja odpadkov)** 

Če se na izdelku ali na njegovi embalaži nahaja ta simbol, pomeni, da z izdelkom ne smete ravnati enako kot z drugimi gospodinjskimi odpadki. Morate ga oddati na ustrezno zbirno mesto za recikliranje električne in elektronske opreme. S pravilno oddajo tega izdelka boste pomagali preprečiti negativne posledice za okolje in zdravje ljudi, do katerih bi prišlo v primeru neustreznega ravnanja ob odstranitvi tega izdelka. Recikliranje materiala bo pripomoglo k ohranjevanju naravnih virov. Podrobnejše informacije o recikliranju tega izdelka lahko dobite pri lokalni mestni upravi, službi oddajanja gospodinjskih odpadkov ali v trgovini, kjer ste izdelek kupili.

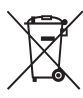

#### **Kako odvreči baterijo (nanaša se na Evropsko unijo in druge evropske države s sistemom ločenega zbiranja odpadkov)**

Če se na bateriji ali na embalaži nahaja ta simbol, pomeni, naj z izdelkom ne ravnamo enako kot z gospodinjskimi odpadki. \*\*

S tem, ko tako baterijo pravilno odvržete, boste pripomogli k preprečevanju možnih negativnih posledic za okolje in človeško zdravje, katere bi v nasprotnem primeru utegnilo povzročiti nepravilno ravnanje z odpadno baterijo. Z recikliranjem materialov bomo ohranili naravne vire. Tam, kjer izdelki za varnost, delovanje in ohranjevanje podatkov potrebujejo trajno povezavo z vgrajeno baterijo, naj baterijo zamenja le usposobljen serviser.

Da bi zagotovili ustrezno ravnanje z baterijo, oddajte izdelek, ki ne deluje več, na ustrezno zbiralno mesto za recikliranje električne in elektronske opreme.

Več o vseh ostalih baterijah si oglejte poglavje o tem, kako varno odstraniti baterijo iz izdelka. Oddajte baterijo na ustrezno zbiralno mesto za recikliranje baterij.

O podrobnostih glede recikliranja tega izdelka lahko povprašate na upravni enoti ali v trgovini, kjer ste izdelek kupili.

Proizvajalec tega izdelka je korporacija Sony, 1- 7-1 Konan Minato-ku Tokyo, 108-0075 Japonska. Pooblaščen predstavnik za EMC in varnost izdelka je Sony Deutschland GmbH, Hedelfinger Strasse 61, 70327 Stuttgart, Nemčija. V zvezi s servisom in garancijo se obrnite na naslove, navedene v dokumentih za servis in v garantnem listu.

## Opombe v zvezi z diski

• Da bo disk ostal čist, se ga dotikajte le na robu. Ne dotikajte se površine.

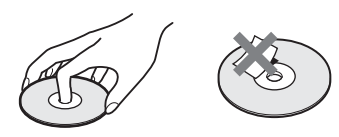

- Diskov ne izpostavljajte sončnim žarkom ali virom toplote. Ne imejte jih shranjenih v vozilu, parkiranem na soncu; notranjost avtomobila se lahko močno segreje.
- Po koncu predvajanja disk shranite v škatlico.
- Pred predvajanjem disk očistite s čistilno krpico. Disk obrišite od sredine navzven.

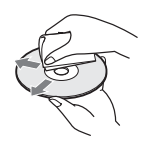

• Ne uporabljajte topil kot so bencin, razredčilo ali drugih močnih čistil; ne uporabljajte antistatičnih pršilk, namenjenih čiščenju vinilnih gramofonskih plošč.

## Opozorila

## **Varnost**

- Opozorilo uporaba optičnih instrumentov pri tej napravi predstavlja povečano nevarnost za oči.
- Če se zgodi, da vam v ohišje naprave pade trd predmet ali se polije tekočina, napravo izključite in jo pred ponovno uporabo dajte preveriti strokovnjaku.

## **Viri napajanja**

- Naprava ni ločena od električnega omrežja, dokler je vtič priključen v vtičnico, kljub temu da je naprava izključena.
- Če predvajalnik dlje časa ne boste uporabljali, izvlecite vtič iz električnega omrežja. Pri tem primite in povlecite vtič, nikoli ne vlecite za kabel.

## **O postavitvi**

- Napravo postavite na zračno mesto, da ne bi prišlo do premočnega segrevanja.
- Ne postavliajte naprave na površine, prekrite z volneno odejo ali podobnim materialom ali v bližino zaves, ker bi s tem utegnili prekriti odprtine za zračenje naprave na spodnji strani predvajalnika.
- Naprave ne postavljajte v bližino virov toplote in je ne izpostavljajte sončnim žarkom; ne izpostavljajte je prahu ali mehanskim vibracijam in udarcem.
- Postavite predvajalnik na mesto, kjer boste v primeru težav lahko takoj izključili omrežni kabel iz stenske vtičnice.

### **Uporaba**

- Če napravo prenesete iz hladnega v topel prostor, se lahko v notranjosti tvori kondenzacijska vlaga, ki lahko poškoduje leče. Zato pred prvo priključitvijo naprave ali če jo prenesete iz hladnega v topel prostor pred vključitvijo počakajte približno eno uro.
- Kadar premikate predvajalnik, odstranite disk. V nasprotnem primeru se utegne disk poškodovati.

### **Naravnavanje glasnosti**

Ne povečujte glasnosti med poslušanjem zelo tihih delov ali ko ni avdio signala. Sicer lahko ob delih z največjo glasnostjo pride do poškodbe zvočnikov.

## **Čiščenje**

Očistite ohišje, sprednjo ploščo in kontrolne tipke z mehko krpo, rahlo navlaženo z blagim čistilom. Ne uporabljajte grobih krp, čistilnega praška ali topil, kot sta bencin in alkohol.

## **Čiščenje diskov**

**Ne uporabljajte komercialnega čistilnega diska za CD/DVD, ker bi utegnil povzročiti okvaro.** 

#### **OPOZORILO**

Z vašim predvajalnikom lahko neprekinjeno prikazujete mirujočo video sliko ali sliko prikazovalnika na zaslonu. Dolgotrajen prikaz take slike na TV zaslonu utegne povzročiti trajno poškodbo TV zaslona. Projekcijski televizorji so še posebno občutljivi.

Če imate kakršna koli vprašanja ali probleme v zvezi z vašim predvajalnikom, se posvetujte z najbljižjim pooblaščenim Sonyjevim prodajalcem.

## PREGLED VSEBINE

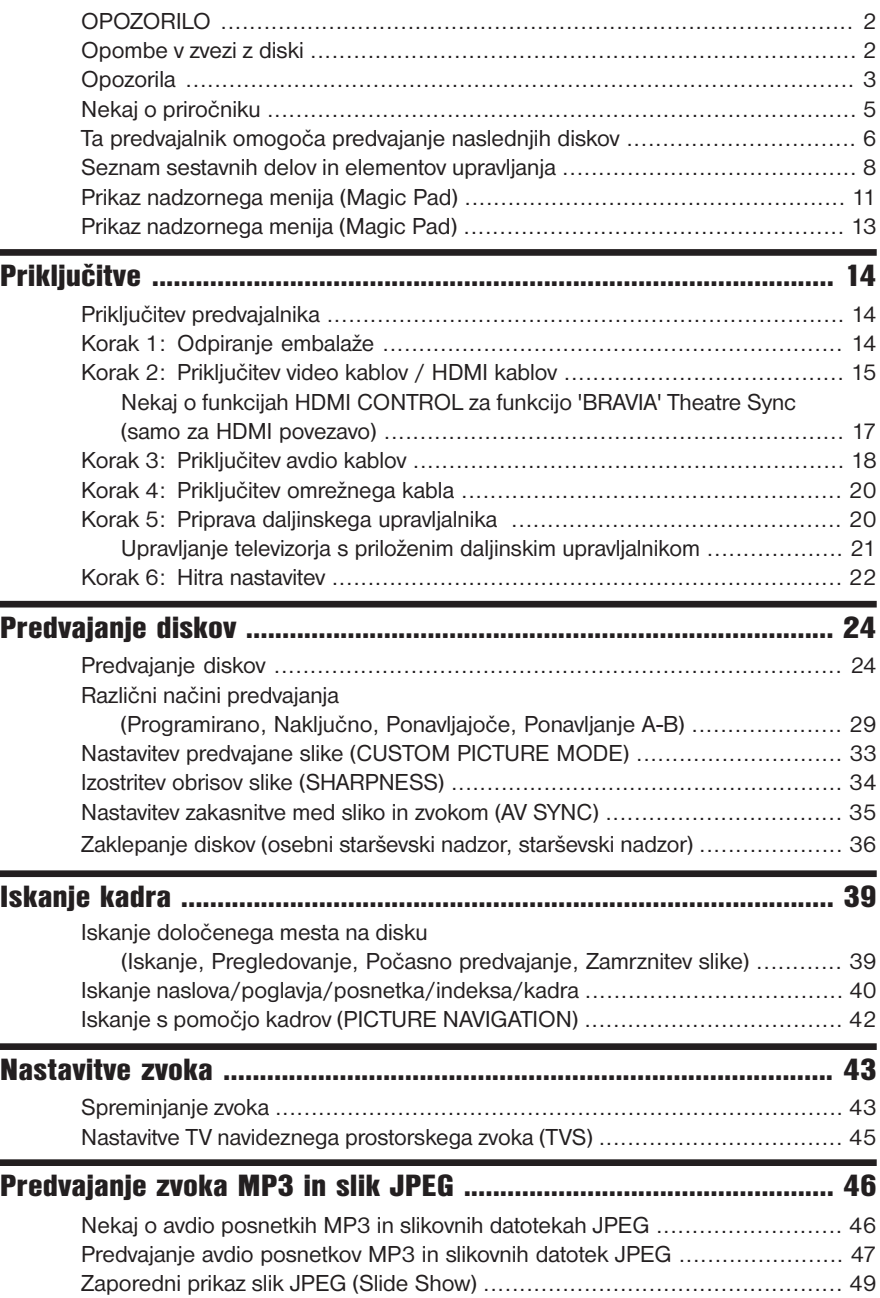

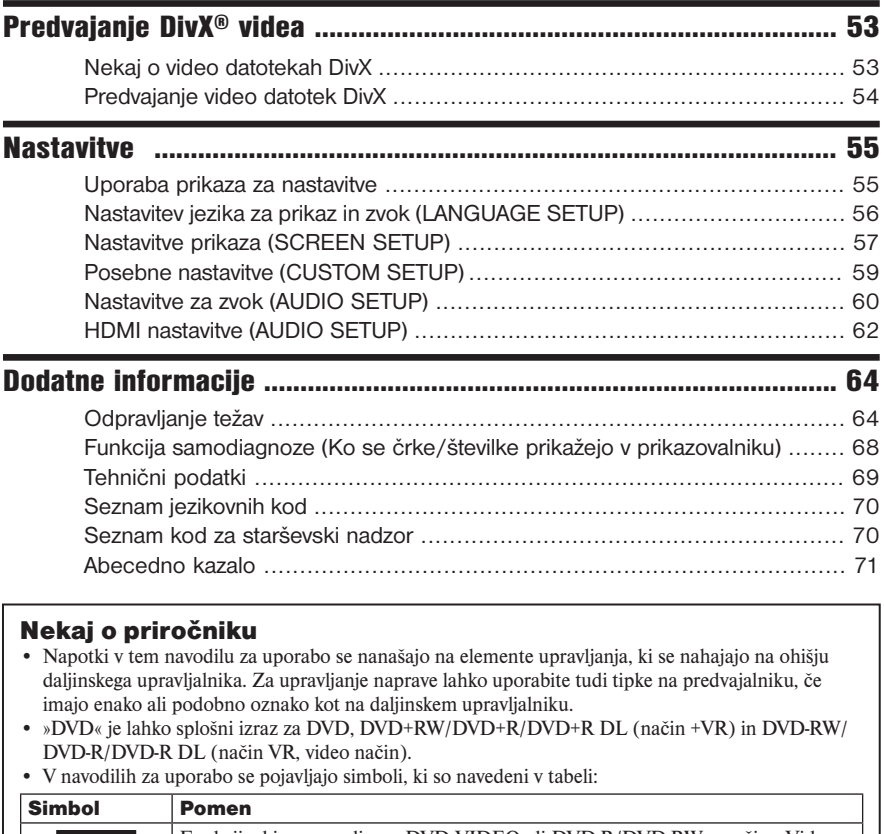

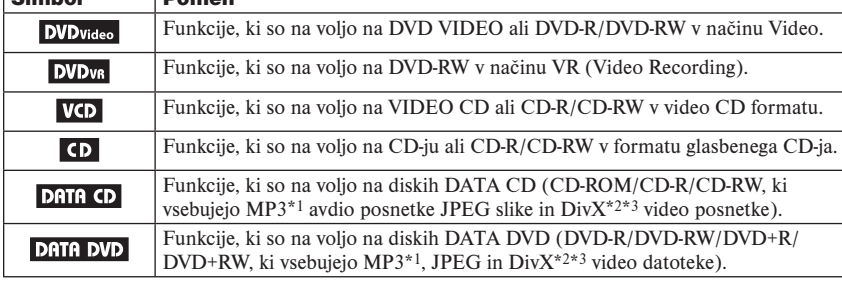

\*1 MP3 (MPEG 1 Audio Layer 3 ) je standardni format, po določilih ISO/MPEG, ki kompresira avdio podatke.

\*2 DivX® je tehnologija kompresiranja video datotek, ki jo je razvila družba DivXNetwork, Inc.

\*3 DivX, DivX Certified in zadevni logotipi so blagovne znamke DivXNetwork, Inc. In se uporabljajo z licenco.

## Predvajalnik omogoča predvajanje naslednjih diskov

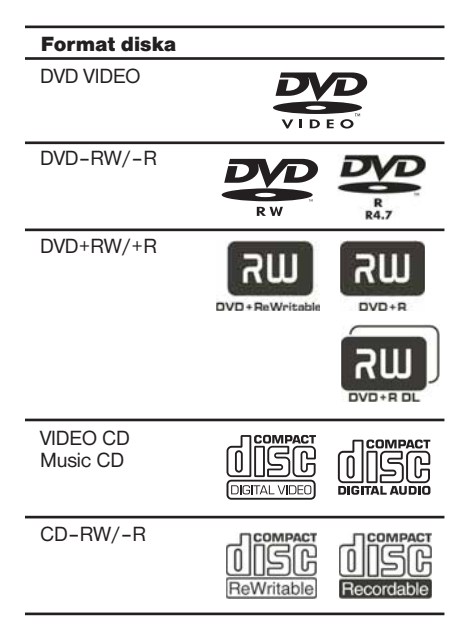

Oznake »DVD+RW, »DVD-RW, »DVD+R, »DVD-Video« in »CD« so blagovne znamke.

## Opombe o CD-jih

Na tem predvajalniku lahko predvajate naslednje diske:

CD-ROM/CD-R/CD-RW, posnete v naslednjih formatih:

- glasbeni CD,
- video CD,

6

- format avdio posnetkov MP3, slikovnih datotek JPEG in video datotek DivX formata, ki ustreza določilom ISO9660 Level1/Level 2 ali podaljšanemu formatu Joliet,
- slikovni CD KODAK
- \* Logični format datotek in map na diskih CD-ROM, po določilih ISO (International Standard Organization).

Na tem predvajalniku lahko predvajate diske DVD-ROM/DVD+RW/DVD-RW/DVD+R/DVD-

- R, posnete v naslednjih formatih:
- MP3, JPEG in video datoteke DivX formata, ki ustreza določilom UDF.

## Primer diskov, katerih ni mogoče predvajati na tem predvajalniku

Na vašem predvajalniku ni mogoče predvajati naslednjih diskov:

- diski CD-ROM/CD-R/CD-RW, razen tistih, posnetih v formatih, navedenih na prejšnji strani,
- CD-ROM-i, posneti v formatu PHOTO CD,
- podatkovni del dodatkov na CD-ju,
- DVD avdio diski,
- diski DVD-R/DVD-RW/ DVD+R/DVD+RW, ki ne vsebujejo video datotek DivX.
- HD na SACD disku.

Predvajalnik ne more predvajati tudi naslednjih diskov:

- DVD VIDEO z drugačno kodo področja,
- Diskov neobičajnih oblik (na primer obliko karte, srca),
- Diskov s pritrjenim papirjem ali nalepko,
- Diska z lepljivim ostankom celofanskega traku ali nalepke.

## Koda področja

Vaš predvajalnik ima kodo področja, ki je označena na zadnji strani ohišja. Možno je le predvajanje diskov DVD VIDEO, ki so označeni z enako kodo področja. S tem sistemom so avtorske pravice zaščitene.

Vaš predvajalnik DVD omogoča tudi predvajanje diskov, ki so označeni z **...** 

Če bi skušali predvajati disk z drugačno oznako, bi se na TV zaslonu pojavil napis »Predvajanje tega diska ni dovoljeno zaradi področnih omejitev«. Pri nekaterih diskih DVD VIDEO koda področja ni označena, čeprav obstajajo omejitve predvajanja glede na področje.

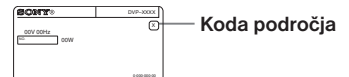

#### **Opombe**

**• Opombe o diskih DVD+RW/DVD+R/DVD+R DL, DVD-RW/DVD-R/DVD-R DL ali CD-R/ CD-RW**

Nekaterih diskov DVD+RW/DVD+R/DVD+R DL, DVD-RW/DVD-R/DVD-R DL ali CD-R/CD-RW na tem predvajalniku ni mogoče predvajati. Možnost predvajanja je odvisna od kakovosti posnetkov, fizikalnih pogojev diska in lastnosti snemalne naprave in avtorsko zaščitenega programa.

 Diska ne bo mogoče predvajati, če ni bil pravilno zaključen. Podrobnosti o tem si oglejte v navodilih za uporabo snemalne naprave. Pomnite, da tudi funkcije predvajanja nekaterih diskov DVD-RW/DVD-R morda ne bodo delovale, četudi so bili le-ti pravilno zaključeni. V tem primeru si disk oglejte v običajnem načinu predvajanja. Tudi nekaterih diskov DATA CD/DATA DVD, izdelanih v formatu Packet Write, ne bo mogoče predvajati.

**• Glasbeni diski, kodirani z avtorsko zaščito pred presnemavanjem** 

Ta enota je izdelana za predvajanje diskov, ki ustrezajo standardu CD (Compact Disc). Nekatere založbe plošč so nedavno začele izdajati glasbene diske, kodirane z avtorsko zaščito pred presnemavanjem. Bodite pozorni na to, da nekateri od teh diskov ne ustrezajo standardu CD in jih na tej enoti ne bo mogoče predvajati.

- **• Predvajalniki, ki ne morejo predvajati diskov, ki vsebujejo samo zaščito** Slik v načinu DVD-VR z zaščito CPRM\* morda ne bo mogoče predvajati, če vsebujejo signal za zaščito pred presnemavanje. Na zaslonu se prikaže napis »Copyright lock«.
	- \* CPRM (Content Protection for Recordable Media) je tehnologija kodiranja, ki ščiti avtorske pravice slik.

**• DualDiscs (dvojni diski)** 

 Disk DualDisc je dvostranski izdelek, ki združuje gradivo, posneto v standardu DVD, na eni strani, z digitalnim zvočnim gradivom na drugi strani. Bodite pozorni na to, da nekateri od teh diskov ne ustrezajo standardu CD in zato na tej enoti ne bo mogoče predvajati zvočne strani diska DualDisc.

## Opomba v zvezi s predvajanjem DVD in VIDEO CD

Nekatere funkcije predvajanja DVD in VIDEO CD določajo proizvajalci teh medijev. Ker ta predvajalnik vse funkcije predvajanja izvaja skladno z zapisi na mediju, se lahko zgodi, da katera od funkcij predvajanja ni na voljo. Zato upoštevajte tudi navodila, ki so priložena diskom DVD ali VIDEO CD.

## Zaščita avtorskih pravic

Ta proizvod vključuje tehnologijo zaščite avtorskih pravic, ki je zaščitena z metodami, ki se sklicujejo na patente ZDA in druge elemente intelektualne lastnine. Pravica do uporabe avtorskih pravic do te tehnologije zaščite mora biti odobrena s strani korporacije Microvision in je namenjena le za domačo uporabo in druge uporabnike v omejenem obsegu, razen če podjetje Microvision ne odobri drugačne uporabe. Dekodiranje ali razstavljanje je prepovedano.

## Seznam sestavnih delov in elementov upravljanja

Podrobnosti so opisane na straneh, ki so navedene v oklepajih.

## Sprednja stran

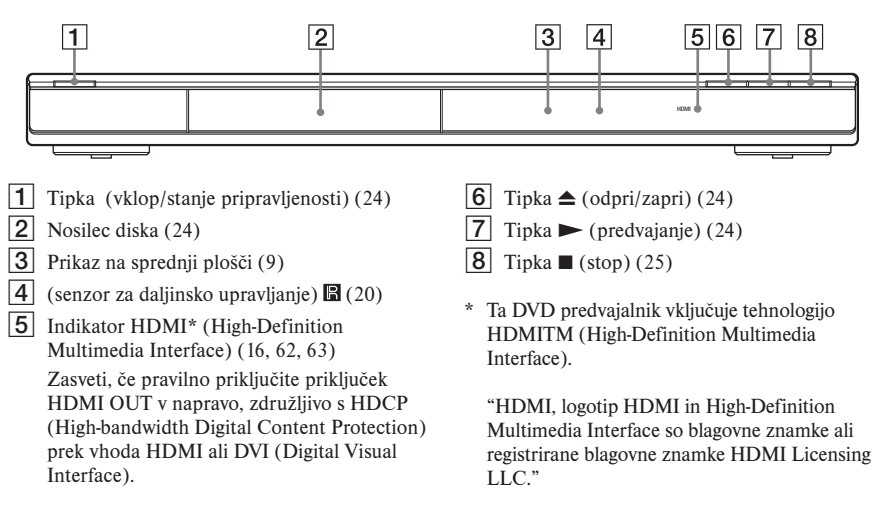

## Zadnja stran

3 Priključka LINE OUT L/R (AUDIO) (18)

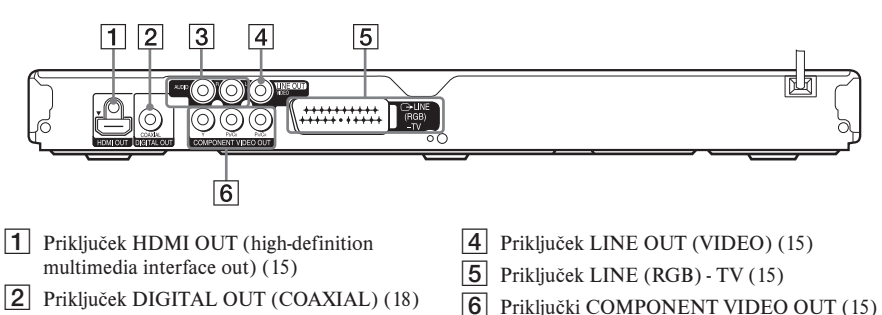

## Prikaz na sprednji plošči

#### **Med predvajanjem diska DVD**

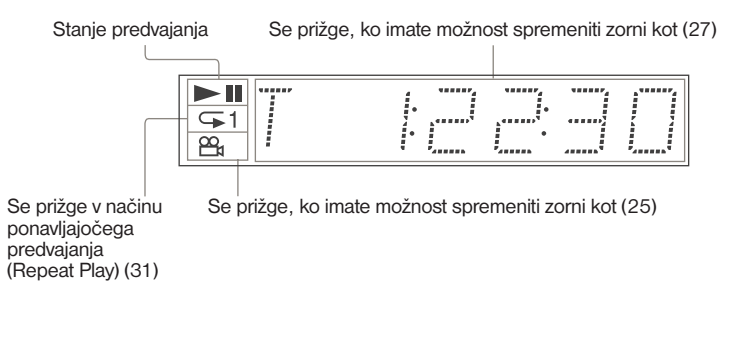

#### **Med predvajanjem diskov VIDEO CD s funkcijo (PBC) (27)**

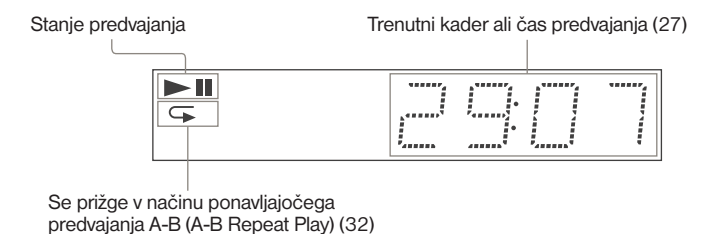

#### **Med predvajanjem diskov CD, DATA DVD (DivX video), DATA CD (MP3 avdio/DivX video) ali VIDEO CD (brez PBC)**

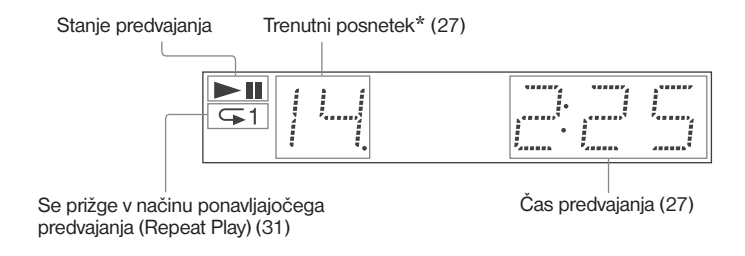

\* Če predvajate video datoteke DivX, se trenutni posnetek ne prikaže.

## Daliinski upravlialnik

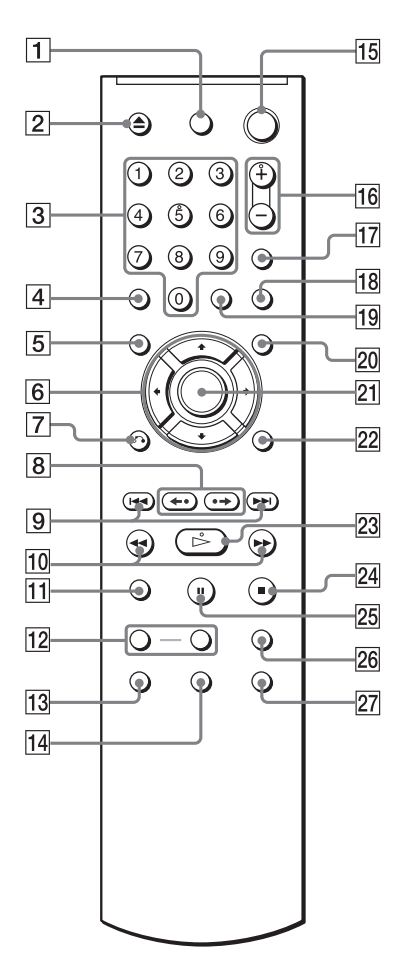

- $|9|$  Tipki  $|\blacktriangleleft$  / $\blacktriangleright$  (predhodnji / naslednji) (25)
- $\overline{10}$  Tipki  $\overline{144}$   $\rightarrow$   $\rightarrow$   $\rightarrow$  (pregledovanie / počasi) (39)
- $\overline{11}$  Tipka ZOOM (25, 48)
- **12** Tipki SLOW PLAY/FAST PLAY (25)
- **13** Tipka  $OD$  (avdio) (43)
- $\overline{14}$  Tipka  $\overline{\omega}$  (podnapisi) (25, 49)
- **15** Tipka  $\mathbb{I}$  /(<sup>1</sup>) (vklop/stanie pripravlienosti) (24)
- **16** Tipki  $\angle$  +/– (glasnost) (21) Na tipki + se nahaja otipljiva pika.\*
- $\boxed{17}$   $\bigoplus$  (TV/video) (21)
- **18** Tipka PICTURE NAVI (42, 48)
- 19 Tipka TIME/TEXT (27)
- $|20|$  Tipka MENU (26)
- 21 Tipka ENTER (22)
- $22$  Tipka DISPLAY (11)
- 23 Tipka  $\triangleright$  (predvajanje) (24) Na tipki  $\triangleright$  se nahaja otipljiva pika.\*
- 24 Tipka  $\blacksquare$  (stop) (25)
- **25** Tipka II (začasna ustavitev)  $(25)$
- $\overline{26}$  Tipka SUR (surround) (45)
- $\sqrt{27}$  Tipka  $\frac{\infty}{\infty}$  (zorni kot) (25)
- \* Otipljiva pika vam je v pomoč pri upravljanju predvajalnika.

- $\Box$  Stikalo TV  $\mathbb{I}/(\frac{1}{2})$  (21)
- $\boxed{2}$  Tipka  $\triangleq$  (odpri/zapri) (25)
- **3** Oštevilčene tipke (27)

Na tipki s številko 5 se nehaja otipljiva pika.\*

- $\boxed{4}$  Tipka CLEAR (30)
- **5** Tipka TOP MENU (26)
- 6 Tipke  $\leftrightarrow/\uparrow/\downarrow/\rightarrow$  (25)
- $\overline{7}$  Tipka  $\delta$  RETURN (26)
- $|8|$  Tipka  $\rightarrow$  /III (takojšen pomik naprej / korak)  $\leftarrow$   $\leftarrow$  / $\leftarrow$ III (takojšen pomik nazaj / korak) (25, 40)

## Prikaz nadzornega menija (Magic Pad)

Uporabite nadzorni meni za izbiro funkcije in za ogled podatkov. S pritiskanjem na tipko DISPLAY vklopite ali spremenite prikaz nadzornega menija na sledeč način:

Prikaz nadzornega menija 1 Prikaz nadzornega menija 2 (samo za določene diske) Izklop prikaza nadzornega menija

## Prikaz nadzornega menija

Prikaz postavk v prikazu nadzornega menija 1 in 2 je odvisen od vrste diska. Podrobnosti o posameznih postavkah si oglejte na straneh, podanih v oklepajih.

Primer: Prikaz nadzornega menija 1, med predvajanjem diska DVD VIDEO.

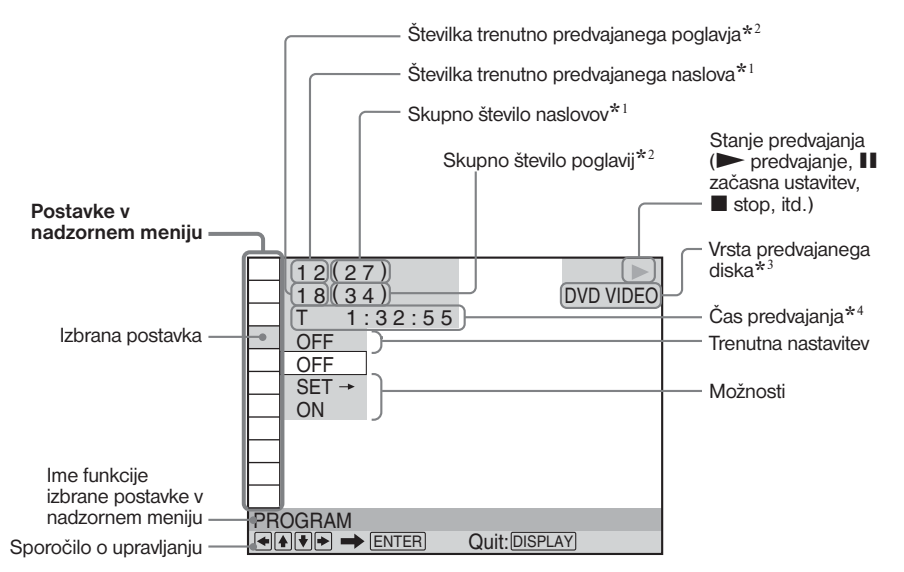

- \*1 Prikaže številko kadra za diske VIDEO CD (pri vklopljeni funkciji PBC), številka posnetka za diske VIDEO CD/Super Audio CD/CD, številko albuma za diske DATA DVD/DATA CD.
- \*2 Prikaže indeksno številko za diske VIDEO CD, številko avdio posnetka MP3 ali številko slikovne datoteke JPEG za diske DATA CD. Številka video datoteke DivX za DATA CD/DATA DVD.
- \*3 Prikaže Super VCD kot "SVCD".
- \*4 Prikaže datum za datoteke JPEG.

#### Izklop prikaza

Večkrat pritisnite tipko DISPLAY.

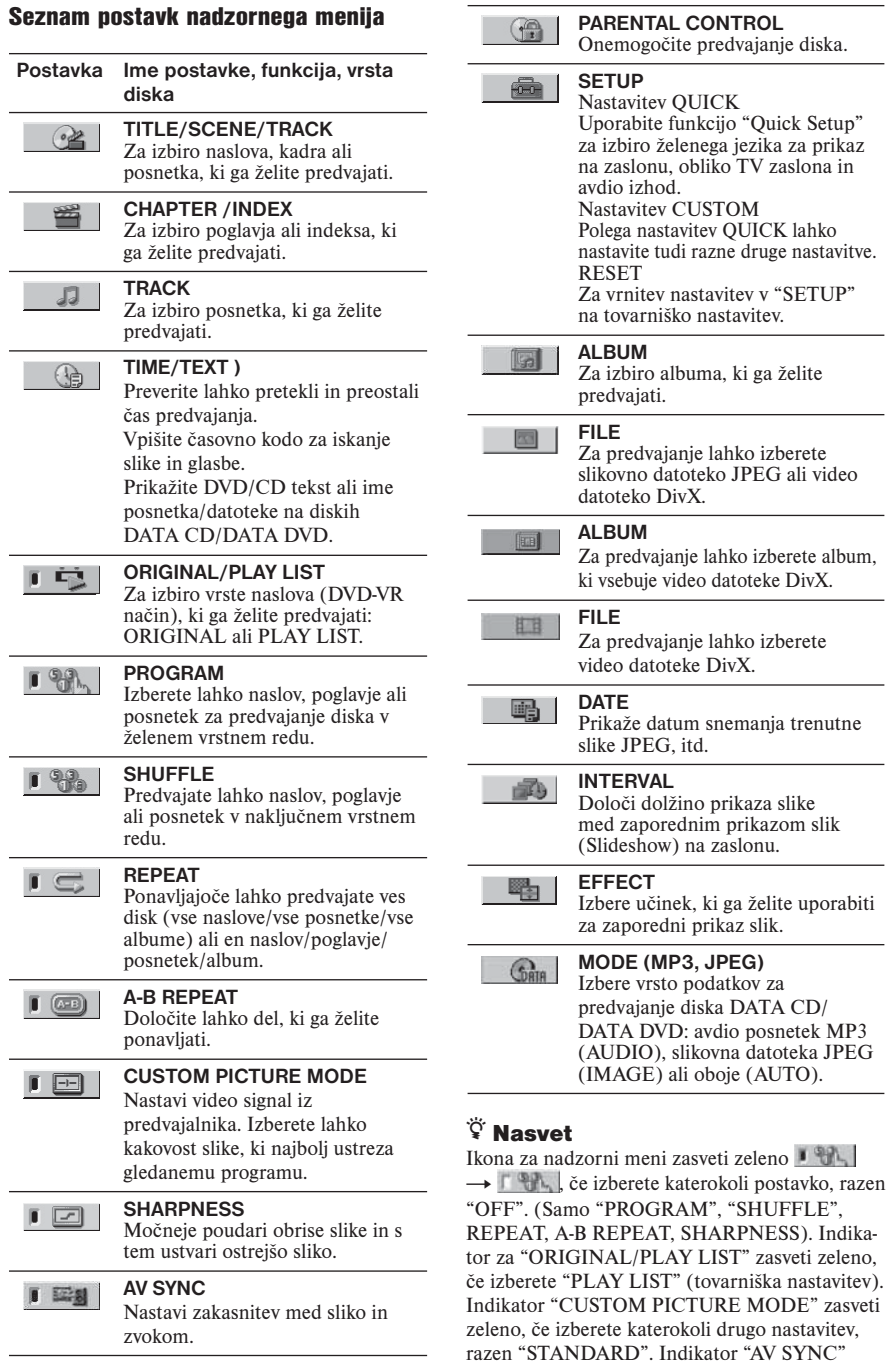

zasveti zeleno, če je nastavljen na več kot 0ms.

## Prikaz 'BRAVIA Sync'

Predvajalnik lahko upravljate tako, da izberete tipko SYNC MENU na daljinskem upravljalniku televizoria ali meni z možnostmi na televizoriu.

## Prikaz 'BRAVIA Sync'

Postavke, ki jih prikaže prikaz 'BRAVIA Sync', so odvisne od vrste diska.

Primer: prikaz 'BRAVIA Sync' med predvajanjem DVD VIDEO.

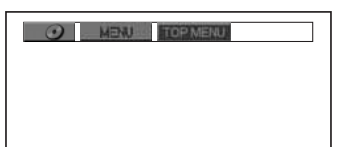

S puščicami  $\triangle$ / $\triangle$ / $\triangle$ / $\triangle$  izberite postavko, nato pritisnite na ENTER.

**Predvajanje diska DVD VIDEO** Prikaže MENU in TOP MENU.

**Predvajanje v načinu DVD-VR** Prikaže  $\blacktriangleright$ ,  $\blacktriangleright$  in številko poglavja.

**Predvajanje diskov CD, VIDEO CD ali Super VCD (brez PBC)**

Prikaže  $\blacktriangleright$ ,  $\blacktriangleright$  in številko posnetka.

**Predvajanje diskov VIDEO CD in Super VCD (s funkcijami PBC) (str. 27)**

Prikaže  $\blacktriangleright$ ,  $\blacktriangleright$  in številko kadra. Če se prikaže meni diska, lahko s puščicama izberete postavko.

**Predvajanje diskov DATA CD in DATA DVD** Prikaže MENU in PICTURE NAVI.

#### **Izklop prikaza**

Pritisnite na tipko RETURN ali SYNC MENU na daljinskem upravljalniku televizorja.

#### $\widetilde{Y}$  Nasvet

Te funkcije lahko upravljate tudi z daljinskim upravljalnikom predvajalnika.

### Opombe

- Postavke v prikazu 'BRAVIA Sync' imajo enake funkcije kot tipke na daljinskem upravljalniku predvajalnika (str. 10).
- PTe funkcije lahko uporabljate samo, če vaš TV podpira funkcijo 'BRAVIA Sync'.
- PPodprobnosti o funkciji 'BRAVIA Sync' si oglejte v navodilih za uporabo, priloženih televizorju.

## Priključitve

## Priključitev predvajalnika

Za priključitev in nastavitev predvajalnika sledite korakom 1 do 6.

## Opombe

- Kable trdno priključite in s tem preprečite neželen šum.
- Upoštevajte tudi navodila, priložena komponentam, ki jih želite priključiti.
- Tega predvajalnik ni mogoče priključiti v TV, ki nima SCART ali video vhodnega priključka.
- Pred priključitvijo komponent se prepričajte, da ste izvlekli omrežni kabel iz vseh komponent.

## **Korak 1: Odpiranje embalaže**

Preverite, če ste dobili naslednje:

- Avdio/video kabel (phono vtič x 3  $\longleftrightarrow$  phono vtič x 3) (1)
- Daljinski upravljalnik (1)
- Bateriji R6 (velikost AA) (2)

## **Korak 2: Priključitev video kablov/HDMI kablov**

Z video kablom povežite predvajalnik s TV monitorjem, projektorjem ali avdio komponento (kot je AV ojačevalnik (sprejemnik)). Izberite enega od vzorcev  $\bullet$  do  $\bullet$ , v skladu z vhodnim priključkom na TV monitorju, projektorju ali avdio komponenti.

Če želite gledati slike s progresivnimi signali (525p ali 625p) z združljivim televizorjem, projektorjem ali monitorjem, morate opraviti povezavo C. Izberite povezavo B, če želite priključiti televizor, projektor ali avdio komponento, opremljeno z vhodom HDMI.

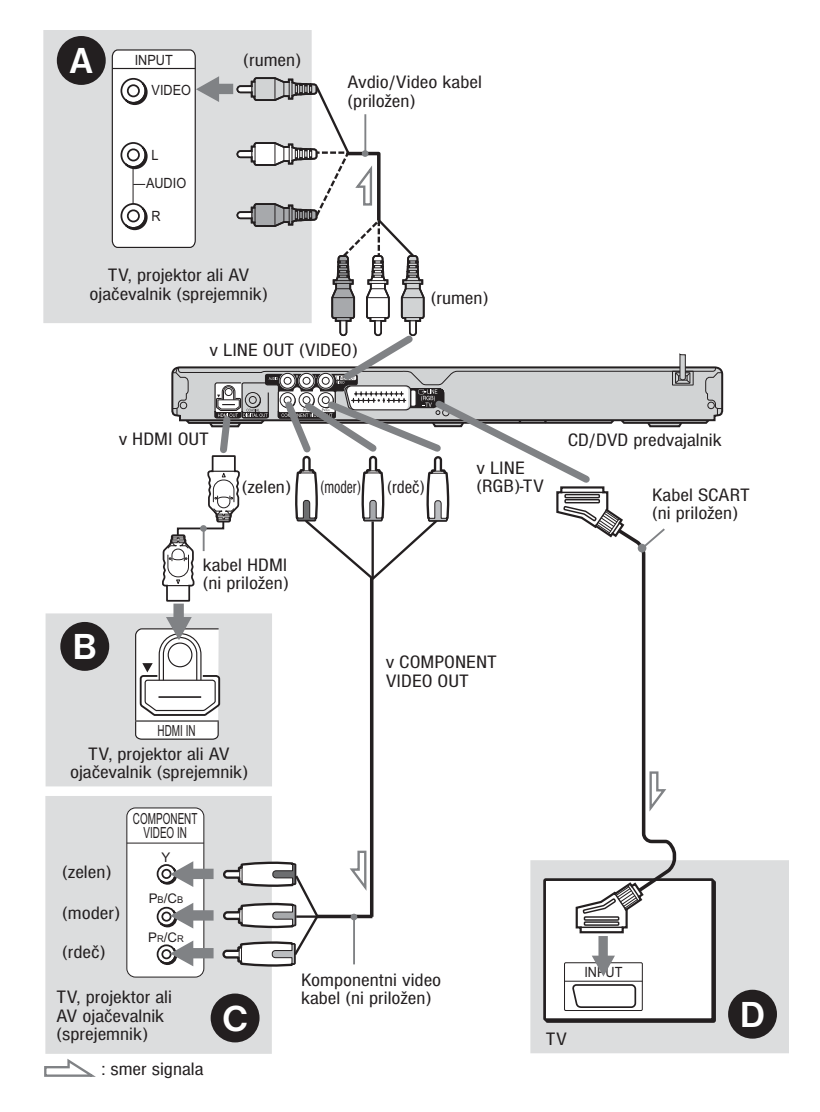

### Opomba

Če priključujete progresivni televizor, vam priporočamo, da uporabite samo vzorec  $\Theta$ . Če priključite televizor v skladu z vzorcema C in D, utegne posebni kontrolni signal, ki potuje prek SCART kabla, preusmeriti signal v priključek SCART.

## A Video vhod

Uživali boste v običajni kakovosti slik.

## B Priključitev v HDMI/DVI vhod

Uporabite Sonyjev HDMI kabel, da boste lahko uživali v visoko kakovostni digitalni sliki in zvoku prek priključka HDMI OUT.

Če priključujete Sony TV, ki je združljiv s funkcijo CONTROL FOR HDMI, glej stran 17.

### Če za priključitev uporabite priključek HDMI OUT

Sledite spodnjim korakom. Z nepravilnim ravnanjem utegnete poškodovati priključek HDMI OUT in konektor.

#### 1 **Natančno naravnajte priključek HDMI OUT na zadnji strani predvajalnika in priključek HDMI, tako da upoštevate obliko.**

Prepričajte se, da priključek ni obrnjen narobe ali postrani.

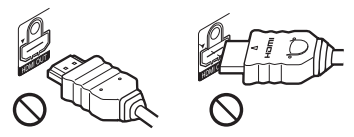

Priključek je obrnjen narobe. Priključek ni v ravnem položaju.

### 2 **Vstavite priključek HDMI naravnost v priključek HDMI OUT.**

Ne upogibajte in ne pritiskajte premočno na priključek HDMI.

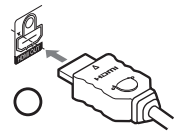

#### Priključitev v televizor z DVI vhodom

Uporabite pretvorniški kabel HDMI-DVI (ni priložen). Priključek DVI ne bo sprejel nikakršnih zvočnih signalov, zato morate poleg te uporabiti še drugo zvočno povezavo (stran 18). Poleg tega priključka HDMI OUT ni mogoče priključiti v priključke DVI, ki niso združljivi s HDCP (npr. DVI priključki na računalniških monitoriih).

### C Komponentni video vhodi (Y, PB/CB, PR/CR)

Uživali boste v natančni barvni reprodukciji in visoki kakovosti slik.

Če vaš TV sprejme signale formata 525p/625p, uporabite to povezavo in nastavite "PROGRES-SIVE (COMPONENT OUT ONLY)" pod "SCREEN SETUP" na "ON" (str. 58), da bo enota oddajala progresivne signale.

## D Vhodni priključek SCART

Priključitve naj bodo trdne, da ne bi prišlo do šumov. Kadar za priključitev uporabljate kabel SCART, preverite, če TV ustreza S video ali RGB signalom. Upoštevajte tudi navodila za uporabo, priložena televizorju, ki ga želite priključiti. Če v nastavitvenem prikazu (stran 58) pod "SCREEN SETUP" nastavite "LINE" na "S VIDEO" ali "RGB (COMPONENT OFF)", uporabite kabel SCART, ki ustreza vsakemu signalu.

#### Če priključite širokozaslonski televizor

Pri nekaterih diskih slika morda ne bo ustrezala TV zaslonu. Če želite spremeniti razmerje slike, glejte stran 58.

## Opombe

- Ne priključujte več kot ene vrste video kablov med predvajalnikom in TV hkrati.
- Ne uporabliajte povezav  $\mathbf \Theta$  in  $\mathbf \Theta$  hkrati.
- Ne priključujte videorekorderja med predvajalnikom in televizorjem. Če bi signali predvajalnika potovali prek videorekorderja, morda ne bi dobili jasne slike. Če ima vaš televizor samo en avdio/video vhodni priključek, vanj priključite predvajalnik.

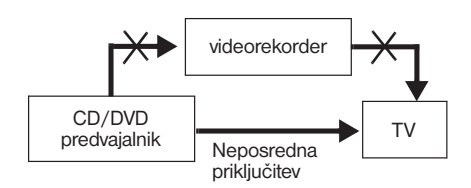

- Če priključite predvajalnik v TV prek priključkov SCART, se vhodni vir televizorja samodejno nastavi na predvajalnik, ko začnete s predvajanjem. V tem primeru pritisnite na  $\triangle$ (TV/Video) na daljinskem upravljalniku, da vrnete vhod na TV.
- Če v SCREEN SETUP nastavite »LINE« na »RGB (COMPONENT OFF)« (stran 58), predvajalnik ne bo oddajal nobenih komponentnih video signalov.
- Če predvajalnik postavite na omarico in za priključitev uporabite kabel HDMI, ne pritiskajte premočno na stene omarice. S tem bi utegnili poškodovati priključek HDMI OUT ali kabel HDMI.
- Med priključevanjem ali izključevanjem ne privijajte in ne obračajte konektorja HDMI.

Če predvajate disk, posnet v barvnem sistemu NTSC, bo predvajalnik oddajal video signal ali nastavitveni prikaz, itd., v barvnem sistemu NTSC in slika se na televizoriu z barvnim sistemom PAL morda ne bo prikazala. V tem primeru odprite nosilec in odstranite disk.

## Nekaj o funkcijah HDMI CONTROL za funkcijo 'BRAVIA' Theatre Sync (samo za HDMI povezave)

Če Sonyjeve komponente, združljive s funkcijo HDMI CONTROL, priključite s kablom HDMI (ni priložen), lahko uživate v naslednjih funkcijah:

- One-Touch Play (stran 24),
- System-Power Off Če izklopite TV s tipko  $\mathbb{I}/\mathbb{O}$  na daljinskem upravljalniku televizorja, se bodo samodejno izklopile tudi komponente, ki so združljive s funkcijo HDMI CONTROL.

#### Priprave za uporabo funkcije 'BRAVIA' Theatre Sync

V nastavitvah »HDMI SETUP« (stran 63) nastavite CONTROL FOR HDMI na »ON«. Podrobnosti o nastavitvi televizorja si oglejte v navodilih za uporabo, priloženih televizorju.

## **Opomba**

Pri nekaterih priključenih komponentah funkcija HDMI CONTROL ne bo delovala. Oglejte si navodila za uporabo komponente.

## **Korak 3: Priključitev avdio kablov**

Izberite vzorec A ali B, v skladu z vhodnim priključkom na TV monitorju, projektorju ali avdio komponenti (kot je AV ojačevalniku (sprejemniku)). To vam bo omogočilo poslušanje zvoka.

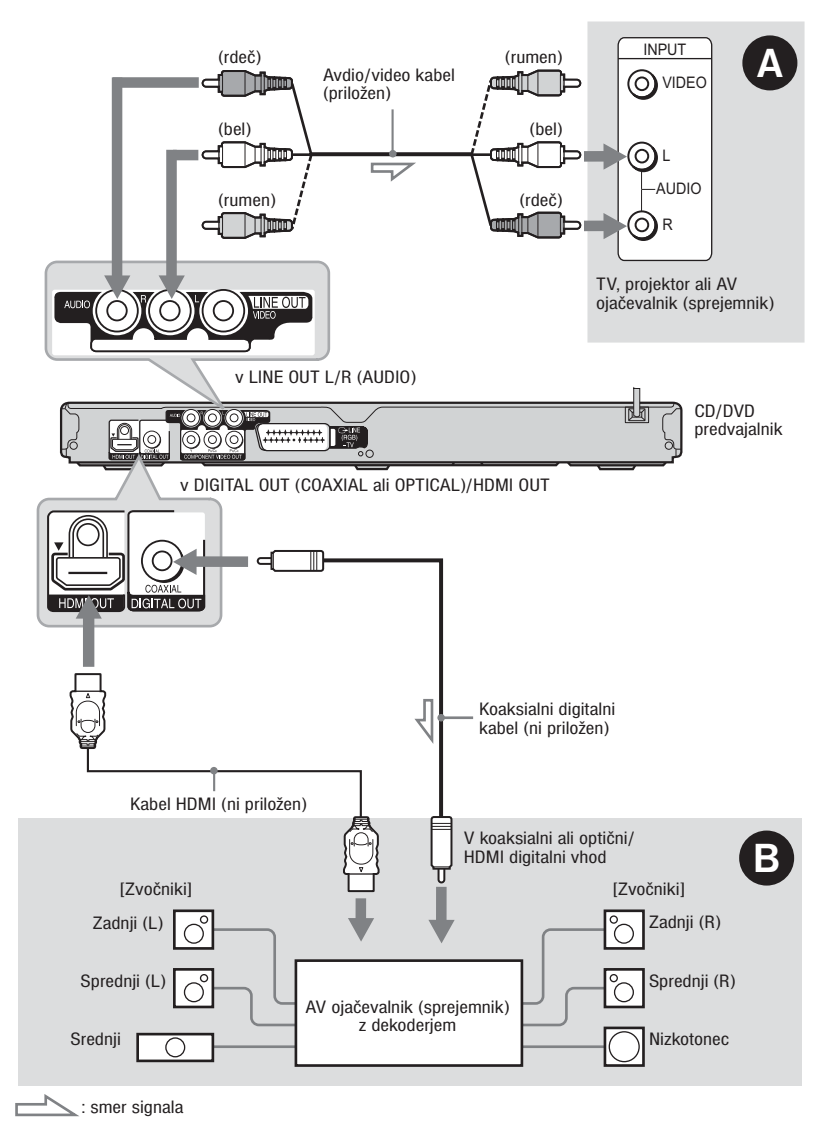

\* Rumeni vtič se uporablja za video signale (stran 15).

#### <sup>z</sup>**Nasvet**

Za pravilno postavitev zvočnika si oglejte navodila za uporabo priključenih komponent.

## A Avdio L/R vhodnih priključki

Pri tej priključitvi bosta za zvok uporabljena zvočnika televizorja ali avdio komponente.

### **B Digitalni avdio vhodni** priključek

Če ima vaša avdio komponenta dekodirnik Dolby\*1 Digital, DTS\*2 ali MPEG avdio in digitalni vhodni priključek, uporabite to povezavo. Tako boste lahko uživali v prostorskem učinku Dolby Digital (5.1ch), DTS (5.1ch) in MPEG (5.1 ch).

Če priključite Sonyjevo avdio komponento, ki je združljiva s fukcijo CONTROL FOR HDMI, si oglejte navodila za uporabo avdio komponente.

- \*1 Izdelano pod licenco Dolby Laboratories. »Dolby«, »Pro Logic« in simbol z dvojnim D so blagovne znamke Dolby Laboratories.
- \*2 Izdelano po licenci pod U.S. Patent#: 5,451,942 & drugih ameriških in svetovnih patentov. Logotip in simbol za DTS sta blagovni znamki družbe DTS, Inc. © 1996-2007 DTS, Inc. Vse pravice pridržane.

## **Opombe**

- Ko ste zaključili s povezovanjem, ne pozabite v hitrih nastavitvah (Quick Setup) nastaviti »DOLBY DIGITAL« na »DOLBY DIGITAL« in »DTS« na »ON« (stran 22). Če ima avdio komponenta funkcijo zvočnega dekodiranja MPEG, v nastavitvah zvoka (Audio Setup; stran 61) nastavite »MPEG« na »MPEG«. V nasprotnem primeru ne bo slišati zvoka ali pa bodo zvočniki oddajali glasen zvok.
- Če priključite ojačevalnik (sprejemnik), ki ustreza frekvenci vzorčenja 96kHz, v »AUDIO SETUP« nastavite »48kHz/96kHz PCM« na »96kHz/24bi« (stran 61).
- Učinkov prostorskega zvoka tega predvajalnik pri tej povezavi ni mogoče uporabiti.
- Če priključite predvajalnik v AV ojačevalnik (sprejemnik) s HDMI kablom, boste morali storiti eno od naslednjih stvari:
- priključite AV ojačevalnik (sprejemnik) v TV s HDMI kablom.
- Priključite predvajalnik v TV z video kablom, ki ni HDMI kabel (komponentni video kabel, S VIDEO kabel ali avdio/video kabel).
- Če za priključitev uporabite priključek HDMI OUT, previdno naravnajte priključek HDMI s priključkom. Ne upogibajte in ne pritiskajte na kabel HDMI.

## **Korak 4: Priključitev omrežnega kabla**

Vključite predvajalnik in TV omrežni kabel (napajalna kabla) v omrežno vtičnico.

## **Korak 5: Vstavitev baterij v daljinski upravljalnik**

Daljinski upravljalnik je namenjen za upravljanje predvajalnika.

Vstavite dve bateriji R6 (velikosti AA) v prostor za baterije v daljinskem upravljalniku. Pri tem upoštevajte oznaki za polariteto (+ in -). Pri uporabi daljinski upravljalnik usmerite k oznaki  $\blacksquare$ na sprednji strani predvajalnika.

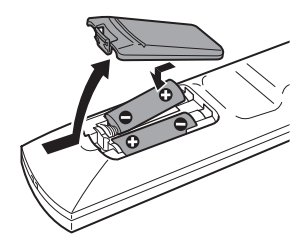

### Opombe

- Daljinskega upravljalnika ne puščajte v zelo vročih ali vlažnih prostorih.
- Pazite (zlasti pri menjavi baterij), da v daljinski upravljalnik ne zaidejo tuji predmeti.
- Daljinskega upravljalnika ne izpostavljajte sončnim žarkom ali lučem. To bi lahko povzročilo okvaro.
- Če daljinskega upravljalnika dlje časa ne boste uporabljali, odstranite bateriji; s tem se boste izognili nevarnosti okvare in korozije, če bi prišlo do izlitja baterij.

## Upravljanje televizorja z daliinskim upravlialnikom

S priloženim daljinskim upravljalnikom lahko nadzirate stopnjo zvoka, vhodni vir in stikalo za vklop/izklop Sonyjevega televizorja.

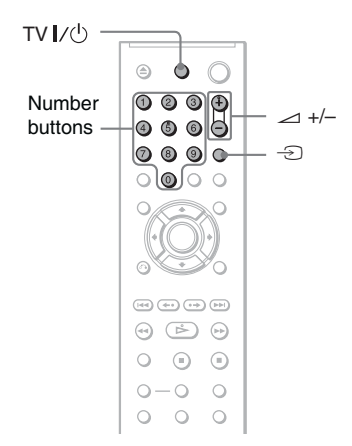

S spodnjimi tipkami lahko upravljate svoj TV.

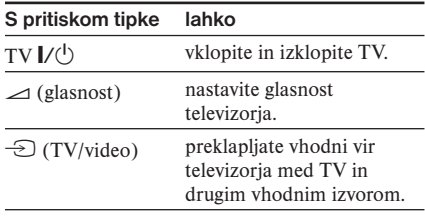

### Opomba

Nekatere priključene enote morda ne bodo omogočale upravljanje televizorja z vsemi ali nekaterimi tipkami na priloženem daljinskem upravljalniku.

## Upravljanje drugih televizorjev z daljinskim upravljalnikom

Stopnjo zvoka, vhodni vir in stikalo za vklop/ izklop lahko nadzirate tudi pri televizorijh, ki niso Sony. Če se vaš televizor nahaja v spodnji tabeli, nastavite ustrezno kodo proizvajalca.

**1** Medtem ko držite tipko TV  $\mathsf{I}/\mathsf{U}$ , z **oštevilčenimi tipkami izberite kodo proizvajalca vašega televizorja (glejte spodnjo tabelo).**

**2** Sprostite tipko TV  $I/(1)$ .

#### Kodne številke proizvajalcev televizorjev

Če je pri katerem od proizvajalcev navedenih več kod, s poskušanjem ugotovite, katera od kod je primerna za vaš televizor.

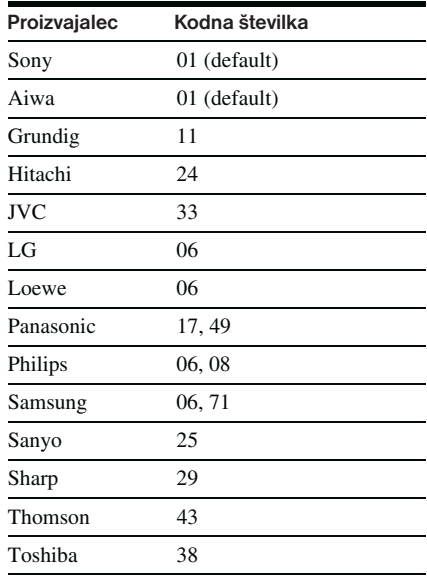

## Opombi

- Če v daljinskem upravljalniku zamenjate bateriji, se bo koda, ki ste jo nastavili, spremenila v tovarniško nastavljeno kodo. Ponovno nastavite številko kode.
- Nekatere priključene enote ne omogočajo upravljanja televizorja z vsemi ali nekaterimi tipkami na daljinskem upravljalniku.

## **Korak 6: Hitra nastavitev**

Za izvedbo najmanjšega števila osnovnih nastavitev predvajalnika sledite spodnjim korakom. Če želite preskočiti nastavitev, pritisnite tipko  $\blacktriangleright$ . Če se želite vrniti na predhodno nastavitev, pritisnite  $\blacktriangleright$ .

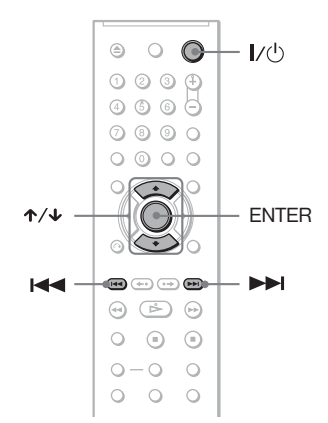

1 Vključite televizor.  $2$  Pritisnite tipko  $1/\sqrt{2}$ .

#### 3 **Preklopite vhodni izbirnik na televizorju tako, da se bo signal iz predvajalnika prikazal na TV zaslonu.**

 Na spodnji strani zaslona se prikaže »Press (ENTER) to run QUICK SETUP«. Če se to sporočilo ne prikaže, v meniju pod SETUP izberite »QUICK« za izvedbo hitre nastavitve (str. 56).

#### 4 **Pritisnite tipko ENTER brez vstavitve diska.**

 Prikaže se nastavitveni prikaz za izbiro jezika za prikaz na zaslonu.

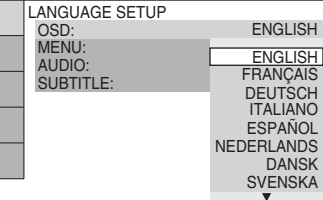

## S tipkama  $\uparrow/\downarrow$  izberite jezik.

 Predvajalnik prikaže meni in podnapise v jeziku, ki ga izberete.

## 6 **Pritisnite ENTER.**

 Prikaže se nastavitveni prikaz za izbiro formata slike televizorja, ki ga želite priključiti.

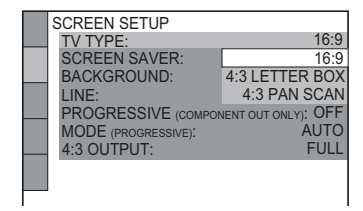

S tipkama <sup>↑</sup>/↓ izberite nastavitev, ki **ustreza vrsti vašega televizorja. 7**

z**Če imate televizor s širokim zaslonom ali običajni televizor 4:3 z načinom širokega zaslona**

- 16:9 (str. 57)
- z**Če imate običajen televizor 4:3**
- 4:3 LETTER BOX ali 4:3 PAN SCAN (str. 57)

## 8 **Pritisnite ENTER.**

 Prikaže se nastavitveni prikaz za izbiro vrste izhoda video signala iz priključka LINE 1 (RGB)-TV.

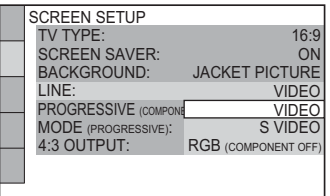

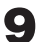

**9** S tipkama  $\uparrow/\downarrow$  izberite vrsto signala **za izhod iz priključka LINE1 (RGB)- TV.**

- z **Video signali**
- VIDEO (str. 58)
- ▶ S video signali
- S VIDEO (str. 58)
- **RGB** signali
- RGB (COMPONENT OFF) (str. 58)

## 10 **Pritisnite ENTER.**

 Prikaže se nastavitveni prikaz za izbiro vrste priključka, ki ga boste uporabili za priključitev svojega ojačevalnika (sprejemnika).

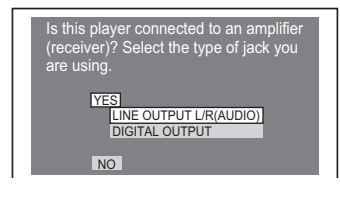

### **Ⅰ S** tipkama  $\uparrow/\downarrow$  izberite vrsto **priključka, ki ga uporabljate za priključitev ojačevalnika (sprejemnika), nato pritisnite ENTER.**

 Če niste priključili avdio komponente, izberite "NO", nato nadaljujte s korakom 15. Če ste priključili avdio komponento samo z avdio kablom, izberite "YES: LINE OUTPUT L/R (AUDIO)" in nato nadaljujte s korakom 15. Če ste priključili avdio komponento z digitalnim koaksialnim / HDMI kablom, izberite "YES: DIGITAL OUTPUT".

## 12 S tipkama ↑/↓ izberite vrsto signala **Dolby Digital, ki ga želite poslati v ojačevalnik (sprejemnik).**

Če ima avdio komponenta dekodirnik Dolby Digital, izberite "DOLBY DIGITAL". Drugače izberite "D-PCM".

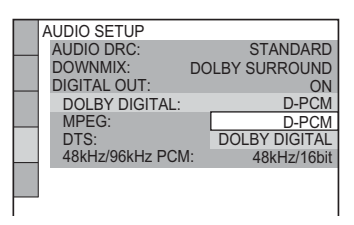

## 13 **Pritisnite ENTER.**

DTS je izbran.

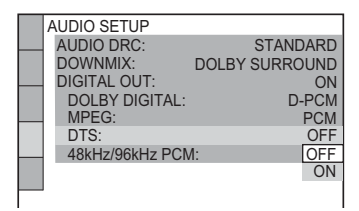

## 14 s tipkama ↑/↓ izberite ali želite **poslati signal DTS v ojačevalnik (sprejemnik) ali ne.**

 Če ima avdio komponenta dekodirnik DTS, izberite "ON". Drugače izberite "OFF".

## 15 **Pritisnite ENTER.**

 Hitre nastavitve so opravljene in vse priključitve so izvedene.

 Če ima avdio komponenta dekodirnik MPEG avdio, nastavite "MPEG" na "MPEG" (stran 61).

## Opomba

Če je vklopljen način "PhotoTV HD" (str. 50), se izbira za "TV TYPE" preskoči.

## Predvajanje diskov

#### DVD-V DVD-RW VCD CD DATA-CD DATA DVD

Pri nekaterih DVD-jih ali VIDEO CD-jih se lahko posamezne funkcije razlikujejo od opisa ali pa niso dovoljene.

Upoštevajte navodila, ki so priložena disku.

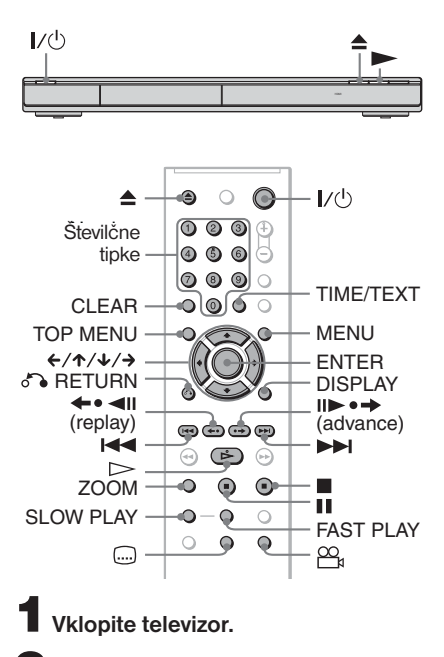

## **2** Pritisnite I/ $\psi$ .

Predvajalnik se vklopi.

#### 3 **Preklopite vhodni izbirnik na televizorju tako, da se bo signal iz predvajalnika prikazal na TV zaslonu.**

#### z**Pri uporabi ojačevalnika (sprejemnika)**

 Vključite ojačevalnik (sprejemnik) in izberite ustrezni kanal, tako da se bo slišal zvok iz predvajalnika.

4 **Pritisnite tipko** A **na predvajalniku in vstavite disk na nosilec diska.**

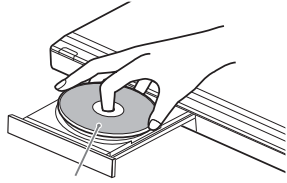

 Stran diska s posnetkom naj bo obrnjena navzdol.

### **Pritisnite tipko**  $\triangleright$ **.**

 Nosilec diska se zapre, vključi se neprekinjeno predvajanje (Continuous Play). Na televizorju ali na ojačevalniku (sprejemniku) naravnajte glasnost.

 Pri nekaterih diskih se na TV zaslonu prikaže meni. Za DVD VIDEO si oglejte stran 26, za VIDEO CD-je pa stran 27.

#### **Izklop predvajalnika**

Pritisnite tipko  $\mathbb{I}/\mathbb{I}$ . Predvajalnik vklopi način stanja pripravljenosti.

#### **One-Touch Play (samo za povezave SCART/HDMI)**

Z enim samim pritiskom na tipko  $\triangleright$  na daljinskem upravljalniku se predvajalnik in TV samodejno vklopita, TV vhod pa preklopi na predvajalnik. Predvajanje se samodejno začne. Tudi vhod televizorja samodejno preklopi na predvajalnik v naslednjih primerih:

- če pritisnete na tipko  $\triangleright$ , TOP MENU, MENU ali DISPLAY na daljinskem upravljalniku. Ne pozabite, da te tipke nimajo učinka, če predvajate avdio CD ali zvočni posnetek MP3 v načinu »AUDIO (MP3)«.
- če vstavite disk s funkcijo samodejnega predvajanja.

## $\ddot{\hat{Y}}$  Nasvet

Če pustite predvajalnik dlje kot 30 minut v načinu ustavitve, se bo samodejno izklopil (funkcija »Auto Power Off«). Če želite to funkcijo vklopiti ali izklopiti, nastavite postavko »AUTO POWER OFF« v »CUSTOM SETUP« na »ON« ali »OFF« (stran 59).

### Opombe o predvajanju zvočnih posnetkov DTS na disku DVD VIDEO

- Zvočni signali DTS potujejo samo prek priključka DIGITAL OUT (COAXIAL)/HDMI OUT.
- Če predvajate DVD VIDEO z zvočnimi signali DTS, nastavite »DTS« v »AUDIO SETUP« na »ON« (stran 61). Iz zvočnikov se utegne slišati glasen šum, ki bi utegnil poškodovati vaš sluh ali povzročiti okvaro zvočnikov.
- Če priključite predvajalnik v avdio napravo brez dekodirnika DTS, ne nastavljajte možnosti »DTS« na »ON« v nastavitvah »AUDIO SETUP« (stran 61), ker bi s tem povzročili glasen šum iz zvočnikov, ki bi lahko poškodoval vaša ušesa ali zvočnike.

## Opomba

Če želite predvajati diske, ustvarjene na DVD snemalnikih, jih morate pravilno zaključiti. Podrobnosti o zaključitvi si oglejte v navodilih, priloženih DVD snemalniku.

## Dodatne funkcije

Oglejte si tudi sliko na strani 24.

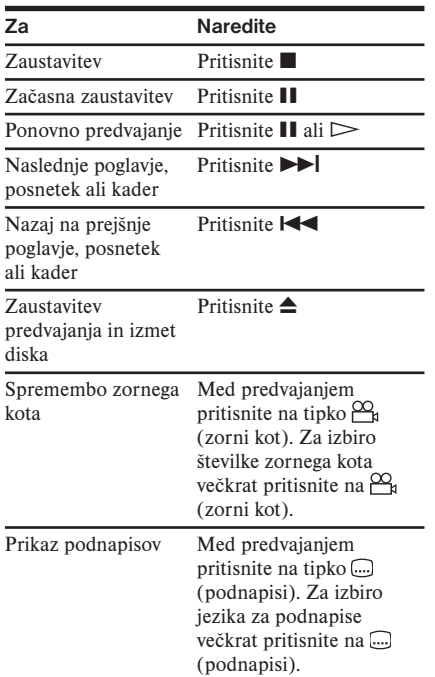

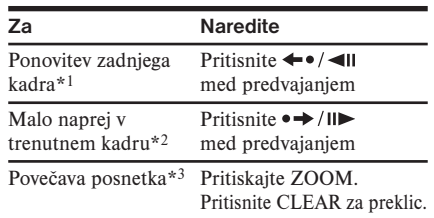

- \*1 Samo DVD VIDEO/DVD-RW/DVD-R. Tipke ne morete uporabiti za video datoteke DivX.
- \*2 Samo za diske DVD VIDEO/DVD-RW/DVD-R in DVD+RW. Tipke ne morete uporabiti za video datoteke DivX.
- \*3 Samo za Video in JPEG slike (razen slik BACKGROUND). Povečano sliko lahko premikate s puščicami  $\leftarrow/\leftarrow/\rightarrow$ . Pri nekaterih vsebinah diska se utegne funkcija ZOOM pri premikanju slike samodejno izklopiti.

## Opomba

Pri nekaterih kadrih uporaba funkcij "Replay" in "Advance" morda ne bo mogoča.

## Hitro ali počasno predvajanje z zvokom

Med hitrim ali počasnim predvajanjem kadra lahko poslušate dialog ali zvok.

#### Med predvajanjem pritisnite na tipko FAST PLAY ali SLOW PLAY.

Hitrost se ob pritisku na tipko spremeni.

Vrnitev na običajno predvajanje Pritisnite na  $\triangleright$ .

## Opombe

- To funkcijo lahko uporabite samo pri diskih DVD/VIDEO CD/Super VCD in DVD-RW/ DVD-R, v načinu VR.
- Ko dosežete najvišjo hitrost, se prikaže napis "Operation not possible".
- Med uporabo načina FAST PLAY in SLOW PLAY, kota (stran 25), podnapisov (stran 25) in zvoka (stran 43) ne morete spremeniti. Zvok lahko spremenite samo pri diskih VIDEO CD/ Super VCD.
- Funkciji FAST PLAY in SLOW PLAY ne delujeta med predvajanjem zvočnih posnetkov **DTG**
- Funkcij FAST PLAY in SLOW PLAY ne morete uporabiti, če predvajate mirujoče slike na diskih načina DVD-VR.

## Zaklep nosilca za diske (Child Lock)

Nosilec za diske lahko zaklenete, tako da ga otrok ne more odpreti.

#### Ko je predvajalnik v stanju pripravljenosti, pritisnite tipko  $\delta$ <sup>2</sup> RETURN, ENTER in nato  $\mathsf{I}/\mathsf{I}'$  na daliinskem upravlialniku

Predvajalnik se vklopi in na zaslonu sprednje plošče se prikaže napis "LOCKED". Če je nosilec za diske zaklenjen, tipka ▲ na predvajalniku ali daljinskem upravljalniku ne deluje.

#### Odklep nosilca za diske

Ko je predvajalnik v stanju pripravljenosti, ponovno pritisnite tipko o RETURN, ENTER in nato  $\mathbb{I}/\mathbb{I}$  na daljinskem upravljalniku.

#### **Opomba**

Tudi če ste v nadzorni vrstici (str. 56) pod "SETUP" izbrali "RESET", nosilec za diske ostane zaklenjen.

## Nadaljevanje predvajanja v točki, kjer ste disk ustavili (Multi-disc Resume)

#### **DVD**video VCD

Predvajalnik si zapomni mesto, kjer ste ustavili predvajanje (za 7 diskov) in ko naslednjič vstavite isti disk, se bo predvajanje nadaljevalo od tega mesta. Če shranite mesto ustavitve predvajanja za 7. disk, se bo mesto ustavitve za prvi disk izbrisalo.

## 1 **Med predvajanjem diska, s pritiskom na tipko ■ prekinite predvajanje.**

 Na prikazovalniku se pojavi napis »RESUME«.

## 2 **Pritisnite tipko** H**.**

 Predvajanje se nadaljuje na mestu, kjer ste v koraku 1 predvajanje prekinili.

#### $\ddot{\hat{S}}$  Nasvet

Za predvajanje od začetka diska, dvakrat pritisnite tipko  $\blacksquare$ , nato pa pritisnite tipko  $\triangleright$ .

### Opombe

- Da bo ta funkcija delovala, morate možnost »MULTI-DISC RESUME« pod »CUSTOM SETUP« nastaviti na »ON« (tovarniška nastavitev) (stran 59).
- Podatek o mestu prekinitve se izbriše, če: – spremenite način predvajanja,
	- spremenite nastavitve v prikazovalniku nastavitev.
- V načinu DVD-VR, CD, DATA CD in DATA DVD si predvajalnik zapomni mesto ustavitve predvajanja za trenutni disk. To mesto se izbriše, če:
	- odprete nosilec diskov,
	- izključite omrežni kabel,
	- predvajalnik vzpostavi način stanja pripravljenosti (samo DATA CD/DATA DVD, ki vsebuje avdio posnetke MP3/slikovne datoteke JPEG).
- Funkcija Resume Play ne deluje med uporabo funkije Shuffle Play in Programme Play.
- Ta funkcija pri nekaterih diskih ne bo delovala.
- Če je možnost »MULTI-DISC RESUME« pod »CUSTOM SETUP« nastavljena na »ON« in predvajate posneti disk (npr. DVD-RW), utegne predvajalnik tudi druge posnete diske predvajati od istega mesta.

## Uporaba menija za DVD DVDvideo

Zapis na DVD-ju je razdeljen na dolge odseke slike ali zvoka, ki se imenujejo »naslovi« (titles). Ko predvajate DVD VIDEO, ki vsebuje več naslovov, lahko želeni naslov izberete s tipko TOP MENU.

Ko predvajate DVD VIDEO, ki omogoča izbiro postavk, kot sta jezik za podnapise in jezik za zvok, lahko te postavke izberete s tipko MENU.

## Kako izbrati postavko »ORIGINAL« ali »PLAY LIST« na disku DVD-RV

Nekateri diski načina DVD-VR (Video Recording) na voljo dve vrsti naslovov za predvajanje: izvirno posnete naslove (ORIGINAL) in naslove, ki jih lahko ustvarite na snemalniku DVD-jevza urejanje (PLAY LIST). Sami si lahko izberete vrsto naslovov za predvajanje.

1 **Pri ustavljeni enoti pritisnite tipko DISPLAY.**

Prikaže se meni.

## **2** S tipkama  $\uparrow/\downarrow$  izberite **(ORIGINAL/PLAY LIST), nato pritisnite ENTER.**

 Prikažejo se možnosti za »ORIGINAL/ PLAY LIST«.

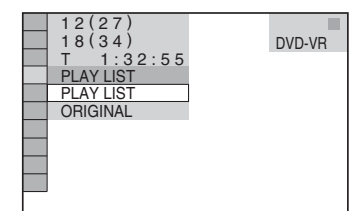

## **3** S tipkama  $\uparrow/\downarrow$  izberite nastavitev.

- PLAY LIST: predvaja naslove, ki ste jih ustvarili z urejevanjem v »ORIGINAL«.
- ORIGINAL: predvaja izvirne naslove.

## 4**Pritisnite ENTER.**

## Predvajanje VIDEO CD-jev z uporabo funkcije PBC (PBC predvajanje)

PBC (Playback Conrol) predvajanje omogoča interaktivno predvajanje VIDEO CD-jev s pomočjo menija na TV zaslonu. Če začnete predvajati VIDEO CD s funkcijami PBC, se prikaže meni za vašo izbiro. Z oštevilčenimi tipkami izberite postavko in pritisnite na ENTER. Za interaktivne operacije sledite navodilom menija na zaslonu (ko se prikaže napis »Press SELECT«, pritisnite na  $\triangleright$ .). Oglejte si tudi navodila za uporabo diska, ker je postopek odvisen od diska VIDEO CD.

### **Vrnitev na meni**

Pritisnite on RETURN.

## $\ddot{\hat{S}}$  Nasvet

Če želite disk predvajati brez funkcij PBC, pri ustavljeni enoti pritisnite tipko  $\blacktriangleright$   $\blacktriangleright$  ali oštevilčene tipke in izberite posnetek, nato pritisnite tipko  $\triangleright$  ali ENTER. Na TV zaslonu se prikaže napis »Play without PBC« (predvajaj brez PBC) in predvajalnik začne z neprekinjenim predvajanjem. Mirujočih slik, kot je meni, ni mogoče predvajati.

Če se želite vrniti na predvajanje PBC, dvakrat pritisnite tipko  $\blacksquare$ , nato pritisnite tipko  $\triangleright$ .

## Kako preveriti čas predvajanja in pretekli čas predvajanja

DVD<sub>Video</sub> DVD<sub>VR</sub> VCD CD DATA CD

#### **DATA DVD**

Čas predvajanja in pretekli čas predvajanja trenutnega naslova, poglavja ali posnetka lahko preverite. Preverite lahko tudi DVD/CD tekst, ime posnetka, informacije ID3 tag (MP3 avdio) in ime datoteke (DivX video), ki so posneti na disku.

## 1 **Med predvaja-njem pritisnite tipko TIME/TEXT.**

Prikaže se sledeči prikaz.

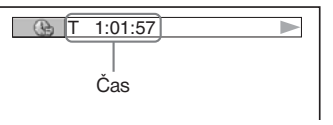

#### 2 **S pritiskanjem tipke TIME/TEXT spremenite časovni podatek.**

 Prikaz in vrsta časovnega podatka, sta odvisna od diska, ki ga predvajate.

## Preverjanje informacij o predvajanju na disku

#### **Preverjanje DVD/CD text-a**

Večkrat pritisnite tipko TIME/TEXT, da se prikaže tekst, ki je posnet na disku DVD/CD. DVD/CD text se prikaže samo, če je le-ta posnet na disku. Teksta ne morete spremeniti. Če disk ne vsebuje teksta, se prikaže napis "NO TEXT".

#### **Kako preveriti ime albuma na DATA CD/DATA DVD (MP3 avdio ali DivX video)?**

Če pritisnete tipko TIME/TEXT med predvajanjem avdio posnetkov MP3 ali video datotek DivXna disku DATA CD/DATA DVD, lahko na TV zaslonu prikažete ime albuma/posnetka/datoteke in hitrost prenosa avdio podatkov (količina podatkov na sekundo).

količina podatkov na sekundo\*

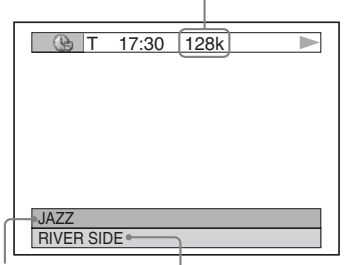

 $Im$ e albuma  $Im$ e posnetka/datoteke

Če ima zvočni posnetek MP3 podatke ID3, bo predvajalnik prikazal ime albuma/naslov posnetka.

ID3 podatki za zvočni posnetek MP3 se prikažejo, če imajo posnetki ID3 verzijo 1 ali ID3 verzijo 2. Če vsebuje obe verziji, imajo podatki ID3 verzije 2 prednost.

Ne pozabite, da vaš predvajalnik podpira ID3 verzije 1.0/1.1 in 2.2/2.3.

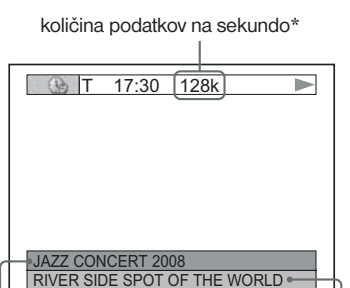

 $ID3$  ime albuma

ID3 naslov posnetka

- \* Prikaže se, če:
	- predvajate avdio posnetek MP3 na disku DATA CD,
	- predvajate video datoteko DivX, ki vsebuje MP3 zvok na disku DATA CD/DATA DVD.

## Podatki, prikazani na sprednji plošči

Časovni podatek in tekst, ki sta prikazana na TV zaslonu, si lahko ogledate tudi na prikazovalniku na sprednji plošči. Podatki se spreminjajo v skladu s spreminjanjem časovnih podatkov na TV zaslonu.

## **Pri predvajanju diskov DVD**

Čas predvajanja trenutnega naslova

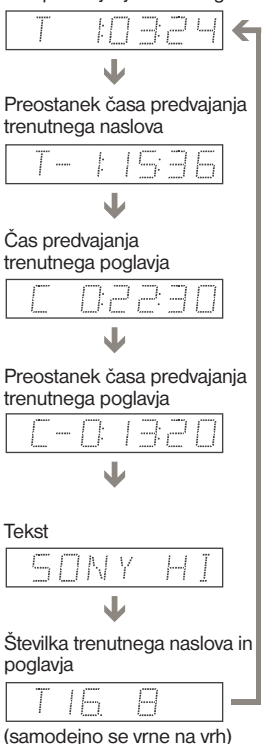

#### **Pri predvajanju DATA CD/DATA DVD (MP3 avdio)**

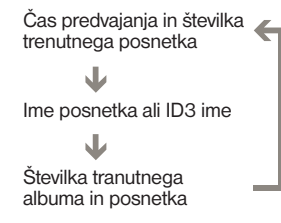

#### **Pri predvajanju DATA CD-ja (DivX video) ali DATA DVD-ja (DivX video)**

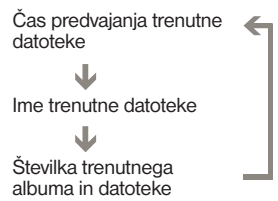

#### **Pri predvajanju VIDEO CD-ja (brez funkcij PBC) ali CD-ja**

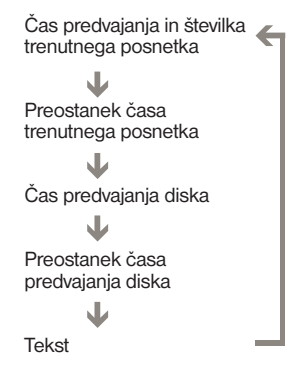

### z Nasveti

- Če predvajate VIDEO CD brez funkcij PBC, se po tekstu prikažeta številka posnetka in indeksna številka.
- Kadar predvajate VIDEO CD-je s funkcijami PBC, se prikaže številka kadra ali čas predvajanja.
- Besedilo, ki je predolgo za prikaz v eni vrstici, potuje prek prikazovalnika na sprednji plošči.
- Časovne podatke in tekst lahko preverite tudi s pomočjo nadzornega menija (str. 11).

## Opombe

- Pri nekaterih vrstah diskov, teksta ali imena posnetka ni mogoče prikazati.
- Predvajalnik lahko prikaže le prvo stopnjo teksta na disku, kot sta na primer ime diska in naslov.
- Čas predvajanja MP3 avdio posnetkov in video datotek DivX morda ne bo pravilno prikazan.
- Če predvajate disk, ki vsebuje samo slikovne datoteke JPEG, se prikaže napis »BGM«, če je na prikazovalniku na sprednji plošči »MODE (MP3, JPEG)« nastavljen na »AUTO« in »JPEG se prikaže, če je »MODE (MP3, JPEG)« nastavljen na »IMAGE (JPEG)«.

## Različni načini predvajanja

**(Programirano, Naključno, Ponavljajoče, Ponavljanje A-B)** 

Nastavite lahko sledeče načine predvajanja:

- Programme Play (Programirano predvajanje) (stran 29)
- Shuffle Play (Naključno predvajanje) (stran 31)
- Repeat Play (Ponavljajoče predvajanje) (stran 31)
- A-B Repeat Play (Ponavljanje A-B) (stran 32)

### Opombi

Način predvajanja se prekliče, ko:

- odprete nosilec diska,
- s pritiskom na tipko  $\mathsf{I}/\mathsf{U}$  vzpostavite način stanja pripravljenosti predvajalnika.

## **Predvajanje po programu (Program**  Play) **DVD**video **VCD** CD

Predvajalnik omogoča izdelavo programa, po katerem se izvaja predvajanje naslovov, poglavij ali posnetkov. Obsega lahko do 99 naslovov , poglavij in posnetkov.

- 1 **Dvakrat pritisnite tipko DISPLAY.** Prikaže se nadzorni meni.
- **2** S tipkama  $\uparrow/\downarrow$  izberite  $\Box$ **(PROGRAM) in pritisnite ENTER.** Prikažejo se možnosti postavke PROGRAM.

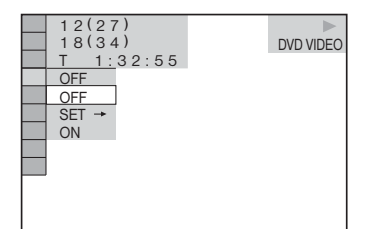

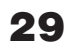

### $\bf{3}$  S tipkama  $\wedge/\vee$  izberite "SET  $\rightarrow$ " in **pritisnite ENTER.**

Pri predvajanju diska VIDEO CD ali CD se prikaže "TRACK".

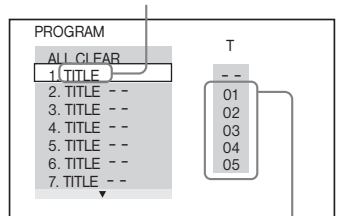

Posnetki ali naslovi, posneti na disku

## 4 **Pritisnite tipko** p**.**

Smernik se pomakne na naslov ali vrsto s posnetki "T" (v tem primeru na "01").

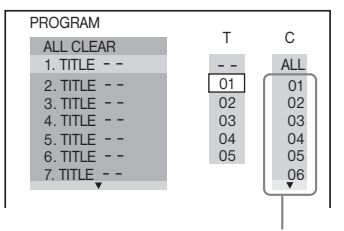

Poglavja, posneta na disku

### 5 **Izberite naslov, poglavje ali posnetek, ki ga želite vključiti v program.**

-**Pri predvajanju diska DVD VIDEO**

Primer: Izbira poglavja "03" naslova "02". S tipkama  $\uparrow/\downarrow$  izberite "02" pod "T", nato pritisnite ENTER.

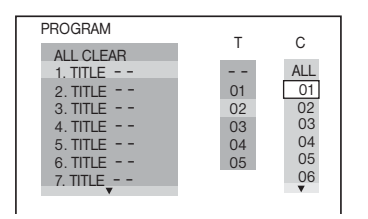

Nato s tipkama  $\uparrow/\downarrow$  izberite "03" pod "C" in pritisnite ENTER.

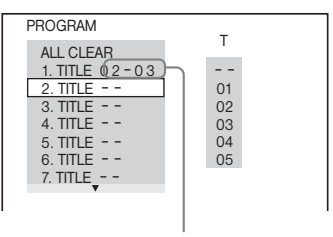

Izbrani naslovi in poglavja

## -**Pri predvajanju diska VIDEO CD ali CD**

Primer: Izbira posnetka "02". S tipkama  $\gamma$  izberite "02" pod "T", nato pritisnite ENTER.

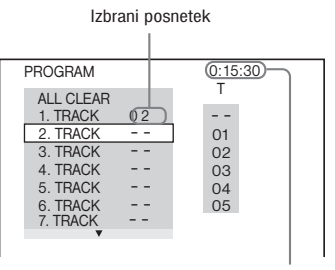

Skupni čas programa

## 6 **Če želite v program vključiti več naslovov, poglavij ali posnetkov, ponavljajte koraka 4 in 5.**

Naslovi, poglavja in posnetki v programu se prikažejo v izbranem vrstnem redu.

#### 7 **Pritisnite tipko** H **za začetek predvajanja programa.**

Predvajanje programa se začne. Ko se program konča, lahko pritisnete tipko  $\triangleright$  in ponovno predvajate isti program.

## **Vrnitev v običajni način predvajanja**

Pritisnite tipko CLEAR ali po koraku 2 izberite "OFF". Za ponovno predvajanje istega programa v koraku 3 izberite "ON" in pritisnite ENTER.

Spreminjanje ali preklic programa

- 1 Sledite korakom od 1 do 3 poglavja "Predvajanje po programu".
- **2** S tipkama  $\gamma$  izberite številko programa naslova, poglavja ali posnetka, ki ga želite spremeniti ali preklicati, nato pa pritisnite  $\rightarrow$ . Če želite naslov, poglavje ali posnetek izbrisati iz programa, pritisnite tipko CLEAR.

**3** Sledite koraku 5 za nov program. Če želite program preklicati, izberite "-" pod "T", nato pritisnite ENTER.

### **Preklic vseh naslovov, poglavij ali posnetkov v programiranem zaporedju**

- 1 Sledite korakom od 1 do 3 poglavja "Predvajanje po programu".
- 2 S tipko  $\uparrow$  izberite "ALL CLEAR".
- **3** Pritisnite tipko ENTER.

### $\ddot{\mathbf{\mathsf{\heartsuit}}}$  Nasvet

Naslove, poglavja ali posnetke v programu lahko predvajate v načinih "Repeat Play" ali "Shuffle Play". Med predvajanjem programa, sledite postopku za funkcijo "Resume Play" (str. 31) ali "Shuffle Play" (str. 31).

#### Opombi

- Če programirate posnetke na Super VCD-ju, se skupni čas predvajanja ne prikaže.
- Te funkcije ne morete uporabiti za VIDEO CD s PBC predvajanjem.

## **Predvajanje v naključnem zaporedju (Shuffle Play)**

Predvajalnik nudi možnost predvajanja naslovov, poglavij ali posnetkov v naključnem zaporedju. Zaporedje predvajanja se ponavadi razlikuje od prejšnjega zaporedja.

### 1 **Med predvajanjem pritisnite tipko DISPLAY.**

Prikaže se nadzorni meni.

#### **2** S puščicama  $\gamma$  *i* izberite  $\sqrt{2}$ **(SHUFFLE) nato pritisnite ENTER.**

Prikažejo se možnosti za »SHUFFLE«.

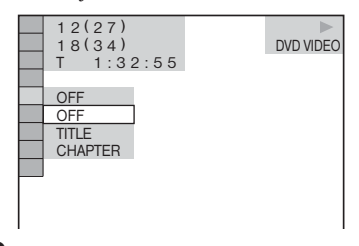

**3** S puščicama  $\sqrt{4}$  izberite želeno **postavko.** 

- -**Pri predvajanju diska DVD VIDEO**
	- NASLOV
	- POGLAVHJE
- -**Pri predvajanju diska VIDEO CD ali CD** • TRACK
- -**Ko je način "Programme Play" (predvajanje programa) vklopljen**
	- ON: predvajalnik »pomeša« naslove, poglavja ali posnetke, ki so bili izbrani za programirano predvajanje.

### 4 **Pritisnite tipko ENTER.**

Predvajanje v naključnem zaporedju se začne.

### **Vrnitev na običajno predvajanje**

Pritisnite tipko CLEAR ali v koraku 3 izberite »OFF«.

#### $\ddot{\hat{S}}$  Nasveta

- Način »Shuffle Play« lahko nastavite tudi pri ustavljeni enoti. Ko ste izbrali možnost »SHUFFLE«, pritisnite tipko  $\triangleright$ , Začne se predvajanje v naključnem vrstnem redu.
- Če je izbran »CHAPTER«, lahko v naključnem vrstnem redu predvajte vse do 200 posnetkov.

#### Opomba

Te funkcije ne morete uporabiti za VIDEO CD s PBC predvajanjem.

## **Predvajanje s ponavljanjem (Repeat Play)**

DVDvideo DVDvR VCD CD DATA-CD DATA DVD

S ponavljanjem lahko predvajate vse naslove ali posnetke na disku ali posamezni naslov, poglavje ali posnetek.

Uporabite lahko tudi kombinacijo načinov "Shuffle Play" ali "Program Play".

#### 1 **Med predvajanjem pritisnite tipko DISPLAY.**

Prikaže se kontrolni meni.

**2** S puščicama  $\uparrow/\downarrow$  izberite  $\Box$ **(REPEAT) nato pritisnite ENTER.**

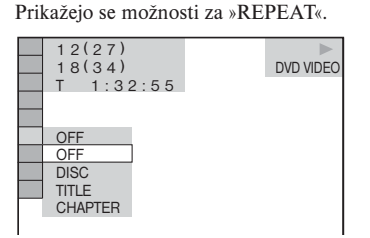

## **3** S tipkama ↑/↓ izberite postavko, ki **jo želite ponavljati,**

## -**Pri predvajanju diska DVD VIDEO.**

- DISC: ponavlja vse naslove.
- TITLE: ponavlja trenutni naslov na disku.
- CHAPTER: ponavlja trenutno poglavje.

## -**Pri predvajanju disk načina DVD-VR**

- DISC: ponavlja vse naslove izbrane vrste.
- TITLE: ponavlja trenutni naslov na disku.
- CHAPTER: ponavlja trenutno poglavje.

## -**Pri predvajanju diska VIDEO CD ali CD**

- DISC: ponavlja vse posnetke na disku.
- TRACK: ponavlja trenutni posnetek.

## -**Predvajanje DATA CD-ja/DATA DVD-ja**

- DISC: ponavlja vse albume.
- ALBUM: ponavlja trenutni album.
- TRACK (samo avdio posnetki MP3): ponavlja trenutni posnetek.
- FILE (samo video datoteke DivX): ponavlja trenutno izbrano datoteko.
- -**Ko sta načina "Programme Play" in "Shuffle Play" nastavljena na ON**
- ON: ponavlja naključno ali programirano zaporedje.

### 4 **Pritisnite na ENTER.**

Ponavljajoče predvajanje se začne.

## **Preklic predvajanja s ponavljanjem**

Pritisnite tipko CLEAR ali izberite »OFF« v koraku 3.

## $\ddot{\hat{Y}}$  Nasvet

Način »Repeat Play« lahko nastavite tudi pri ustavljeni enoti. Ko ste izbrali možnost »REPEAT«, pritisnite tipko  $\triangleright$ . Začne se predvajanje s ponavljanjem.

## Opombe

- Te funkcije ne morete uporabiti za VIDEO CD s PBC predvajanjem.
- Če predvajate DATA CD/DATA DVD, ki vsebuje avdio posnetke MP3 in slikovne datoteke JPEG in njihov čas predvajanja ni enak, zvok ob ponovitvi ne bo ustrezal slikovnim datotekam.
- Če je »MODE (MP3, JPEG) nastavljen na »IMAGE (JPEG)« (str. 50), postavke »TRACK« ni mogoče izbrati.

## **Ponavljanje določenega dela (A - B Repeat) DVD<sub>video</sub> DVD<sub>vR</sub> VCD CD**

Možno je predvajanje določenega dela naslova, poglavja ali posnetka. Ta način je priročen, če se npr. želite na pamet učiti besedila pesmi.

### 1 **Med predvajanjem pritisnite tipko DISPLAY.**

Prikaže se nadzorni meni.

**2** S tipkama ↑/↓ izberite  $\Box$  **as (A-B REPEAT), nato pritisnite ENTER.**

Prikažejo se možnosti postavke "A-B REPEAT".

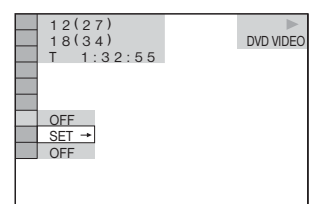

 $\bf 3$  S puščicama  $\boldsymbol{\uparrow}$   $\!\!\!\!\prime$   $\!\!\!\downarrow$  izberite "SET  $\rightarrow$  ", **nato pritisnite ENTER.**

 $A$  18 - 1:32:30

Prikaže se prikaz za nastavitev postavke "A-B REPEAT".

4 **Med predvajanjem, ko dosežete začetno mesto (točko A) dela, ki ga želite ponavljati, pritisnite ENTER.**  Začetno mesto (točka A) je nastavljeno.

A 18 - 1:32:30 B 18 - 1:33:05

## 5 **Ko dosežete zaključno mesto (točko B), ponovno pritisnite ENTER.**

Nastavljena mesta se prikažeta in predvajalnik začne ponavljati izbrani del.

## **Vrnitev na običajno predvajanje**

Pritisnite tipko CLEAR ali v koraku 3 izberite »OFF«.

## Nastavitev slike (CUSTOM PICTURE MODE) DVD<sub>Video</sub> DVD<sub>VR</sub> VCD DATA CD DATA DVD

Video signal DVD-ja, VIDEO CD-ja , DATA CDja ali DATA DVD-ja v formatu JPEG ali DATA CD-ja/DATA DVD-ja z video datotekami DivX iz predvajalnika lahko nastavite tako, da dosežete želeno kakovost slike. Izberite nastavitev, ki najbolj ustreza programu, ki ga gledate. Če izberete "MEMORY", lahko opravite nadaljnje nastavitve za vsak element v sliki (barva, osvetlitev, itd.).

#### 1 **Med predvajanjem dvakrat pritisnite tipko DISPLAY. (Če predvajate DATA CD/DATA DVD v foramtu JPEG, pritisnite dvakrat)**

Prikaže se naslednji prikaz.

## **2** S puščicama ↑/↓ izberite **F (CUSTOM PICTURE MODE), nato pritisnite na ENTER.**

 Prikažejo se možnosti za "CUSTOM PICTURE MODE".

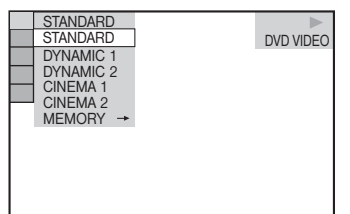

### **3** S puščicama ↑/↓ izberite želeno **nastavitev.**

Tovarniška nastavitev je podčrtana.

- STANDARD: prikaže standardno sliko.
- DYNAMIC 1: ustvari dinamično sliko, tako da poveča slikovni kontrast in intenziteto barv.
- DYNAMIC 2: ustvari sliko, ki je bolj dinamična od DYNAMIC 1, tako da še bolj poveča slikovni kontrast in intenziteto barv.
- CINEMA 1: poudari podrobnosti na temnih mestih, tako da poveča nivo črnine.
- CINEMA 2: bele barve postanejo svetlejše, črne barve pa bogatejše. Kontrast barv se poveča.
- MEMORY: nastavi sliko z več podrobnostmi.

## 4 **Pritisnite na ENTER.**

Izbrana nastavitev začne delovati.

## $\ddot{\hat{S}}$  Nasvet

Kadar gledate film, vam priporočamo uporabo "CINEMA 1" ali "CINEMA 2".

## Nastavitev slikovnih elementov v "MEMORY"

Nastavite lahko vsak element slike posebej:

- PICTURE: spremeni kontrast
- BRIGHTNESS: spremeni osvetlitev
- COLOR: poglobi in osvetli barve
- HUE: spremeni razmerje barv

### 1 **V koraku 3 v poglavju "Nastavitev slike", izberite "MEMORY" in pritisnite na ENTER.**

Prikaže se nastavitveni pas "PICTURE".

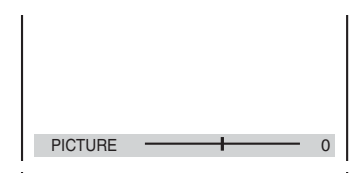

## **Z** S puščicama ←/→ nastavite slikovni **kontrast.**

 Če se želite pomakniti na naslednjo ali predhodno postavko, ne da bi shranili trenutno nastavitev, pritisnite tipko  $\uparrow/\downarrow$ .

## 3 **Pritisnite ENTER.**

 Nastavitev se shrani in prikaže se nastavitveni pas "BRIGHTNESS".

#### 4 **S ponavljanjem korakov 2 in 3 nastavite postavke "BRIGHTNESS", "COLOR" in "HUE".**

#### **Izklop prikaza**

Pritisnite on RETURN ali DISPLAY.

#### Opombi

- Ta funkcija ne deluje, če je vklopljen način "PhotoTV HD" (str. 50).
- Ta funkcija ne deluje, če TV podpira način "THEATRE" in je le-ta nastavljen na "ON" in je "CONTROL FOR HDMI" nastavljen na "ON". Podrobnosti si oglejte v navodilih za uporabo, priloženih televizorju.

## Izostritev slike (SHARPNESS)

#### DVD<sub>Video</sub> DVD<sub>VR</sub> VCD DATA CD DATA DVD

Funkcija "Sharpness" izostri obrise slik na TV zaslonu in ustvari ostrejšo sliko.

1 **Med predvajanjem pritisnite tipko DISPLAY (če predvajate DATA CD/ DATA DVD, pritisnite dvakrat).**

Prikaže se nadzorni meni.

**2** S puščicama ↑/↓ izberite **DE (SHARPNESS), nato pritisnite tipko ENTER.**

Priakžejo se možnosti za "SHARPNESS".

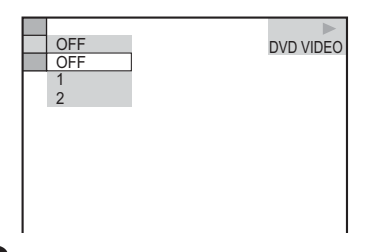

S puščicama <sup>↑/↓</sup> izberite stopnjo.

- 1: poudari obrise.
- 2: obrise poudari bolj kot 1.

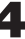

## 4 **Pritisnite tipko ENTER.**

Izbrana nastavitev se vklopi.

**Preklica nastavitve "SHARPNESS"**

V koraku 3 izberite "OFF".

#### Opombi

- Ta funkcija ne deluje, če je vklopljen način "PhotoTV HD" (str. 50).
- Ta funkcija ne deluje, če TV podpira način "THEATRE" in je le-ta nastavljen na "ON" in je "CONTROL FOR HDMI" nastavljen na "ON". Podrobnosti si oglejte v navodilih za uporabo, priloženih televizorju.

## Nastavitev zakasnitve med sliko in zvokom (AV SYNC)

### **DVD**video DVDvR VCD DATA-CD DATA DVD

Če zvok ni sinhroniziran s sliko na zaslonu, lahko zakasnitev med sliko in zvokom nastavite.

## 1 **Med predvajanjem pritisnite tipko DISPLAY.**

Prikaže se nadzorna vrstica.

## **2** S pritiskanjem tipk ↑/↓ izberite  **(AV SYNC), nato pritisnite tipko ENTER.**

Prikaže se naslednje.

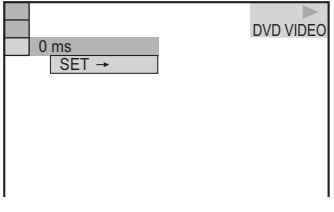

## **3** S tipko ↓ izberite "SET →", nato pa **pritisnite tipko ENTER.**

Prikaže se merilec za nastavitev "AV SYNC".

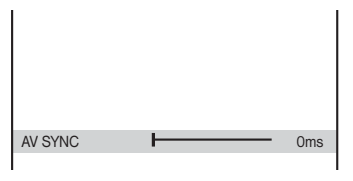

## **4** S pritiskanjem na tipko → nastavite **zakasnitev.**

 Zakasnitev lahko nastavite v korakih po 10 milisekund.

## 5 **Pritisnite tipko ENTER.**

Vklopi se izbrana nastavitev.

### **Spremembo nastavitve "AV sync"**

V koraku 4 pritisnite tipko CLEAR.

## **Opombe**

- Ta funkcija nima učinka, če uporabljate priključek DIGITAL OUT (COAXIAL) in nastavite »DOLBY DIGITAL«, »MPEG« ali »DTS« v »AUDIO SETUP« na »DOLBY DIGITAL«, »MPEG« ali »DTS« (stran 60).
- Ta funkcija nima učinka, če priključite napravo, združljivo z Dolby Digital ali DTS prek priključka HDMI in nastavite »DOLBY DIGITAL«, »MPEG« ali »DTS« v »AUDIO SETUP« na »DOLBY DIGITAL«, »MPEG« ali »DTS« (stran 61).
- Pri diskih DATA CD/DATA DVD ta funkcija deluje samo za video datoteke DivX.

## Zaklepanje diskov

## (osebni starševski nadzor, starševski nadzor)

Uporabite lahko dve vrsti omejitev predvajanja izbranih diskov.

• "Custom Parental Control" (osebni starševski nadzor) Omejitev predvajanja lahko nastavite tako,

da predvajalnik neprimernih diskov ne bo predvajal.

• "Parental Control" (starševski nadzor) Predvajanje nekaterih diskov DVD VIDEO lahko omejite v skladu z vnaprej določno stopnjo, na primer starosti uporabnikov. Kadre lahko zaklenete ali jih nadomestite z drugimi.

Za starševski nadzor in za osebni starševski nadzor velja isto geslo.

## Osebni starševski nadzor DVD<sub>Video</sub> VCD CD

Geslo osebnega starševskega nadzora lahko nastavite za vse do 40 diskov.

Če nastavite 41. disk, se nastavitev prvega diska prekliče.

## 1 **Vstavite disk, ki ga želite zakleniti.**

Če se disk predvaja, najprej pritisnite na  $\blacksquare$ za ustavitev predvajanja.

### 2 **Pri ustavljeni enoti pritisnite tipko DISPLAY.**

Prikaže se nadzorni meni.

## **3** S tipkama  $\uparrow/\downarrow$  izberite **(PARENTAL CONTROL), nato pritisnite ENTER.**

 Prikažejo se možnosti za "PARENTAL CONTROL".

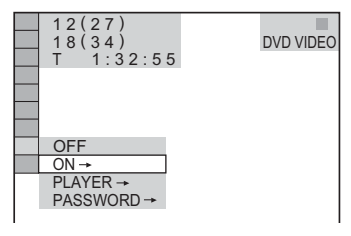

**S tipkama ↑/↓ izberite "ON → ", nato pritisnite ENTER.**

### z**Če še niste določili gesla**

Prikaže se prikaz za vnos novega gesla.

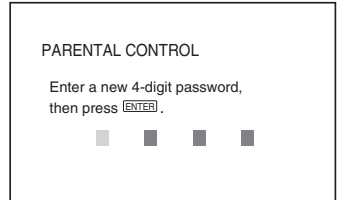

Z oštevilčenimi tipkami izberite števko za 4-znakovno geslo, nato pritisnite ENTER. Prikaže se prikaz za potrditev gesla.

#### z**Če ste že določili geslo**

Prikaže se prikaz za vpis gesla.

## 5 **Z oštevilčenimi tipkami vpišite števko za 4-znakovno geslo, nato pritisnite ENTER.**

 Ko vpišete geslo, se na zaslonu prikaže napis "Custom parental control is set." (osebni starševski nadzor je nastavljen) in zopet se prikaže nadzorni meni.

#### **Izklop funkcije osebnega starševskega nadzora**

- 1 Sledite korakom 1 do 3 v poglavju "Osebni starševski nadzor".
- 2 S tipkama  $\uparrow/\downarrow$  izberite "OFF $\rightarrow$ ", nato pritisnite ENTER.
- 3 Z oštevilčenimi tipkami vpišite svoje 4znakovno geslo in nato pritisnite ENTER.

#### **Predvajanje diska, na katerem ste nastavili osebni starševski nadzor**

Vstavite disk, na katerem ste nastavili osebni starševski nadzor.

 Pojavi se prikaz CUSTOM PARENTAL CONTROL.

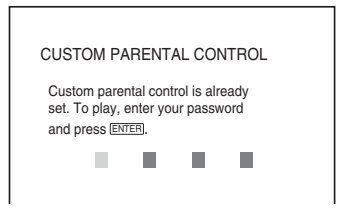
2 Z oštevilčenimi tipkami vpišite vaše 4 znakovno geslo in nato pritisnite ENTER.

## $\ddot{\mathbf{\mathsf{\hat{S}}}}$  Nasvet

Če pozabite svoje geslo: Ko vas prikaz CUSTOM PARENTAL CONTROL povpraša po vašem geslu, vpišite 6-znakovno številko "199703" in nato pritisnite ENTER. Prikaz vas povpraša po novem 4-znakovnem geslu.

## Omejitev predvajanja za otroke (Parental Control)

Predvajanje nekaterih DVD-jev lahko omejite v skladu z vnaprej določno stopnjo, na primer starosti uporabnikov. Funkcija »Parental Control" vam omogoča, da nastavite stopnjo omejitve predvajanja.

## 1 **Pri ustavljeni enoti pritisnite tipko DISPLAY.**

Prikaže se nadzorni meni.

**2** S tipkama ↑/↓ izberite **(PARENTAL CONTROL), nato pritisnite tipko ENTER.**

 Prikažejo se možnosti, ki jih nudi postavka "PARENTAL CONTROL".

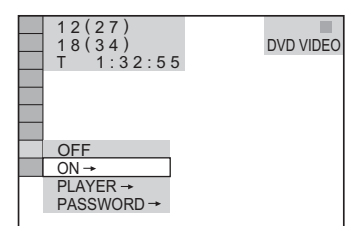

## $\overrightarrow{S}$  S tipkama  $\uparrow\downarrow$  izberite "PLAYER  $\rightarrow$ ", **nato pritisnite tipko ENTER.**

#### z**Če še niste določili gesla**

Prikaže se prikaz za vnos novega gesla. Z oštevilčenimi tipkami izberite števko za 4 znakovno geslo, nato pritisnite ENTER. Prikaže se prikaz za potrditev gesla.

#### z**Če ste že določili geslo**

Prikaže se prikaz za vpis gesla.

## 4 **Z oštevilčenimi tipkami ponovno vpišite 4-znakovno geslo, nato pritisnite tipko ENTER.**

 Pojavi se prikaz za nastavitev stopnje omejitve predvajanja.

## $\overline{\mathbf{5}}$  **S** tipkama 1⁄ $\overline{\mathbf{4}}$  izberite "STANDARD", **nato pritisnite tipko ENTER.**

 Prikažejo se razpoložljive postavke za "STANDARD".

 $\overline{\textbf{6}}$  S tipkama 1⁄4 izberite geografsko **področje kot stopnjo omejitve predvajanja, nato pritisnite tipko ENTER.**

Področje je izbrano.

Če izberete "OTHERS  $\rightarrow$ ", izberite in z oštevilčenimi tipkami vpišite običajno kodo iz tabele na strani 69.

## **■** S tipkama  $\uparrow$  *i*zberite "LEVEL", nato **pritisnite tipko ENTER.**

Prikažejo se razpoložljive postavke za "LEVEL".

## **8** S tipkama ↑/↓ izberite želeno **stopnjo, nato pritisnite tipko ENTER.** Starševski nadzor je nastavljen.

Čim nižja je vrednost, tem strožja je omejitev

**Izklop funkcije "Parental Control"** V koraku 8 nastavite "LEVEL" na "OFF".

#### **Predvajanje diska, na katerem ste nastavili starševski nadzor**

- **1** Vstavite disk in pritisnite tipko  $\triangleright$ . Prikaže se nadzorna vrstica.
- 2 Z oštevilčenimi tipkami vpišite vaše 4znakovno geslo in nato pritisnite ENTER. Predvajalnik začne s predvajanjem.

## $\ddot{\S}$  Nasvet

Če pozabite svoje geslo, odstranite disk in ponovite korake 1 do 3 postopka "Omejitev predvajanja za otroke". Ko vas prikaz povpraša po vašem geslu, z oštevilčenimi tipkami vpišite številko "199703", nato pritisnite ENTER. Prikaz vas povpraša po novem 4-znakovnem geslu. Ko v koraku 6 vpišete 4-znakovno geslo, vstavite disk v predvajalnik in pritisnite tipko  $\triangleright$ . Ko se prikaže nadzorna vrstica, vpišite novo geslo.

## Opombi

- Če predvajate disk, ki nimajo funkcije starševskega nadzora, predvajanja ni mogoče omeiiti.
- Pri nekaterih diskih je potrebno med predvajanjem diska spremeniti nivo starševskega nadzora. V tem primeru vpišite geslo, nato spremenite nivo. Če se funkcija "Resume Play" prekliče, se nivo vrne na predhodni nivo.

## Sprememba gesla

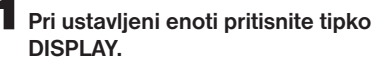

Prikaže se nadzorni meni.

2 S tipkama  $\uparrow/\downarrow$  izberite **(PARENTAL CONTROL), nato pritisnite ENTER.**

> Prikažejo se možnosti za "PARENTAL CONTROL".

## $\mathbf 3$  S tipkama  $\uparrow/\downarrow$  izberite "PASSWORD →", nato pritisnite ENTER.

Prikaže se prikaz za vpis gesla.

4 **Z oštevilčenimi tipkami vpišite vaše 4-znakovno geslo, nato pritisnite ENTER.**

5 **Z oštevilčenimi tipkami vpišite novo 4-znakovno geslo, nato pritisnite ENTER.**

6 **Za potrditev gesla, ga z oštevilčenimi tipkami ponovno vpišite, nato pritisnite ENTER.**

#### **Če naredite napako med vpisovanjem gesla**

Pred pritiskom na ENTER pritisnite  $\leftarrow$  in vpišite pravo številko.

# Iskanje kadra

## Iskanje določenega mesta na disku (Search, Scan, Slow-motion Play, Freeze Frame)

Možnost imate hitro poiskati določeno mesto na disku med gledanjem slike ali počasnim predvajanjem.

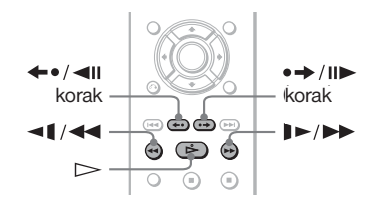

#### Opombi

- Pri nekaterih diskih nekatere funkcije niso mogoče.
- Pri disku DATA CD/DATA DVD lahko poiščete določen del samo na avdio posnetku MP3 ali video datoteki DivX.

## Hitro iskanje mesta s hitrim vrtenjem diska naprej ali nazaj (Scan)

DVD<sub>Video</sub> DVD<sub>VR</sub> VCD CD DATA CD

Med predvajanjem diska pritiskajte na tipko  $\blacktriangleleft$  ali  $\blacktriangleright$  I  $\blacktriangleright$  . Ko najdete želeno mesto, spustite tipko in se vrnite na običajno hitrost predvajanja. Z vsakim pritiskom na tipko  $\triangleleft$ ali  $\blacktriangleright$   $\blacktriangleright$   $\blacktriangleright$  med funkcijo »Speed scan« (hitro pregledovanje), se hitrost predvajanja spremeni. Z vsakim pritiskom se oznaka spremeni na sledeč način. Pri nekaterih diskih utegnejo biti dejanske hitrosti drugačne.

Smer predvajanja

 $\times 2 \blacktriangleright \rightarrow 1 \blacktriangleright \blacktriangleright \rightarrow 2 \blacktriangleright \blacktriangleright \rightarrow 3 \blacktriangleright \blacktriangleright$ 

3<sup>M</sup> (samo DVD VIDEO/DVD-VR/VIDEO CD/ DATA CD\* /DATA DVD\*) x2▶(samo DVD VIDEO/CD)

Nasprotna smer predvajanja

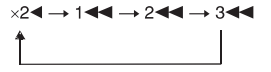

3<<<<sections>>
s<<<set<br/>
s<br/>
s<br/>
s<br/>
s<br/>
s<br/>
s<br/>
s<br/>
s<br/>
s<br/>
s<br/>
s<br/>
s<br/>
s<br/>
s<br/>
s<br/>
s<br/>
s<br/>
s<br/>
s<br/>
s<br/>
s<br/>
s<br/>
s<br/>
s<br/>
s<br/>
s<br/>
s<br/>
s<br DATA CD\* /DATA DVD\*) x2◀(samo DVD VIDEO)

\* samo DivX video

Hitrost predvajanja " $2\blacktriangleright$ "/" $2\blacktriangleleft$ " je približno 2x hitrejša od običajne. Hitrost predvajanja "3 $\rightarrow$ "/"3< hitrejša od hitrosti "2 $\blacktriangleright$ "/"2< " in hitrost predvajanja "2 $\blacktriangleright$ "/"2 $\blacktriangleleft$ " je hitrejša od hitrosti "1**DD"/"1<4"**.

## Počasno predvajanje (Slowmotion play) DVD<sub>Video</sub> DVD<sub>VR</sub> VCD DATA CD DATA DVD

Ko je predvajalnik v načinu začasne ustavitve, pritisnite na tipko  $\blacktriangleleft \blacktriangleleft$  ali  $\blacktriangleright \blacktriangleright \blacktriangleright$ . Ko naidete želeno mesto, pritisnite tipko  $\triangleright$  in se vrnite na običajno hitrost predvajanja.

Z vsakim pritiskom na tipko  $\triangleleft$   $\triangleleft$  ali  $\triangleright$   $\triangleright$ med počasnim predvajanjem, se hitrost predvajanja spremeni. Na voljo sta dve hitrosti. Z vsakim pritiskom se prikaz spremeni:

Smer predvajanja

$$
2 \mathbf{I} \rightarrow \mathbf{I} \rightarrow \mathbf{I}
$$

Nasprotna smer predvajanja (samo DVD VIDEO/DVD-VR)

 $2$  <  $\leftarrow$  1 <  $1$ 

Hitrost predvajanja "2 ">"/"2 < " je počasnejša od hitrosti "1 $\blacktriangleright$ "/"1< $\blacktriangleright$ ".

#### Opomba

Za DATA CD/DVD: ta funkcija deluje samo za video datoteke DivX.

## Predvajanje posameznih slik (Freeze Frame) DATA CD DATA DVD

Ko je predvajalnik začasno ustavljen, pritisnite tipko  $\rightarrow$ /II $\rightarrow$  za pomik na naslednjo sliko. Pritisnite tipko  $\leftarrow$   $\leftarrow$  / $\leftarrow$  III za pomik na predhodno sliko (samo DVD) Če tipko držite pritisnjeno, si lahko slike ogledate v zaporedju. Če se želite vrniti na običajno predvajanje, pritisnite tipko  $\triangleright$ .

## Opombi

- Na disku DVD-RW/DVD-R v načinu VR mirujočih slik ni mogoče iskati.
- Za DATA CD/DVD: ta funkcija deluje samo za video datoteke DivX.

## Iskanje Title/naslova)/Chapter (poglavja)/Track(posnetka)/ Index(indeksa)/Scene(kadra) (način Search) CD DATA CD DATA DVD

DVD lahko pregledujete z izbiranjem naslova ali poglavja, VIDEO CD/CD/DATA CD/DATA DVD pa z izbiranjem posnetka, indeksa ali kadra. Ker so naslovom in posnetkom dodeljene edinstvene številke na disku, lahko želeni naslov ali posnetek izberete z vpisom njegove številke. Lahko pa poiščete kader s pomočjo časovne kode.

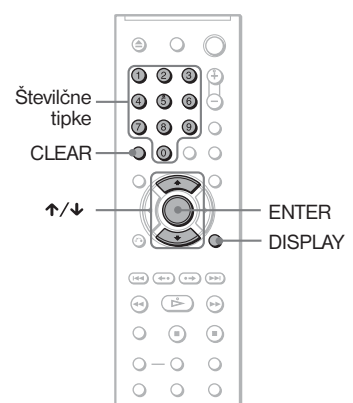

1 **Pritisnite tipko DISPLAY (pri predvajanju DATA CD-jev s slikovnimi datotekami JPEG pritisnite dvakrat).** Prikaže se kontrolni meni.

**2** S puščicama ↑/↓ izberite način **iskanja.**

> z**Pri predvajanju diskov DVD VIDEO/ DVD-VR**

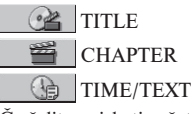

 Če želite poiskati začetno mesto z vpisom časovne kode, izberite »TIME/TEXT«.

z**Pri predvajanju diskov VIDEO CD ali Super VCD brez PBC predvajanja**

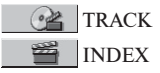

#### z**Pri predvajanju diskov VIDEO CD CD ali Super VCD s PBC predvajanjem**

**B** SCENE

z**Pri predvajanju diskov CD**

同 **TRACK** 

#### z**Pri predvajanju DATA CD-ja/DATA DVD-ja**

- ALBUM
- TRACK (samo avdio posnetki MP3)

 FILE (samo slikovne datoteke JPEG)

#### z**Pri predvajanju diskov DATA CD/DATA DVD (video datoteke DivX)**

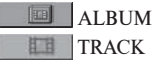

Primer: če izberete **CHAPTER** Izbere se »\*\*(\*\*)« (\*\* se nenaša na številko).

Številka v oklepajih označuje skupno število naslovov, poglavij, posnetkov, indeksov ali kadrov.

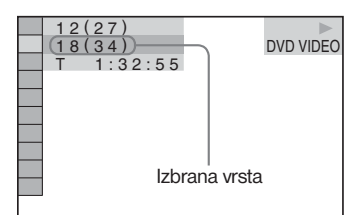

# 3 **Pritisnite tipko ENTER.**

 $***(**)$ « se spremeni v »-- $(**)$ «.

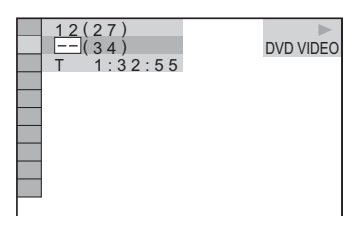

4 **Z oštevilčenimi tipkami izberite želeni naslov, poglavje, posnetek, indeks ali kader.**

#### z**V primeru, da naredite napako**

 S pritiskom na CLEAR številko izbrišite, nato izberite drugo številko.

## 5 **Pritisnite tipko ENTER.**

Predvajanje se začne na izbranem mestu.

#### Iskanje kadra s pomočjo časovne kode (samo DVD VIDEO/DVD-RW)

- **1** V koraku 2 izberite  $\bigoplus$  **TIME/TEXT.** Izbere se »T\*\*:\*\*:\*\*« (čas predvajanja trenutnega naslova).
- 2 Pritisnite tipko ENTER. »T\*\*:\*\*\*\*\* se spremeni v »T––:––:––.«
- 3 Z oštevilčenimi tipkami vpišite časovno kodo, nato pritisnite ENTER.

 Na primer, če želite najti kader 2 uri, 10 minut in 20 sekund po začetku snemanja, preprosto vpišite »2:10:20«.

## $\ddot{\S}$  Nasveta

- Če je nadzorni meni izklopljen, lahko poiščete poglavje (DVD), posnetek (CD/DATA CD/ DATA DVD) ali datoteko (DATA CD (DivX video)/DATA DVD (DivX video) tako, da pritisnete oštevilčeno tipko in ENTER.
- Prvi kader z naslovi, poglavji ali posnetki, posnetimi na disku, lahko prikažete na zaslonu, razdeljenem na 9 delov. Predvajanje lahko začnete z neposredno izbiro enega od kadrov. Podrobnosti si oglejte v poglavju »Iskanje kadra (PICTURE NAVIGATION)« na strani 42.

- Prikazana številka naslova, poglavja ali posnetka, je enaka številki, posneti na disku.
- Na disku DVD+RW/DVD+R/DVD+R DL ni mogoče poiskati kadra s pomočjo časovne kode.

# Iskanje s pomočjo **kadrov (PICTURE NAVIGATION)** DVD<sub>Video</sub> VCD

Vaš zaslon lahko razdelite na 9 podzaslonov in tako hitreje najdete željen kader.

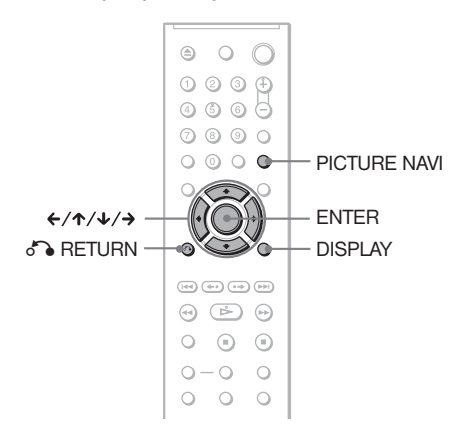

## 1 **Med predvajanjem pritisnite PICTURE NAVI.**

Prikaže se naslednji zaslon.

 $CHAPTER VIEWER \rightarrow ENTER)$ 

## 2 **Pritiskajte PICTURE NAVI za izbiro postavke.**

- CHAPTER VIEWER (samo za DVD VIDEO): prikaže se prvi kader vsakega poglavja.
- TITLE VIEWER (samo za DVD VIDEO): prikaže se prvi kader vsakega naslova.
- TRACK VIEWER (samo VIDEO CD/Super VCD): prikaže se prvi kader vsakega posnetka

## 3 **Pritisnite ENTER.**

 Prvi kader vsakega poglavja, naslova ali posnetka se prikaže na naslednji način.

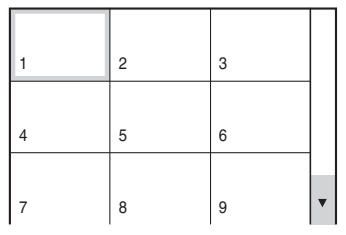

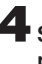

S puščicami <sup>←</sup>/ $\uparrow/\downarrow$ / $\rightarrow$  izberite **poglavje, naslov ali posnetek in pritisnite tipko ENTER.**

Predvajanje se začne od izbranega kadra.

## **Vrnitev na običajno predvajanje med nastavljanjem**

Pritisnite tipko o RETURN ali DISPLAY.

## $\ddot{\mathbb{C}}$  Nasvet

Če je poglavij, naslovov ali posnetkov več kot 9, se na spodnji desni strani zaslona prikaže  $oznaka$   $\blacktriangledown$ .

Če želite prikazati dodatne naslove, poglavja ali posnetke, izberite spodnji kader in pritisnite  $\downarrow$ . Za vrnitev na predhodne kadre izberite zgornji kader in pritisnite Â.

## Opomba

Pri nekaterih diskih nekatere funkcije niso mogoče.

# Nastavitev zvoka

# Spreminjanje zvokaDVD<sub>Video</sub> DVD<sub>VR</sub> VCD CD DATA CD

Če je DVD VIDEO ali DATA DVD(video datoteke DivX)/DATA CD (video datoteke DivX) posnet v več zvočnih formatih (PCM, Dolby Digital, MPEG audio ali DTS), lahko med predvajanjem izberete želen zvočni format. Če je DVD VIDEO posnet v večih jezikih, lahko izberete tudi jezik.

Pri diskih CD ali ali VIDEO CD lahko izbirate med zvokom levega in desnega kanala in ta izbrani zvok poslušate v levem in desnem zvočniku. Na primer, pri disku s posneto glasbo, lahko desni kanal oddaja vokale, levi kanal pa zvok instrumentov. Če želite poslušati samo zvok instrumentov, lahko izberete levi kanal in ga poslušate v obeh zvočnikih.

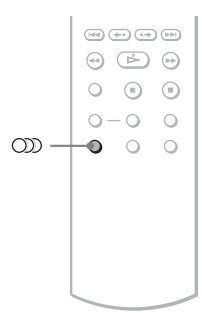

1 **Med predvajanjem pritisnite tipko (avdio).**

Prikaže se sledeči prikaz.

**320 1:ENGLISH DOLBY DIGITAL 3/2.1** 

**2** S pritiskanjem tipke  $\circled{2}$  (avdio) **izberite želeni zvočni signal.**

#### z**Med predvajanjem diska DVD VIDEO**

 Pri nekaterih diskih DVD VIDEO je izbira jezikov drugačna.

 Prikazane 4 števke predstavljajo jezikovno kodo. Glejte seznam jezikovnih kod na strani 70.

 Če je prikazan isti jezik dva ali več-krat, pomeni, da je DVD VIDEO posnet v večih zvočnih formatih.

#### z**Med predvajanjem diska DVD-RW**

Prikažejo se vrste glasbenih posnetkov na disku

Tovarniška nastavitev je podčrtana. Primer:

- 1: MAIN (glavni zvok)
- 1: SUB (pod zvok)
- 1: MAIN+SUB (glavni in pod zvok)

#### z**Med predvajanjem diska VIDEO CD ali CD.**

Tovarniška nastavitev je podčrtana.

- STEREO: običajni stereo zvok
- 1/L: Zvok levega kanala (mono)
- 2/R: Zvok desnega kanala (mono)

#### z**Med predvajanjem diska DATA CD (DivX video) ali DATA DVD (DivX video)**

Izbira formata avdio signala za DATA CD ali DATA DVD je odvisna od video datoteke DivX, ki jo disk vsebuje. Format se prikaže na prikazovalniku.

#### z**Med predvajanjem diska Super VCD**

Tovarniška nastavitev je podčrtana.

- 1: STEREO: stereo zvok zvočnega posnetka 1 (mono)
- 1:1/L: zvok levega kanala zvočnega posnetka 1 (mono)
- 1:2/R: zvok desnega kanala zvočnega posnetka 1 (mono)
- 2:STEREO: stereo zvok zvočnega posnetka 2
- 2:1/L: zvok levega kanala zvočnega posnetka 2
- 2:2/R: zvok desnega kanala zvočnega posnetka 2 (mono)

#### z**Med predvajanjem diska DATA CD ali DATA DVD**

Predvajal se bo predvajalnikov zvok za ozadje. Tovarniška nastavitev je podčrtana.

- BGM 1
- BGM 2
- BGM 3
- BGM 4

## Opomba

- Med predvajanjem diska Super VCD , na katerem ni posnetega zvočnega posnetka 2, pri izbiri postavk »2:STEREO«, »2:1/L« in »2:2/R« ne bo slišati zvoka.
- Če predvajte disk v načinu DVD-VR: Če ste priključili avdio komponento s priključkom DIGITAL OUT (COAXIAL)/HDMI OUT in želite preklopiti med zvočnimi posnetki, v "AUDIO SETUP" nastavite "DOLBY DIGITAL" na "D-PCM" (stran 61).
- Če je način "MODE (MP3, JPEG) nastavljen na "AUTO" ali "AUTO (BGM)" (stran 50), lahko slišite predvajalnikov notranji zvok za ozadje, če ne predvajate MP3-ja.

## Preverjanje formata zvočnega Signala DVD-V DATA-CD DATA DVD

Če med predvajanjem večkrat pritisnete na tipko OD. se prikaže format trenutnega zvočnega signala (Dolby Digital, DTS, PCM, itd.), kot je prikazano spodaj.

#### z**Pri predvajanju diska DVD VIDEO**

#### **Primer:**

Dolby Digital 5.1 ch

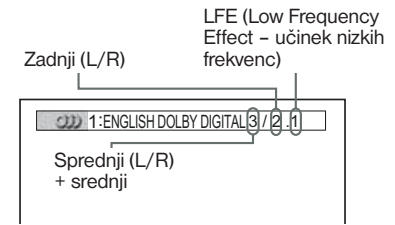

#### z**Pri predvajanju video datoteke DivX na disku DATA CD ali DATA DVD**

#### **Primer:**

MP3

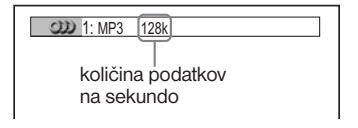

## **Nekaj o zvočnih signalih**

Zvočni signali, posneti na disku, vsebujejo elemente zvoka (kanale), kot je prikazano spodaj. Vsak kanal potuje iz ločenega zvočnika.

- Sprednji (levi)
- Sprednji (desni)
- Srednji (mono)
- Zadnii (levi)
- Zadnji (desni)
- Zadnji (mono) zadnja komponenta sistema Dolby Surround procesira stereo signal in signal Dolby Digital.
- LFE (Low Frequency Effect učinek nizkih frekvenc).

## Opomba

Če je "DTS" v "AUDIO SETUP" nastavljen na "OFF", se možnost izbire posnetka DTS na zaslonu ne prikaže, tudi če disk vsebuje DTS posnetke (str. 61).

# Nastavitve TV navideznega prostorskega zvoka (TVS)

Če priključite stereo TV ali 2 zvočnika, vam funkcija »TV Virtual Surround« omogoča poslušanje prostorskega zvoka z zvočno sliko, ki iz zvoka sprednjih zvočnikov (L: levi, R: desni) ustvari navidezna zadnja zvočnika brez uporabe dejanskih zadnjih zvočnikov. Sony je razvil TVS za produkcijo prostorskega zvoka za domačo uporabo, kadar uporabljate samo stereo televizor. To deluje le kadar predvajate večkanalni Dolby zvočni posnetek.

Če je predvajalnik nastavljen tako, da oddaja signale iz priključka DIGITAL OUT (COAXIAL)/ HDMI OUT, bo prostorski učinek slišati le, če bo v »AUDIO SETUP«, »DOLBY DIGITAL« nastavljen na »D-PCM«, »MPEG« pa na »PCM« (str. 61).

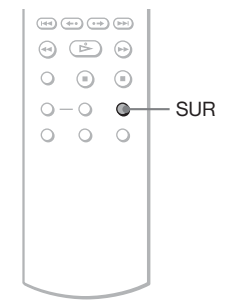

## 1 **Med predvajanjem pritisnite tipko SUR.**

Prikaže se sledeči prikaz.

**T** (C) TVS DYNAMIC THEATER

## 2 **S tipko SUR izberite enega od prostorskih zvokov TVS.**

Spodaj si oglejte opise posameznih postavk.

- TVS DYNAMIC THEATER
- TVS DYNAMIC
- TVS WIDE
- TVS NIGHT
- TVS STANDARD

#### **Preklic nastavitve**

V koraku 2 izberite »OFF«.

#### **TVS DYNAMIC THEATER, TVS DYNAMIC, TVS WIDE**

Ta način je učinkovit, kadar je razdalja med predniima (L) in zadniima (R) zvočnikoma majhna, kot na primer med vgrajenima zvočnikoma na stereo televizorju.

#### **FIVS NIGHT**

Ta način je priročen, kadar ne želite motiti drugih ljudi, kljub temu pa lahko slišite dialoge in uživate ob učinkih prostorskega zvoka TVS WIDE.

#### $\blacktriangleright$ **TVS STANDARD**

Ta nastavitev vam omogoča uporabo TVS z dvema ločenima zvočnikoma in daje nespremenjeno kakovost zvoka.

## **Opombe**

- Če predvajate signal, ki ne vsebuje signala za zadnja zvočnika, prostorskega učinka ne bo slišati.
- Kadar izberete enega od TVS načinov, prostorsko nastavitev priključene TV ali ojačevalnika (sprejemnika) izklopite.
- Vsi diski se na funkcijo »TVS NIGHT« ne odzovejo na enak način.
- Mesto poslušanja mora biti med zvočniki in v enaki razdalji od vseh zvočnikov. Zvočniki morajo biti nameščeni v podobnih okoliščinah, če ne bo učinke TVS težko zaznati.
- Če uporabljate priključek DIGITAL OUT (COAXIAL)/HDMI OUT in v »AUDIO SETUP« nastavite »DOLBY DIGITAL« na »DOLBY DIGITAL«, »MPEG« na »MPEG« in »DTS« na »ON«, bo zvok prihajal iz zvočnikov, a brez učinka SURROUND.
- Prostorski učinki ne delujejo, če uporabljate funkciji FAST PLAY in SLOW PLAY, čeprav lahko način prostorskih učinkov spreminjate.

# Predvajanje zvoka MP3 in slik JPEG

# Nekaj o avdio posnetkih MP3 in slikovnih datotekah JPEG

MP3 je tehnologija zvočne kompresije, ki ustreza določitvam ISO/IEC MPEG. JPEG je tehnologija slikovne kompresije.

Predvajate lahko diske DATA CD/DATA DVD, ki vsebujejo avdio posnetke MP3 ali slikovne datoteke JPEG.

## Diski DATA CD/DATA DVD, ki jih predvajalnik lahko predvaja

Na tem predvajalniku lahko predvajate diske DATA CD ali DATA DVD, posnete v formatih MP3 (MPEG1 Audio Layer III) in JPEG. Diski morajo biti posneti v skladu s formatom ISO9660 level 1, level 2 ali Joliet in DATA DVD standarda UDF (Universal Disc Format), da lahko predvajalnik posnetke (ali datoteke) prepozna. Podrobnosti o snemalnem formatu si oglejte v navodilih, priloženih pogonom CD-R/CD-RW in snemalnemu programu (ni priložen).

#### Opomba

Predvajalnik nekaterih diskov DATA CD/DATA DVD, izdelanih v formatu Packet Writer, morda ne bo predvajal.

## Zvočni posnetki MP3 ali slikovne datoteke JPEG, ki jih predvajalnik lahko predvaja

Predvajalnik lahko predvaja naslednje posnetke in datoteke:

- zvočne posnetke MP3 s končnico ".MP3"
- slikovne datoteke s končnico ".JPEG" ali ". $IPG"$
- datoteke JPEG, ki ustrezajo formatu slikovne datoteke DCF\*.
- \* "Design rule for Camera File system": datotečni standard za digitalne fotoaparate, katere določa JEITA (Japan Electronic and Information Technology Industries Association).

## Opombe

- Predvajalnik lahko predvaja katerekoli podatke s končnico ".MP3", ".JPG" ali ".JPEG", tudi če niso v formatu MP3 ali JPEG. Predvajanje takih podatkov pa lahko povzroči glasen šum, ki bi utegnil poškodovati zvočnike.
- Predvajalnik ne more predvajati avdio posnetkov formata MP3PRO.
- Nekaterih datotek JPEG ni mogoče predvajanje.
- Avdio posnetkov MP3/slikovnih datotek JPEG na diskih DATA CD/DATA DVD, ki vsebujejo video datoteke, ni mogoče predvajati.

## Nekaj o vrstnem redu predvajanja albumov, posnetkov in datotek

Albumi se predvajajo v nasledjem vrstnem redu:

#### z**Struktura vsebine diska**

Drevo 1 Drevo 2 Drevo 3 Drevo 4 Drevo 5

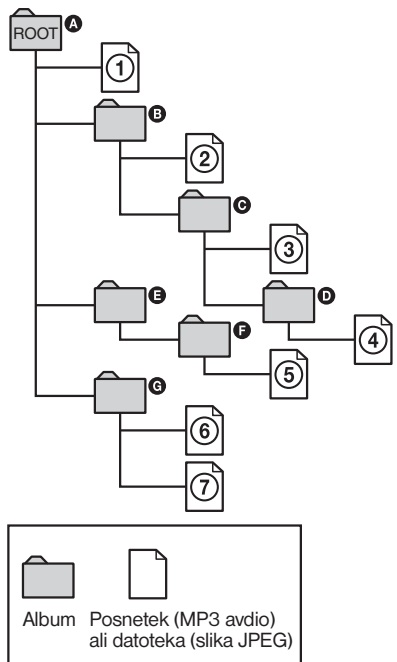

Ko vstavite DATA CD/DATA DVD in pritisnete  $\triangleright$ , se oštevilčeni posnetki (ali datoteke) predvajajo zaporedoma, od  $(1)$  do  $(7)$ . Podalbumi/posnetki (ali datoteke), ki jih vsebuje trenutno izbrani album, imajo prednost pred naslednjim albumom v istem drevesu. (Primer:  $\bullet$  vsebuje  $\bullet$ , zato se  $\circ$ ) predvaja pred  $(5)$ .)

Ko pritisnete tipko MENU in se prikaže seznam z albumi (str. 49), se albumi razvrstijo v naslednjem vrstnem redu:

 $\mathbf{A} \rightarrow \mathbf{B} \rightarrow \mathbf{B} \rightarrow \mathbf{B} \rightarrow \mathbf{B}$ . Albumi, ki ne vsebujejo posnetkov (ali datotek) (npr. album E), se ne prikažejo v seznamu.

## $\ddot{\S}$  Nasveta

- Če pred imena posnetkov/datotek dodate številko (01, 02, 03, itd.), se bodo posnetki/ datoteke predvajali v izbranem vrstnem redu.
- Ker potrebuje disk z večimi drevesi dlje časa, da se začne predvajati, namestite albume znotraj prvih dveh dreves.

## Opombe

- Pri določenih programih, s katerimi ste ustvarili DATA CD/DATA DVD, utegne biti vrstni red predvajanja posnetkov drugačen od zgoraj opisanega.
- Zgoraj opisani vrstni red predvajanja posnetkov ne velja, če se na DATA CD-ju nahaja več kot 200 albumov in 300 datotek v vsakem albumu.
- Predvajalnik prepozna vse do 200 albumov (šteje le albume, vključno s tistimi, ki ne vsebujejo avdio posnetkov MP3 in slikovnih datotek JPEG). Predvajal bo le prvih 200 albumov.
- Pomik na naslednji ali drug album utegne trajati nekaj časa.

# Predvajanje DATA CD-jev z avdio posnetki MP3 in slikovnimi datotekami JPEG DATA CD DATA DVD

Na tem predvajalniku lahko predvajate avdio posnetke MP3 in slikovne datoteke JPEG, posnete na disku DATA CD ali DATA DVD.

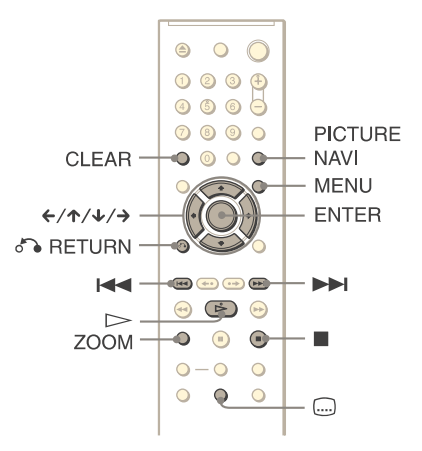

## $\ddot{\mathbf{\mathsf{\hat{S}}}}$  Nasvet

Med predvajanjem zvočnih posnetkov MP3 in slikovnih datotek JPEG si lahko ogledate podatke o disku (str. 27).

## Opombi

- DATA CD, posnet v formatu KODAK Picture CD, se ob vstavitvi samodejno začne predvajati.
- Če na DATA CD-ju/DATA DVD-ju ni posnetih zvočnih posnetkov MP3 ali slikovnih datotek JPEG, se na zaslonu prikaže napis »No audio data« ali »No image data«.

## Izbira albuma

## 1 **Pritisnite tipko MENU.**

 Prikaže se seznam albumov, posnetih na disku. Ko se predvaja album, je njegov naslov zasenčen.

**2** S tipko ↑/↓ izberite album, ki ga **želite predvajati.**

**3** Pritisnite tipko  $\triangleright$ . **(se nadaljuje)** 

 Predvajanje se začne od izbranega albuma. Če želite izbrati zvočne posnetke MP3, si oglejte poglavje »Izbira zvočnega posnetka MP3« (str. 48). Če želite izbrati slikovne datoteke JPEG, si oglejte poglavje »Izbira slikovne datoteke JPEG« (str. 48).

**Ustavitev predvajanja**

Pritisnite tipko **.**.

#### **Predvajanje naslednje ali predhodne strani**

Pritisnite tipko  $\rightarrow$  ali  $\leftarrow$ .

#### **Vklop ali izklop prikaza**

Pritiskajte tipko MENU.

## $\widetilde{S}$  Nasveta

• Med izbranimi albumi lahko za predvajanje izberete samo avdio posnetke MP3, slikovne datoteke JPEG ali oboje, tako da izberete nastavitev »MODE (MP3, JPEG)« (str. 50).

## Izbira zvočnega posnetka MP3

1 **Po koraku 2 v poglavju »Izbira albuma«, pritisnite ENTER.**

Prikaže se seznam posnetkov na albumu.

## **2** S puščicama ↑/↓ izberite posnetek **in pritisnite tipko ENTER.**

Začne se predvajati izbrani posnetek.

#### **Ustavitev predvajanja** Pritisnite tipko ...

**Predvajanje naslednje ali predhodne strani**  Pritisnite tipko  $\rightarrow$  ali  $\leftarrow$ .

#### **Vrnitev na prejšnji prikaz** Pritisnite tipko o RETURN.

## **Predvajanje naslednjega ali predhodnega avdio posnetka MP3**

Med predvajanjem pritisnite tipko  $\blacktriangleright$  ali  $\blacktriangleright$  **ali** S pritiskanjem na tipko  $\blacktriangleright$  med predvajanjem zadnjega posnetka v trenutno izbranem albumu lahko izberete prvi posnetek naslednjega albuma. Ne pozabite, da se s tipko  $\blacktriangleleft$  ni mogoče vrniti na predhodni album in da ga morate izbrati v seznamu.

## Izbira slikovne datoteke JPEG

## 1 **Po koraku 2 v poglavju »Izbira albuma«, pritisnite tipko PICTURE NAVI.**

 Na 16 podzaslonih se prikažejo slike datotek na albumu. Na desni strani se prikaže pas za premikanje.

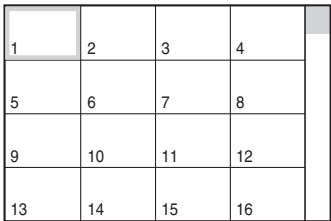

 Če želite prikazati dodatno sliko, izberite spodnje slike in pritisnite tipko  $\bigvee$ . Če se želite vrniti na predhodno sliko, izberite zgornje slike in pritisnite tipko $\uparrow$ .

## **2** S puščicami ←/↑/↓/→ izberite sliko in **pritisnite tipko ENTER.**

Prikaže se izbrana slika.

## **Predvajanje naslednje ali predhodne slikovne datoteke JPEG**

Med predvajanjem pritisnite tipko  $\leftarrow$  ali  $\rightarrow$ . S pritiskanjem na tipko  $\rightarrow$  med predvajanjem zadnje datoteke v trenutno izbranem albumu lahko izberete prvo datoteko naslednjega albuma. Ne pozabite, da se s tipko  $\leftarrow$  ni mogoče vrniti na predhodni album in da ga morate izbrati v seznamu.

## **Obračanje slike JPEG**

Ko je slika prikazana, pritisnite tipko  $\bigwedge^2$ . Z vsakim pritiskom na tipko  $\uparrow$  se slika zavrti za 90 stopinj v nasprotni smeri urinega kazalca. Če se želite vrniti na običajni prikaz, pritisnite tipko CLEAR.

Slika se vrne na običajni prikaz, tudi če se s tipko  $\leftrightarrow$  pomaknete na naslednjo ali na predhodno sliko.

#### **Povečava slike JPEG (zoom)**

Ko je slika prikazana, pritisnite tipko ZOOM. Sliko lahko povečate vse do 4x in jo premikate s puščicami  $\div/\Upsilon/\Upsilon/\rightarrow$ .

Če se želite vrniti na običajni prikaz, pritisnite tipko CLEAR.

## z **Če enkrat pritisnete (x2)**

Slika se dvakrat poveča.

z **Če dvakrat pritisnete (x4)**

Slika se štirikrat poveča.

#### **Prikaz podatkov o sliki JPEG**

Med predvajanjem slikovnih datotek JPEG pritisnite na tipko (....) (podnapisi).

Na zaslonu se prikaže naslednje: ime datoteke, model fotoaparata, datum, ura, ločljivost slike, velikost datoteke, podatki o nastavitvah fotoaparata (ISO, čas osvetlitve, številka F, goriščna razdalja, ipd.).

se prikaže, če je bila slika posneta z bliskavico.

**E:::** se prikaže, če se slika samodejno obrne.

Če želite informacije skriti, pritisnite na tipko (podnapisi).

Prikaz zgornjih informacij je odvisen od digitalnega fotoaparata.

## **Ustavitev predvajanja slik JPEG**

Pritisnite tipko **.**.

## $\widetilde{Y}$  Nasveti

- Med gledanjem slikovnih datotek JPEG lahko nastavite možnosti, kot so »INTERVAL« (str. 51), »EFFECT« (str. 52) in »SHARPNESS« (str. 34).
- Slikovne datoteke si lahko ogledate brez zvoka MP3, tako da nastavite »MODE (MP3, JPEG)« na »IMAGE (JPEG)« (str. 50).
- Datum, ko ste posneli sliko, se prikaže ob napisu »DATE« v nadzornem meniju (str. 11). Pri nekaterih digitalnih fotoaparatih se datum ne bo prikazal.

## Opombe

Če ste v »MODE (MP3, JPEG)« (str. 50) izbrali »AUDIO (MP3)«, funkcija PICTURE NAVI ne deluje.

# Zaporedni prikaz (Slide Show) slik JPEGDATA CD DATA DVD

Slikovne datoteke na DATA CD-ju lahko predvajate zaporedoma s funkcijo »Slide Show«.

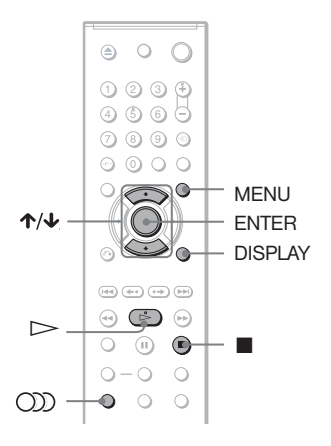

# 1 **Pritisnite tipko MENU.**

Prikaže se seznam albumu na DATA CD-ju.

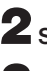

# 2 S puščicama ↑/↓ izberite album.

# $\mathbf 3$  Pritisnite tipko  $\mathord{\triangleright}$ .

 Slike JPEG v izbranem albumu se začnejo zaporedoma predvajati.

## **Ustavitev predvajanja**

Pritisnite tipko ...

- Zaporedni prikaz se ustavi, če pritisnete tipke ali ZOOM. Za nadaljevanje zaporednega prikaza, pritisnite tipko  $\triangleright$ .
- Ta funkcija ne deluje, če je »MODE (MP3, JPEG)« nastavljen na »AUDIO (MP3)« (str. 50).

## Zaporedni prikaz slik z zvokom (MODE (MP3, JPEG))

Če se slikovne datoteke JPEG in zvočni posnetki MP3 nahajajo v istem albumu lahko uživate zaporedni prikaz slik z zvokom.

## 1 **Pri ustavljeni enoti pritisnite tipko DISPLAY.**

Prikaže se nadzorni meni.

## **2** S puščicama ↑/↓ izberite *Chin* **(MODE (MP3, JPEG)) in pritisnite tipko ENTER.**

 Prikažejo se možnosti za »MODE (MP3, JPEG)«.

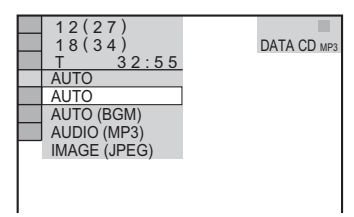

## **3** S puščicama ↑/↓ izberite »AUTO« **(tovarniška nastavitev) in pritisnite tipko ENTER.**

- AUTO: zaporedoma predvaja slikovne datoteke JPEG z zvočnimi posnetki MP3. Če datoteke MP3 ni, se bodo slikovne datoteke JPEG predvajale s predvajalnikovim notranjim zvokom za ozadje.
- AUDIO (BGM): predvaja slikovne datoteke JPEG s predvajalnikovim notranjim zvokom za ozadje. Če želite izbrati melodijo zvoka, večkrat pritisnite na tipko (avdio) med gledanjem slike. Lahko izberete tudi zvočni posnetek MP3.
- AUDIO (MP3): zaporedoma predvaja samo zvočne posnetke MP3.
- IMAGE (JPEG): zaporedoma predvaja samo slikovne datoteke JPEG.

# 4 **Pritisnite tipko MENU.**

 Prikaže se seznam albumov na DATA CDju/DATA DVD-ju.

 $\overline{\mathbf{5}}$  S puščicama  $\mathbf{\hat{r}}/\mathbf{\hat{v}}$  izberite album, ki **vsebuje slikovne datoteke JPEG in zvočne posnetke MP3, ki jih želite predvajati.**

# $\mathbf{6}$  Pritisnite tipko  $\mathbf{6}$ .

Začne se zaporedni prikaz slik z zvokom.

## $\ddot{\varsigma}$  Nasveta

- Če želite ponoviti predvajanje tako zvočnih posnetkov MP3 kot tudi slikovnih datotek JPEG v enem albumu, ponovite isti zvočni posnetek MP3 ali album, medtem ko je »MODE (MP3, JPEG)« nastavljen na AUTO ali AUTO (BGM). Za ponavljanje posnetkov ali albuma si oglejte tudi poglavje »Predvajanje s ponavljanjem (Repeat Play)« na strani 31.
- Predvajalnik prepozna največ 200 albumov, ne glede na izbrani način. Za vsak album predvajalnik prepozna vse do 300 zvočnih posnetkov MP3 in 300 slikovnih datotek JPEG, če je izbrana možnost »AUTO« ali »AUTO (BGM)«, 600 zvočnih posnetkov MP3, če je izbrana možnost »AUDIO (MP3)« in 600 slikovnih datotek JPEG, če je izbrana možnost »IMAGE (JPEG)«.

## Opombe

- Če predvajate disk, ki vsebuje samo zvočne posnetke MP3 in je način »MODE (MP3, JPEG)« nastavljen na »AUTO« ali »AUTO (BGM)«, lahko poslušate samo zvočne posnetke MP3.
- Če predvajate disk, ki vsebuje samo slikovne datoteke JPEG in je način »MODE (MP3, JPEG)« nastavljen na »AUTO« ali »AUTO (BGM)«, se bo predvajal predvajalnikov notranji zvok za ozadje.
- Če se predvajanje JPEG konča med predvajanjem MP3, se bo predvajanje MP3-ja nadaljevalo s sliko v ozadju.
- Če se predvajanje MP3 konča med predvajanjem JPEG, se bo začel predvajati predvajalnikov notranji zvok za ozadje.
- Če istočasno predvajate veliko količino podatkov za posnetek MP3 in za slikovne datoteke JPEG, utegne zvok prekinjati. Priporočamo vam, da pri ustvarjanju datoteke hitrost prenosa podatkov MP3 nastavite na največ 128 kb/s. Če zvok še vedno prekinja, zmanjšajte velikost datoteke JPEG.

## Predvajanje visoko-kakovostnega zaporednega prikaza slik (PhotoTV HD)

Če imate Sonyjev TV, ki je združljiv s funkcijo 'PhotoTV HD«, lahko s pomočjo naslednjih povezav in nastavitev uživate v slikah najvišje kakovosti.

## 1 **S kablom HDMI (ni priložen) priključite predvajalnik v TV.**

## 2 **Nastavite video nastavitev TV-ja na način »Video-A«.**

 Podrobnosti o načinu »Video-A« si oglejte v navodilih za uporabo, priloženih televizorju.

## 3 **V »HDMI SETUP« nastavite »JPEG RESOLUTION« na »PhotoTV HD« (str. 62).**

## **Nekaj o funkciji 'PhotoTV HD'**

Funkcija 'PhotoTV HD' omogoča prikaz izjemno natančnih slik in fotografski prikaz nežnih struktur in barv. Če s kablom HDMI priključite napravo, ki je združlijva s funkcijo .PhotoTV HD', boste lahko uživali v povsem novem svetu fotografij, v osupljivi kakovosti Full HD. Na primer, nežna struktura kože, rož, peska in valov lahko se na velikem zaslonu prikaže v čudoviti fotografski kakovosti.

## Opombe

- Če s kablom HDMMI priključite Sonyjevo napravo, združljivo s funkcijo ,PhotoTV HD', bo TV samodejno nastavil optimalno kakovost slike za ogled fotografij. Podrobnosti si oglejte v navodilih za uporabo, priloženih televizorju.
- Funkcija ,PhotoTV HD' se vklopi, če »JPEG RESOLUTION« nastavite na .PhotoTV HD', če vstavite disk DATA CD/DATA DVD, ki vsebuje zvočne posnetke MP3/slikovne datoteke JPEG in če s HDMI kablom priključite predvajalnik v TV.
- Če je način ,PhotoTV HD' vklopljen, predvajalnik samodejno zamenja izhod video signala iz »HDMI RESOLUTION« na »1920x1080i«, »TV TYPE« na »16:9« in "YCBCR/RGB (HDMI)" na "YCBCR", tudi če ne spreminjate trenutnih nastavitev.
- Če je način ,PhotoTV HD' vklopljen, ne morete izbrati »HDMI RESOLUTION« ali "YCBCR/ RGB (HDMI)" v »HDMI SETUP« (str. 62) ali »TV TYPE« v »SCREEN SETUP« (str. 57).
- Če nastavite način ,PhotoTV HD', funkcije brisanja (wipe), obračanja (rotation), zooma in učinkov niso na voljo.
- Če je način ,PhotoTV HD' vklopljen, se način »TV TYPE« v načinu hitrih nastavitev (Quick Setup) (str. 22) preskoči.

## Nastavitev hitrosti zaporednega prikaza (INTERVAL)

Čas prikaza slik med zaporednim prikazom lahko nastavite.

## 1 **Med predvajanjem slik JPEG ali pri ustavljeni enoti dvakrat pritisnite tipko DISPLAY.**

Prikaže se nadzorni meni.

## **2** S puščicama ↑/↓ izberite **INTERVAL, nato pritisnite ENTER.**

Prikažejo se možnosti za »INTERVAL«.

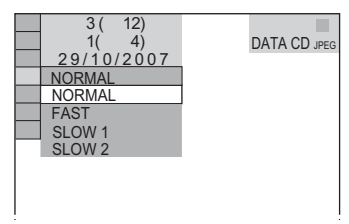

## S puščicama <sup>↑/↓</sup> izberite želeno **nastavitev.**

Tovarniška nastavitev je podčrtana.

- NORMAL: Nastavi dolžino prikaza na približno 6 do 9 sekund.
- FAST: Nastavi dolžino prikaza na manj kot v načinu NORMAL.
- SLOW1: Nastavi dolžino prikaza na dlje kot v načinu NORMAL.
- SLOW2: Nastavi dolžino prikaza na dlje kot v načinu SLOW1.

# 4 **Pritisnite tipko ENTER.**

- Nekatere datoteke JPEG, še posebej progresivne datoteke JPEG in datoteke JPEG z najmanj 3 000 000 slikovnih točk, potrebujejo dlje časa, da se prikažejo, kot druge, zato se bo dolžina prikaza zdela daljša.
- Dolžina intervala je odvisna od nastavitve »JPEG RESOLUTION« v nastavitvah »SCREEN SETUP« (stran 62).

## Izbira izgleda prikazanih slik (EFFECT)

Izberete lahko tudi način, kako se slike med zaporednim prikazom prikažejo.

## 1 **Med predvajanjem slik JPEG ali pri ustavljeni enoti dvakrat pritisnite tipko DISPLAY.**

## **2** S puščicama ↑/↓ izberite  $\frac{1}{2}$ **(EFFECT), nato pritisnite ENTER.**

Prikažejo se možnosti za »EFFECT«.

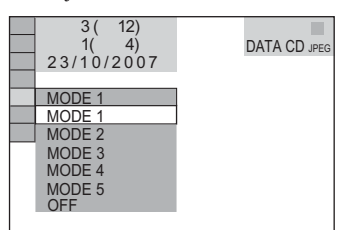

S puščicama <sup>↑/↓</sup> izberite želeno **nastavitev.**

Tovarniška nastavitev je podčrtana.

• MODE1:

Slika se pomakne prek zaslona od zgoraj navzdol.

- MODE2: Slika se pomakne prek zaslona od leve proti desni.
- MODE3:

Slika se razširi iz sredine zaslona.

- MODE4: Slike v naključnem vrstnem redu uporabljajo učinke.
- MODE5:
	- Naslednja slika zdrsne čez predhodno sliko.
- OFF

Izklopi funkcijo.

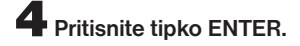

- Ta nastavitev ne deluje, če ima datoteka JPEG informacije o obračanju slike.
- Pri nekaterih nastavitvah »JPEG RESOLUTION« (str. 62), določeni učinki ne delujejo.

# Predvajanje DivX® videa

# Nekaj o video datotekah DivX

DivX® je tehnologija kompresiranja video datotek, katero je razvila družba DivX, Inc. Ta izdelek je uradni, potrjen DivX® izdelek. Na tem predvajalniku lahko predvajate diske DATA CD in DATA DVD, ki vsebujejo video datoteke DivX®.

## Diski DATA CD in DATA DVD, ki jih ta predvajalnik lahko predvaja

Možnost predvajanja diskov DATA CD (CD-ROM/CD-R/CD-RW) in diskov DATA DVD (DVD-ROM/DVD+RW/DVD+R/DVD-RW/DVD-R) na tem predvajalniku je odvisna od nekaterih pogojev:

– na diskih DATA CD/DATA DVD, ki poleg avdio posnetkov MP3 ali slikovnih datotek JPEG vsebujejo še video datoteke DivX, predvajalnik predvaja samo video datoteke DivX,

Predvajalnik predvaja samo DATA CD-je, katerih logični format je ISO 9660 Level 1/Level 2 ali Joliet in DATA CD-je univerzalnega formata (UDF - Universal Disk Format).

Podrobnosti o snemalnemu formatu si oglejte v navodilih, priloženih pogonu diska in snemalnemu programu (ni priložen).

#### **Nekaj o vrstnem redu predvajanja podatkov na DATA CD-jih ali DATA DVD-jih**

Oglejte si poglavje "Nekaj o vrstnem redu predvajanja albumov, posnetkov in datotek" (str. 46). Pomnite, da je vrstni red odvisen od programa, ki je bil uporabljen za ustvarjanje video datoteke DivX ali od tega ali je v posameznem albumu več kot 200 albumov in 600 video datotek DivX.

## Opomba

Predvajalnik morda ne bo predvajal nekaterih DATA-CD-jev/DATA DVD-jev, ustvarjenih v formatu Packet Write.

## Video datoteke DivX, ki jih predvajalnik lahko predvaja

Predvajalnik lahko predvaja datoteke, posnete v formatu DivX in s končnicu ".AVI" ali ".DIVX.". Ne bo pa predvajal datotek s tema končnicama, če datoteke ne vsebujejo videa DivX.

## $\ddot{\mathbb{S}}$  Nasvet

Podrobnosti o možnosti predvajanja avdio posnetkov MP3 in slikovnih datotek JPEG na diskih DATA CD/DATA DVD si oglejte v poglavju " Diski DATA CD/DATA DVD, ki jih predvajalnik lahko predvaja" (str. 46).

## Opombe

- Predvajalnik morda ne bo predvajal video datoteke DivX, če le-ta združuje dve ali več datoteki DivX.
- Predvajalnik ne more predvajati video datoteke DivX velikosti več kot 720 (širina) x 576 (višina)/2 GB.
- Pri nekaterih video datotekah DivX bo slika morda nejasna in zvok utegne preskakovati.
- Predvajalnik ne more predvajati nekaterih video datotek DivX, ki so daljše od 3 ur.

# Predvajanje video datotek DivX® DATA CD DATA DVD

Predvajate lahko video datoteke DivX® na diskih DATA CD in DATA DVD

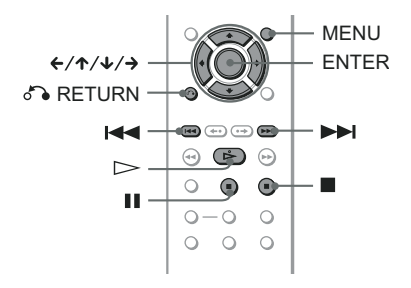

## $\ddot{\hat{S}}$  Nasvet

Podatke o disku si lahko ogledate tudi med predvajanjem video datoteke DivX® (str. 27).

## Opombe

- Če na DATA CD-ju/DATA DVD-ju ni posnetih video datotek DivX®, se prikaže sporočilo, ki vam pove, da diska ni mogoče predvajati.
- Pri nekaterih video datotekah DivX® se utegne slika začasno ustaviti ali utegne biti nejasna. V tem primeru je priporočljivo, da datoteko ustvarite pri nižji hitrosti prenosa podatkov. Če se v zvoku še vedno pojavlja šum, priporočamo uporabo avdio formata MP3. Ne pozabite pa, da ta predvajalnik ne podpira formata WMA (Windows Media Audio).
- Zaradi tehnologije kompresiranja, ki se uporablja za video datoteke DivX®, utegne po pritisku na tipko  $\triangleright$ trajati nekaj časa, da se slika prikaže.
- Pri nekaterih video datotekah DivX® zvok morda ne bo ustrezal sliki na zaslonu.

## Izbira albuma

## 1 **Pritisnite tipko MENU.**

 Prikaže se seznam albumov na disku. V seznamu so samo albumi, ki vsebujejo video datoteke DivX®.

**2** S puščicama  $\uparrow/\downarrow$  izberite album, ki **ga želite predvajati.**

## $\mathbf{3}$  Pritisnite tipko  $\mathbf{5}$ .

 Predvajanje se začne od izbranega albuma. Za izbiro video datotek DivX® si oglejte poglavje "Izbira video datoteke DivX®" (str. 54).

#### **Ustavitev predvajanja** Pritisnite tipko **.**.

**Pomik na naslednjo ali predhodno stran** Pritisnite tipko  $\rightarrow$  ali  $\leftarrow$ .

#### **Vklop ali izklop prikaza**

Večkrat pritisnite tipko MENU.

## Izbira video datoteke DivX®

1 **Po koraku 2 v poglavju "Izbira albuma", pritisnite tipko ENTER.**

Prikaže se seznam datotek v albumu.

## **2** S puščicama  $\uparrow/\downarrow$  izberite datoteko **in pritisnite tipko ENTER.**

Izbrana datoteka se začne predvajati.

**Ustavitev predvajanja** Pritisnite tipko **.**.

**Pomik na naslednjo ali predhodno stran** Pritisnite tipko  $\rightarrow$  ali  $\leftarrow$ .

#### **Vrnitev na predhodni prikaz** Pritisnite tipko o RETURN.

#### **Pomik na naslednjo ali predhodno video datoteko DivX brez prikaza zgornjega seznama datotek**

S tipko  $\blacktriangleright$  ali  $\blacktriangleright$  ali lahko izberete naslednjo ali predhodno video datoteko DivX v istem albumu. Če med predvajanjem zadnje datoteke v trenutnem albumu pritisnete tipko  $\blacktriangleright$ , lahko izberete prvo datoteko naslednjega albuma. Ne morete pa se vrniti na prejšnji album s pritiskom na tipko  $\blacktriangleleft$ . Če se želite vrniti na prejšnji album, ga izberite v seznamu albumov.

## $\widetilde{Y}$  Nasvet

Če nastavite število ogledov, lahko video datoteke DivX® predvajate tolikokrat, kot to določa število. Štejejo se tudi naslednii primeri:

- če je predvajalnik izklopljen. To vključuje primer, ko se predvajalnik samodejno izklopi s funkcijo "Auto Power Off". Pritisnite tipko II namesto ■, ko želite ustaviti predvajanje.
- če je nosilec diska odprt.
- če predvajate drugo datoteko.

# **Nastavitve**

# Uporaba prikaza za nastavitve

Z uporabo prikaza za nastavitve lahko opravite razne nastavitve postavk, na primer slike in zvoka. Med drugim lahko izberete tudi jezik za podnapise in za prikaz za nastavitve. Podrobnosti za vsako od postavk menija poiščite na straneh od 56 do 63.

## Opomba

Nastavitve za predvajanje, ki so shranjene na disku, imajo prednost pred nastavitvami v "Setup Display" (prikaz nastavitev) in morda ne bodo delovale vse funkcije.

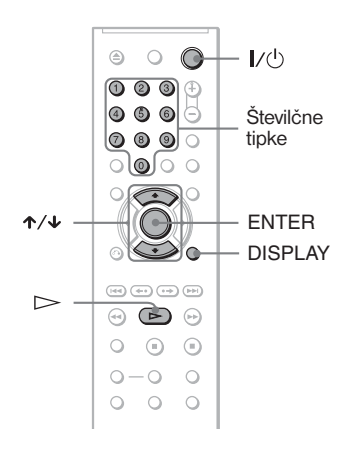

## 1 **Pri ustavljeni enoti pritisnite tipko DISPLAY.**

Prikaže se nadzorni meni.

#### **2** S tipkama ↑/↓ izberite  $60$ **(SETUP) in pritisnite tipko ENTER.**

Prikažejo se možnosti za postavko "SETUP".

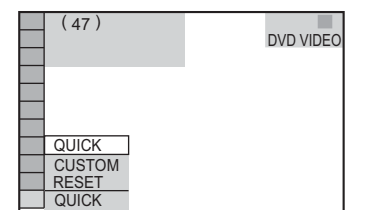

## S tipkama  $\uparrow/\downarrow$  izberite "CUSTOM" in **pritisnite tipko ENTER.**

Prikaže se prikaz za nastavitve.

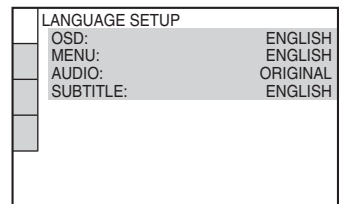

**S tipkama ↑/↓ izberite postavko** iz prikazanega seznama: "LAN-**GUAGE SETUP", "SCREEN SETUP", "CUSTOM SETUP" ali "AUDIO SETUP". Nato pritisnite tipko ENTER.**

 Prikaže se izbrana postavka. Na primer: SCREEN SETUP

Izbrana postavka

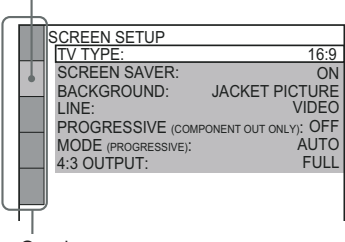

**Oznake** 

S tipkama <sup>↑/↓</sup> izberite želeno **postavko, nato pritisnite tipko ENTER.**

 Prikažejo se možnosti za izbrano postavko. Na primer: TV TYPE

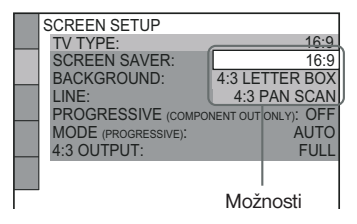

**(se nadaljuje)**

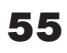

## $\overline{\bullet}$  S tipkama  $\uparrow/\downarrow$  izberite želeno **nastavitev, nato pritisnite tipko ENTER.**

 Nastavitev je izbrana in končana. Na primer: 4:3 PAN SCAN

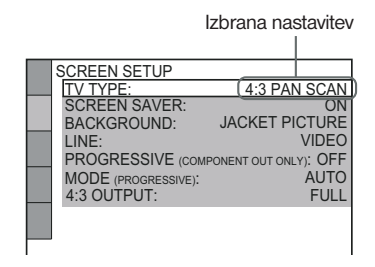

## **Vklop načina "Quick Setup" (hitra nastavitev)**

V koraku 3 izberite "QUICK", nato sledite koraku 5 postopka za hitro nastavitev, za izvedbo osnovnih nastavitev (str. 22).

#### **Ponovna nastavitev vseh postavk v "SETUP"**

- 1 V koraku 3 izberite "RESET" in pritisnite ENTER.
- 2 S puščicama  $\uparrow/\downarrow$  izberite "YES". Postopek lahko tudi prekinete in se vrnete na prikaz nadzornega menija, tako da izberete "NO".
- **3** Pritisnite ENTER. Vse postavke, opisane na straneh 56 do 63, se vrnejo na tovarniško nastavitev. Med resetiranjem predvajalnika (to traja nekaj sekund) ne pritiskajte tipke  $\mathbb{I}/(1)$ .

# Nastavitev prikaza ali jezika za zvočni zapis (LANGUAGE SETUP)

"LANGUAGE SETUP" vam omogoča nastavitev jezika za prikaz na zaslonu in za zvočne zapise.

V prikazu za nastavitve izberite "LANGUAGE SETUP". Podrobnosti o uporabi prikaza si oglejte v poglavju "Uporaba prikaza za nastavitve" na strani 55.

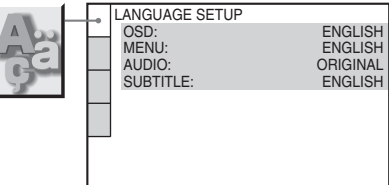

## z **OSD (prikaz na zaslonu)**

Izbiranje jezika za prikaz na zaslonu. Izbira jezika iz prikazanega seznama.

## z **MENU (samo DVD VIDEO)**

Izbiranje jezika za meni DVD.

## z **AUDIO (samo DVD VIDEO)**

Izbira jezika za zvočni zapis. Če izberete "ORIGINAL", se izbere jezik, ki ima na disku prednost.

#### **▶ SUBTITLE (samo DVD VIDEO)**

Izbira jezika za podnapise, posnete na disku DVD VIDEO.

Če izberete "AUDIO FOLLOW", se jezik podnapisov spremeni v skladu z jezikom, ki ste ga izbrali za zvočni zapis.

## $\ddot{\mathbf{\mathsf{S}}}$  Nasvet

Če v "MENU", "SUBTITLE" ali "AUDIO" izberete "OTHERS  $\rightarrow$ ", s pomočjo oštevilčenih tipk izberite in vpišite kodo jezika v seznamu (str. 70).

## Opomba

Če izberete jezik, ki ni posnet na disku DVD VIDEO, enota samodejno izbere enega od posnetih jezikov.

# Nastavitve prikaza (SCREEN SETUP)

Izberite nastavitve glede na TV, ki ga želite priključiti.

V prikazu za nastavitve izberite "SCREEN SETUP«. Podrobnosti o uporabi prikaza si oglejte v poglavju »Uporaba prikaza za nastavitve« na strani 55.

Tovarniške nastavitve so podčrtane.

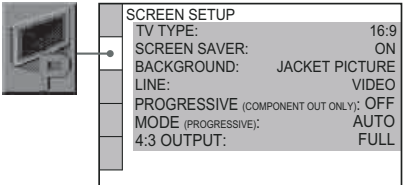

## $\blacktriangleright$  **TV TYPF**

Izbere razmerje stranic pri sliki na priključenem televizorju.

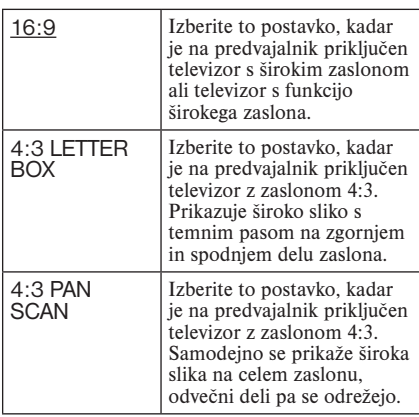

16:9

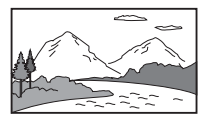

#### 4:3 LETTER BOX

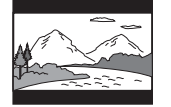

4:3 PAN SCAN

# Opomba

Pri nekaterih DVD-jih pride do samodejnega izbora "4:3 LETTER BOX« namesto » 4:3 PAN SCAN« ali obratno.

## **EXCREEN SAVER**

Prikaz za zaščito zaslona se prikaže, če v stanju začasne ustavitve ali pri ustavljeni enoti 15 minut ne izvedete nobenega ukaza na predvajalniku ali če več kot 15 minut ne predvajate CD-ja, DATA CD-ja (MP3 avdio)/DATA DVD (MP3 avdio). Zaščita zaslona preprečuje, da bi zaradi dolgotrajne stoječe slike prišlo do okvare zaslona. Če ga želite izklopiti, pritisnite na  $\triangleright$ .

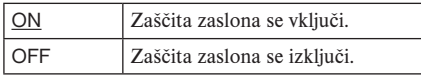

## z **BACKGROUND**

Izbor barve ozadja na TV zaslonu v stanju ustavitve ali med predvajanjem CD-ja ali DATA CD/DATA DVD (MP3 avdio).

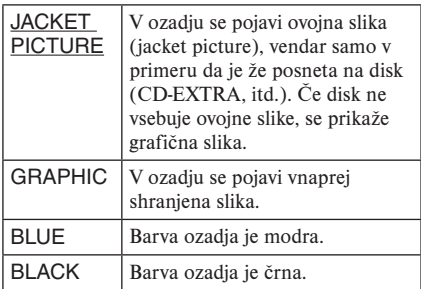

## z **LINE**

Izbor načinov izhoda video signalov iz priključka LINE-1 (RGB)-TV na zadnji plošči predvajalnika.

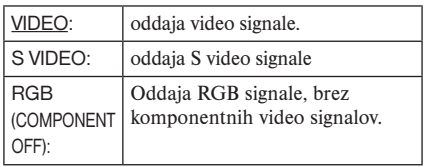

**(se nadaljuje)**

## **Opombe**

- Če vaš televizor ne podpira S video in RGB signalov, se slika na TV zaslonu ne pojavi, tudi če izberete »S VIDEO« ali »RGB(COMPONENT OFF)«. Glejte navodila, priložena vašemu televizorju.
- Če ima vaš televizor samo en priključek SCART (EURO AV), ne izberite postavke »S VIDEO«.
- Če v progresivnem načinu nastavite »LINE« na »RGB (COMPONENT OFF)«, se bo način »PROGRESSIVE (COMPONENT OUT ONLY)« samodejno spremenil iz »ON« na »OFF«.

#### **PROGRESSIVE (COMPONENT OUT ONLY)**

Če vaš TV sprejema signale progresivnega formata (525p/625p), nastavite »PROGRESSIVE (COMPONENT OUT ONLY)« na »ON«. Ne pozabite na to, da je enoto potrebno povezati s televizorjem progresivnega formata prek priključkov COMPONENT VIDEO OUT (str. 15).

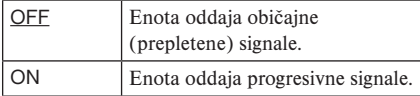

#### **Oddajanje progresivnih signalov**

- 1 Izberite »PROGRESSIVE (COMPONENT OUT ONLY)« in pritisnite na ENTER.
- 2 Izberite »ON« in pritisnite na ENTER. Prikaz vas prosi za potrditev.
- **3** Izberite »Start« in pritisnite na ENTER. Video za 5 sekund preklopi na progresivni signal.
- 4 Če je slika normalna, izberite »YES« in pritisnite na ENTER.

Če ne, izberite »NO« in pritisnite na ENTER.

#### **Ponastavitev**

Če slika ne izgleda normalno ali če se zatemni, s tipko  $\mathsf{I}/\mathsf{U}$  izklopite predvajalnik in z oštevilčenimi tipkami na daljinskem upravljalniku vpišite števke »369«, nato pritisnite na  $\mathbb{I}/\mathbb{I}$  in ponovno vklopite predvajalnik.

## **▶ MODE (PROGRESSIVE)**

Če želite, da slike med uporabo progresivnega načina na zaslonu izgledajo normalno, morate progresivni video signal pretvoriti v skladu z vrsto DVD programa, ki ga gledate.

Nastavitev ima učinek le, če nastavite »PROG-RESSIVE (COMPONENT OUT ONLY)« v »SCREEN SETUP« na »ON«.

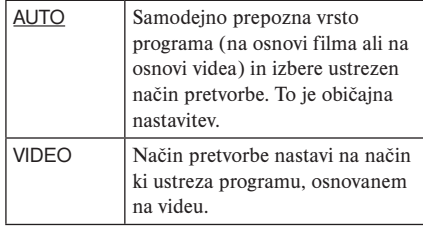

#### $\blacktriangleright$  4:3 OUTPUT

Ta nastavitev je učinkovita samo, če nastavite "TV TYPE" v "SCREEN SETUP" na "16:9". Izberite jo za gledanje slike v razmerjem stranic zaslona 4:3. Če lahko spremenite razmerje slike na svojem televizorju, spremenite nastavitev na televizoriu in ne na predvajalniku.

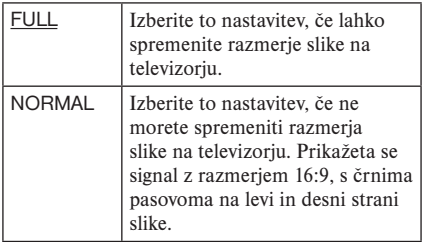

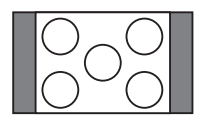

TV z razmerjem stranic zaslona 16:9

# Posebne nastavitve (CUSTOM SETUP)

Uporabite to funkcijo za uporabo ustreznega načina predvajanja in ostalih nastavitev.

V prikazu za nastavitve izberite "CUSTOM SETUP". Podrobnosti o uporabi prikaza si oglejte v poglavju "Uporaba prikaza za nastavitve" na strani 55.

Tovarniške nastavitve so podčrtane.

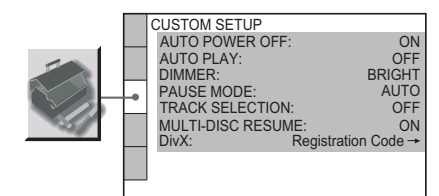

#### **EXALLED POWER OFF**

Funkcijo samodejnega izklopa lahko vklopite ali izklopite.

- ON: Če predvajalnik pustite v načinu izklopa več kot 30 minute, bo vzpostavil stanje pripravljenosti.
- OFF: Izklop funkcije.

#### $\blacktriangleright$  **AUTO PLAY**

Izbor nastavitve samodejnega predvajanja (Auto Play), ko vklopite predvajalnik. Ta funkcija je priročna, kadar uporabljate predvajalnik s časovnikom.

OFF: Izklopi funkcijo samodejnega predvajanja.

ON: Predvajalnik ob vklopu samodejno začne s predvajanjem.

#### z **DIMMER**

Nastavitev osvetlitve prikazovalnika na sprednjem delu predvajalnika.

- BRIGHT: prikazovalnik je osvetljen.
- DARK: prikazovalnik je zatemnjen.
- AUTO DARK: prikazovalnik je zatemljen, če predvajalnika ali daljinskega upravljalnika krajši čas ne uporabliate.

## z **PAUSE MODE (samo DVD)**

Izbor slike v načinu začasne ustavitve.

- AUTO: Slika, vključno s predmeti, ki se hitro premikajo, je prikazana brez trepetanja. To je običajni način.
- FRAME: Slika, vključno s predmeti, ki se ne premikajo hitro, je prikazana z visoko ločliivostio.

#### **EXACK SELECTION (samo DVD VIDEO)**

Pri predvajanju diska DVD VIDEO, na katerem je posnetih več zvočnih formatov (PCM, MPEG avdio, DTS ali Dolby Digital) da prednost zvočnemu zapisu, ki vsebuje največje število kanalov.

OFF: prednost ni dana. AUTO: dana je prednost.

## Opombe

- Ko postavko nastavite na »AUTO«, se utegne jezik spremeniti. Nastavitev »TRACK SELECTION« ima prednost pred nastavitvami »AUDIO« v »LANGUAGE SETUP« (stran 56).
- Če nastavite »DTS« na »OFF« (stran 61), se zvočni posnetki DTS ne bodo predvajali, tudi če nastavite »TRACK SELECTION« na »AUTO«.
- Če imejo zvočni zapisi PCM, DTS, MPEG avdio in Dolby Digital enako število kanalov, predvajalnik izbere PCM, DTS, Dolby Digital in MPEG avdio v tem zaporedju.

## $\triangleright$  **MULTI-DISC RESUME (samo DVD VIDEO/VIDEO CD)**

Vklopi ali izklopu funkcijo »Multi-disc Resume«. Mesto nadaljevanja predvajanja lahko shranite v pomnilnik za vse do 6 različnih diskov DVD/ VIDEO CD (str. 26).

- ON: Shrani nastavitev mesta nadaljevanja predvajanja za vse do 40 diskov.
- OFF: Nastavitev mesta nadaljevanja predvajanjane shrani v pomnilnik. Predvajanje se nadaljuje od mesta, kjer ste ga ustavili, samo na trenutno predvajanem disku.

#### Opomba

Če zaženete hitro nastavitev (Quick Setup), se utegnejo nastavitve za funkcijo »Multi-disc Resume« vrniti na tovarniško nastavitev.

#### z**DivX**

Prikaže registrsko kodo tega predvajalnika. Za več informacij obiščite spletno stran http://www.divx.com

# Nastavitve za zvok (AUDIO SETUP)

»AUDIO SETUP« vam omogoča nastavitev zvoka v skladu s pogoji predvajanja in priključitev.

V prikazu za nastavitve izberite »AUDIO SETUP«. Podrobnosti o uporabi prikaza si oglejte v poglavju "Uporaba prikaza za nastavitve" na strani 55.

Tovarniške nastavitve so podčrtane.

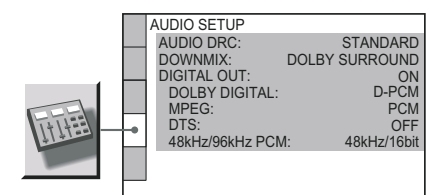

#### **EXAUDIO DRC**

#### **(Dynamic Range Control – nadzor obsega dinamike) (samo DVD VIDEO/DVD-VR)**

Ta parameter omogoča poslušanje DVD pri nizki glasnosti z jasnim zvokom. Ta funkcija deluje samo, ko predvajate DVD, ki vključuje funkcijo AUDIO DRC.

To vpliva na izhod iz naslednjih priključkov:

- LINE OUT L/R (AUDIO)
- LINE 1 (RGB)-TV
- DIGITAL OUT (COAXIAL), samo če je "DOLBY DIGITAL" naravnan na "D-PCM" (stran 61).

STANDARD: to je nastavitev za običajno poslušanje.

TV MODE: ta način omogoča poslušanje DVD pri nizki glasnosti z jasnim zvokom.

WIDE RANGE: ustvarja občutek, da ste na koncertu.

## **DOWNMIX**

#### **(samo DVD VIDEO/DVD-RW)**

Med predvajanjem DVD-ja, na katerem so signali za zadnje zvočnike posneti v formatu Dolby Digital, spreminja izhodno nastavitev zvoka. Podrobnosti o signalih za zadnje zvočnike si oglejte v poglavju »Kako preveriti format avdio signalov" (str. 44).

Nastavitev "DOWNMIX" vpliva na naslednje priključke:

- LINE OUT L/R (AUDIO)
- LINE 1 (RGB)-TV
- DIGITAL OUT (COAXIAL)/HDMI OUT, samo če je "DOLBY DIGITAL" nastavljen na "D-PCM" (stran 61).
- DOLBY SURROUND: Običajno se izbere ta položaj. Večkanalni zvočni signali potujejo prek dveh kanalov in ustvarijo prostorski zvok.
- NORMAL: Večkanalni zvočni signali se združijo v dva kanala za poslušanje na vašem stereu.

#### z **DIGITAL OUT**

Izbor izhodnega signala preko priključkov DIGI-TAL OUT (COAXIAL)/HDMI OUT.

- ON: to je običajna nastavitev. Ko izberete »ON«, si oglejte poglavje »Nastavitev za signal v digitalni izhod (Digital Output)«.
- OFF: Vpliv digitalnega vezja na analognega je minimalen. Če uporabljate priključek HDMI OUT, bo iz priključka potoval zvok PCM, kar je odvisno od priključene opreme. Če je signal kodiran za zaščito pred presnemavanjem, bo priključek oddajal samo 48 kHz/16 bitni PCM signal.

## Nastavitev signala za digitalni izhod

Ta nastavitev omogoča preklapljanje načinov oddajanja zvočnega signala, v primeru da priključite komponento, kot je ojačevalnik (sprejemnik) ali MD enota z digitalnim vhodom.

Podrobnosti v zvezi s priključitvijo poiščite na str. 18.

Po tem, ko nastavite »DIGITAL OUT« na »ON«, izberite »DOLBY DIGITAL«, »MPEG«, »DTS« in »48kHz/96kHz PCM«.

Če priključite komponento, ki ne ustreza izbranemu avdio signalu, se bo v zvočnikih pojavil močan šum (ali pa ne bo zvoka), ki utegne škoditi vašim ušesom ali poškodovati zvočnike.

- Funkcija AV SYNC (stran 36) nima učinka, če uporabljate priključek DIGITAL OUT (COAXIAL) in nastavite »DOLBY DIGITAL«, »MPEG« ali »DTS« na »DOLBY DIGITAL«, »MPEG« ali »DTS«.
- Funkcija AV SYNC (stran 35) nima učinka, če priključite napravo, ki je združjiva z Dolby Digital ali DTS prek priključka HMDI in nastavite »DOLBY DIGITAL«, »MPEG« ali »DTS« na »DOLBY DIGITAL«, »MPEG« ali »DTS«.

#### ▶ DOLBY DIGITAL (samo DVD)

Izbor izhoda signala Dolby Digital.

D-PCM: Izberite to postavko, če je predvajalnik priključen na avdio komponento, ki nima vgrajenega dekodirnika Dolby Digital. Z nastavitvami postavke »DOWNMIX« v »AUDIO SETUP« , lahko izberete, če so signali usklajeni z Dolby Surround (Pro Logic) (stran 60).

DOLBY Izberite to postavko, ko je<br>DIGITAL: predvajalnik priključen na

predvajalnik priključen na avdio komponento z vgrajenim dekoderjem Dolby Digital.

## Opomba

Če je priključek HDMI OUT povezan z napravo, ki ni združljiva s signali DOLBY DIGITAL, bodo iz priključka samodejno potovali signali »D-PCM«, tudi če izberete možnost »DOLBY DIGITAL«.

#### z **MPEG (samo DVD)**

Izbor izhoda signala MPEG avdio.

- PCM: Izberite to postavko, ko je predvajalnik priključen na avdio komponento, ki nima vgrajenega dekodirnika MPEG. Če predvajate večkanalne zvočne zapise MPEG, bosta sprednja dva zvočnika oddajala samo signale Front (L) in Front (R).
- MPEG: Izberite to postavko, ko je predvajalnik priključen na avdio komponento z vgrajenim dekoderjem MPEG.

#### Opomba

Če je priključek HDMI OUT povezan z napravo, ki ni združljiva s signali MPEG, bodo iz priključka samodejno potovali signali »PCM«, tudi če izberete možnost »MPEG«.

## $\triangleright$  DTS

Izbor vrste signalov DTS.

- OFF: Izberite to postavko, če je predvajalnik priključen v avdio komponento brez vgrajenega dekodirnika DTS.<br>ON: Izberite to postavk
- Izberite to postavko, če je predvajalnik priključen v avdio komponento z vgrajenim dekodirnikom DTS.

## Opomba

Če je priključek HDMI OUT povezan z napravo, ki ni združljiva s signali DTS, bodo iz priključka samodejno potovali signali »OFF«, tudi če izberete možnost »ON«.

#### z **48kHz/96kHz PCM (samo DVD VIDEO)**

Izbere frekvenco vzorčenja avdio signala.

- 48kHz/16bit: avdio signali DVD-jev se vedno pretvorijo v 48kHz/16bit.
- 96kHz/24bit: vse vrste signalov, vključno z 96kHz/24bit-nimi ostanejo v svojem osnovnem formatu. Vendar pa, če je signal kodiran zaradi zaščite avtorskih pravic, se signal oddaja samo kot 48kHz/16bit.

- Ta nastavitev ne vpliva na analogne zvočne signale iz priključkov LINE OUT L/R (AUDIO). Frekvenca vzorčenja ostane na osnovnem nivoju.
- Če je priključek HDMI OUT povezan z napravo, ki ni združljiva s 96 Hz/24 bitnimi signali, bo enota samodejno oddajala 48 kH7/16 bitne PCM signale, tudi če ste izbrali možnosti »96 Hz/24 bit«.

## HDMI nastavitve (HDMI SETUP)

Funkcija »HDMI SETUP« vam omogoča, da nastavite postavke, ki se nanašajo na HDMI povezavo.

V nastavitvenem prikazu izberite »HDMI SETUP«. Več o nastavitvenem prikazu si oglejte v poglavju »Uporaba nastavitvenega prikaza« na

Tovarniška nastavitev je podčrtana.

strani 55.

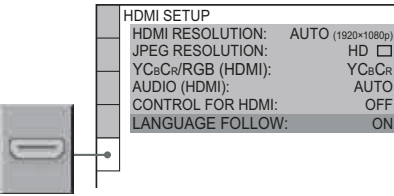

#### z **HDMI RESOLUTION**

Izberete lahko vrsto video signalov, ki potujejo prek priključka HDMI OUT. Če izberete AUTO (1920x1080p) (tovarniška nastavitev), bo predvajalnik oddajal video signale z najvišjo ločljivostjo, ki jo TV še sprejme. Če slika ni jasna, naravna ali če vam ni všeč, preizkusite drugo možnost, ki ustreza disku in vašemu televizorju/projektorju, itd. Podrobnosti si oglejte v navodilih za uporabo, priloženih televizorju/projektorju, itd. Te možnosti ne morete izbrati, če je vklopljen način »PhotoTV HD« (str. 50).

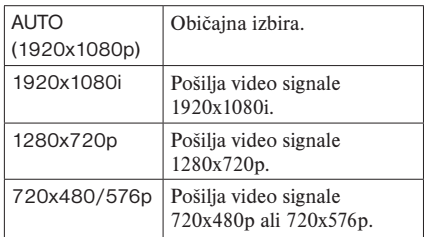

#### **Ponastavitev**

Če se slika ne prikaže na običajen način ali če izgine, s tipko  $\mathbb{I}/\mathbb{O}$  izklopite predvajalnik in vpišite številko »369« z oštevilčenimi tipkami na daljinskem upravljalniku, nato s tipko  $\mathbb{V}\circlearrowleft$ ponovno vklopite predvajalnik.

## Opombi

- Če izberete »AUTO (1920x1080p)«, predvajalnik samodejno nastavi video signale, ki ustrezajo televizorju.
- V drugih primerih predvajalnik neposredno pošlje signal, tudi če ga TV ne more sprejeti.

## z **JPEG RESOLUTION**

Izberete lahko vrsto JPEG ločljivosti in uživate v visoki kakovosti slike prek HDMI povezave. Tega načina ne morete izbrati, če je možnost »HDMI RESOLUTION« nastavljena na »720X480/576p« ali če je »TV TYPE« nastavljena na »4:3 LETTER BOX« ali »4:3 PAN SCAN«.

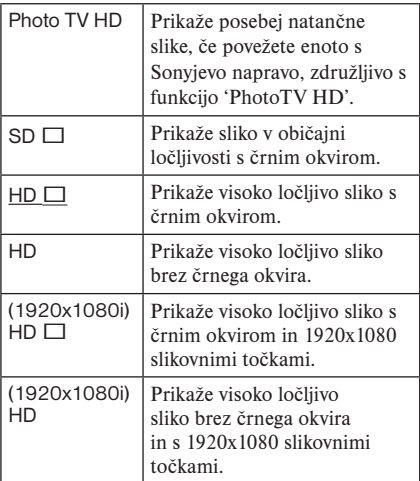

#### Opombe

- "(1920x1080i) HD  $\Box$ " ali "(1920x1080i) HD" sta učinkovita le, če nastavite »HDMI RESOLUTION« na »1920x1080i« in »TV TYPE« na »16:9«.
- Če nastavite to nastavitev na »PhotoTV HD«,  $"$ (1920x1080i) HD  $\Box"$  ali "(1920x1080i) HD", funkcije brisanja (wipe), obračanja (rotation) in zooma ne bodo na voljo.
- Če želite uporabiti funkcije brisanja (wipe), obračanja (rotation) in zooma izberite nastavitev "SD  $\Box$ ". "HD  $\Box$ " ali »HD«.
- Če nastavite to nastavitev na »PhotoTV HD«,  $"$ (1920x1080i) HD  $\Box"$  ali "(1920x1080i) HD", se bo naslednja slika prikazala po zatemnitvi.
- Signali HDMI se med vstavljanjem ali odstranjevanjem diska DATA CD ali DATA DVD za trenutek ustavijo.
- Če nastavite »PhotoTV HD«, predvajalnik samodejno spremeni izhod video signala iz »HDMI RESOLUTION« na »1920x1080i«, »TV TYPE« na »16:9« in "YCBCR/RGB (HDMI)" na "YCBCR", tudi če ne spreminjate trenutnih nastavitev.
- Nastavite to nastavitev na "SD  $\square$ ", če si želite slikovne datoteke JPEG ogledati z analognim video izhodom prek HDMI povezave.

## z **YCBCR/RGB (HDMI)**

Izberete lahko vrsto izhoda za HDMI signal iz priključka HDMI OUT.

Tega ne morete izbrati, če je vklopljen način »PhotoTV HD« (str. 50).

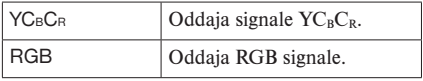

## Opombi

- Če je predvajana slika popačena, nastavite YCBCR na »RGB«.
- Če je priključek HDMI OUT povezan z napravo, ki ima priključek DVI, bodo iz priključka samodejno potovali signali »RGB«, tudi če ste izbrali YCBCR.

## z **AUDIO (HDMI)**

Izberete lahko vrsto izhoda zvočnega signala iz priključke HDMI OUT.

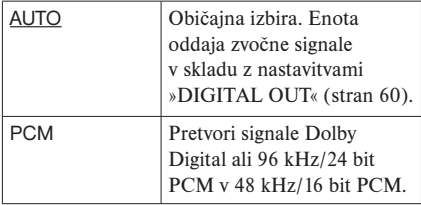

## Opomba

Če priključite predvajalnik v TV, ki ni združljiv s signali DOLBY DIGITAL/DTS in izberete možnost »AUTO«, bo slišati glasen šum (ali pa zvoka sploh ne bo). V tem primeru izberite »PCM«.

## z**CONTROL FOR HDMI**

Za vklop in izklop funkcije CONTROL FOR HDMI.

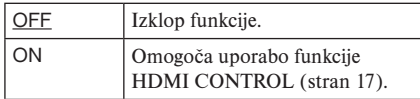

## Opomba

Če spremenite nastavitev te funkcije iz »OFF« na »ON« na Sonyjevem televizorju, ki je združljiv s funkcijo CONTROL FOR HDMI, se bo nastavitev na vseh združljivih napravah samodejno spremenila v »ON« ali obratno. Podrobnosti si oglejte v navodilih za uporabo televizorja.

## **LANGUAGE FOLLOW**

Preklopi jezik DVD predvajalnika na trenutni OSD jezik TV-ja.

Te možnosti ne morete izbrati, če je funkcija »HDMI CONTROL« nastavljena na »OFF«.

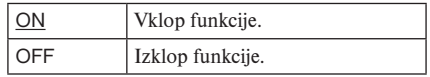

- Pred uporabo funkcije izklopite prikaz.
- Če enota ne podpira jezika televizorja, se bo za predvajalnik ohranil jezik OSD.

# **Odpravljanje težav**

Če med uporabo predvajalnika naletite na katero od težav, ki so opisane v nadaljevanju, upoštevajte podana navodila. Če se težave kljub temu nadaljujejo, se posvetujte z najbližjim zastopnikom podjetja Sony.

## **Napajanje**

#### **Naprava ni vključena.**

**→** Preverite, če je omrežni kabel pravilno priključen na električno omrežje.

## **Slika**

#### **Ni slike/pojavijo se motnje.**

- → Priključni kabli niso pravilno priključeni.
- → Priključni kabli so poškodovani.
- → Predvajalnik ni priključen na ustrezni vhodni priključek televizorja (str. 15) Video vhod na televizoriu ni nastavljen tako, da lahko gledate sliko s predvajalnika.
- , V "SCREEN SETUP" nastavite »LINE« na postavko, ki ustreza vašemu sistemu (stran 59).
- $\rightarrow$  Disk je umazan ali z napako.
- $\rightarrow$  Če video signal pri predvajanju DVD-jev peljete do televizorja preko videorekorderja, lahko zaščita pred kopiranjem, ki je uporabljena na nekaterih programih DVD, vpliva na kakovost slike.
- $\rightarrow$  Možnost »PROGRESSIVE (COMPONENT OUT ONLY)« v »SCREEN SETUP« ste nastavili na »ON«, čeprav vaš TV ne sprejema progresivnih signalov. Na strani 58 si glejte več o ponastavitvi.
- $\rightarrow$  Tudi če je vaš TV združlijiv s signali progresivnega formata 525p/625p in je priključen prek priključkov COMPONENT VIDEO OUT, utegne to imeti vpliv na sliko, če predvajalnik nastavite na progresivni format. V tem primeru nastavite »PROGRESSIVE (COMPONENT OUT ONLY)« v »SCREEN SETUP« na »OFF«, tako da bo predvajalnik nastavljen na običajni (prepleteni) format (str. 58).
- $\rightarrow$  Predvajate disk, posnet v barvnem sistemu, ki ne ustreza vašemu televizorju.
- **→** Če v "SCREEN SETUP" nastavite "LINE" na "RGB (COMPONENT OFF)" (str. 59), bo predvajalnik oddajal komponentne video signale.
- , Predvajalnik je priključen v napravo, ki ni združljiva s HDCP (indikator HDMI na sprednji plošči ne zasveti) (stran 16).
- $\rightarrow$  Če uporabliate priključek HDMI OUT za video izhod, bo težavo rešila nastavitev »HDMI RESOLUTION« v »HDMI SETUP« (stran 62). Povežite televizor in predvajalnik z video priključkom (naj to ne bo HDMI OUT) in preklopite vhod na televizorju na priključeni video vhod, tako da boste videli sliko na zaslonu. Spremenite nastavitev »HDMI RESOLUTION« v »SCREEN SETUP« in preklopite vhod na televizorju nazaj na HDMI. Če se slika še vedno ne pojavi, ponovite korake in preizkusite še druge možnosti.
- S tipko  $\mathbb{I}/(1)$  izklopite predvajalnik in z oštevilčenimi tipkami na daljinskem upravljalniku vpišite številko »369«, nato ponovno vklopite predvajalnik s tipko  $\mathbb{I}/\mathbb{O}$ (stran 62).

#### Če uporabite priključek HDMI OUT, se slika ne prikaže ali pa je popačena.

 $\rightarrow$  Preizkusite naslednie:  $\odot$  Izklopite in ponovno vklopite predvajalnik. 2 Izklopite in ponovno vklopite priključeno napravo. 3 Izključite in ponovno priključite kabel HDMI.

#### Formata zaslona ni možno spremeniti, tudi če v "SCREEN SETUP" pod "TV TYPE" izberete nastavitev razmerja slike.

**→** Razmerje slike je na disku tovarniško določeno.

#### Slika je črno-bela.

- → Pri nastavitvah v "CUSTOM SETUP" nastavite "LINE" tako, da ustreza vašemu televizorju (str. 58).
- $\rightarrow$  Pri nekaterih televizorjih postane slika na zaslonu črno-bela, če predvajate disk v barvnem sistemu NTSC.
- $\rightarrow$  Če uporabljate kabel SCART, uporabite takega, ki ima vse povezave (21-pinski).

## **Zvok**

#### **Ni zvoka.**

- $\rightarrow$  Priključni kabel ni pravilno priključen.
- → Prikljčni kabel je poškodovan.
- **→** Predvajalnik je priključen na napačen vhodni priključek ojačevalnika (sprejemnika) (str. 18)
- $\rightarrow$  Na ojačevalniku izvor signala niste izbrali tako, da lahko poslušate posnetke s predvajalnika.
- **→** Predvajalnik je v stanju začasne ustavitve ali počasnega predvajanja.
- $\rightarrow$  Predvajalnik izvaja hitro predvajanje naprej ali nazaj.
- $\rightarrow$  Če zvočni signal ne potuje prek priključka DIGITAL OUT (COAXIAL)/HDMI OUT, preverite zvočne nastavitve. (str. 60).
- $\rightarrow$  Med predvajanjem Super VCD-ja, na katerem ni posnetega zvočnega posnetka 2, zvoka ne bo slišati, če izberete "2:STEREO",  $2:1/L$ " ali  $2:2/R$ ".
- **→** Če predvajate večkanalne zvočne posnetke MPEG avdio, bodo iz dveh sprednjih zvočnikov potovali samo sprednji signali (L in R).
- → Naprava, ki je priključena v priključek HDMI OUT, ne ustreza formatu avdio signalov. V tem primeru nastavite »AUDIO (HDMI)« v »AUDIO SETUP« na »PCM« (stran 63).

#### Priključek HDMI OUT ne oddaja zvoka

- $\rightarrow$  Preizkusite naslednje: ① Izklopite in ponovno vklopite predvajalnik. 2 Izklopite in ponovno vklopite priključeno napravo. 3 Izključite in ponovno priključite kabel HDMI.
- → Prikliuček HDMI OUT je prikliučen v napravo DVI (priključki DVI ne sprejemajo avdio signalov).

#### Glasnost je nizka

 $\rightarrow$  Na nekaterih DVD-jih je glasnost nizka. Če nastavite "AUDIO DRC" na "TV MODE" (str. 60), jo lahko izboljšate.

## **Delovanje**

#### **Daljinski upravljalnik ne deluje**

- $\rightarrow$  Če so baterije v daljinskem upravljalniku slabe, jih zamenjajte z novimi.
- $\rightarrow$  Odstranite ovire med daliinskim upravljalnikom in predvajalnikom.
- $\rightarrow$  Daljinski upravljalnik približajte predvajalniku.
- $\rightarrow$  Daljinski upravljalnik usmerite proti senzorju na predvajalniku.

#### Predvajanja ni možno vključiti.

- $\rightarrow$  Disk vstavite v predvajalnik tako, da je stran s posnetkom na spodnji strani.
- $\rightarrow$  Očistite disk.
- $\rightarrow$  Na predvajalniku določenih diskov ni možno predvajati. (str. 6).
- → Na DVD-ju preverite kodo področja.
- $\rightarrow$  V predvajalniku je prišlo do kondenzacije vlage. (str. 3).
- $\rightarrow$  Na predvajalniku ni mogoče predvajati posnetih diskov, ki niso bili zaključeni (str. 6).

#### MP3 avdio posnetka ni mogoče predvajati (str. 46)

- $\rightarrow$  DATA CD ni posnet v formatu MP3, ki ustreza ISO 9660 Level 1/ Level 2 ali Juliet.
- $\rightarrow$  DATA DVD ni posnet v formatu MP3, ki ustreza standardu UDF (Universal Disc Format).
- $\rightarrow$  MP3 avdio posnetek nima dodane oznake ».MP3.«.
- $\rightarrow$  Podatki niso formatirani v MP3, čeprav je vpisana oznaka ».MP3.«.
- $\rightarrow$  Podatki ne ustrezajo podatkom MPEG1 Audio Layer III.
- $\rightarrow$  Predvajalnik ne predvaja avdio posnetkov formata MP3PRO.
- $\rightarrow$  "MODE (MP3, JPEG)" je nastavljen na "IMAGE (JPEG)" (str. 50). DATA CD/DATA DVD vsebuje video datoteko DivX.

#### Slikovne datoteke JPEG ni mogoče predvajati (str. 46)

- → DATA CD ni posnet v formatu JPEG, ki ustreza določilom ISO9660 Level1/Level 2 ali Joliet.
- $\rightarrow$  DATA DVD ni posnet v formatu JPEG. ki ustreza standardu UDF (Universal Disc Format).
- $\rightarrow$  Končnica ni ».JPEG« ali ».JPG«.
- $\rightarrow$  Datoteka je večja od 3072 (širina) x 2048 (višina) v običajnem načinu ali ima več kot 3 300 000 pik v načinu Progressive JPEG (nekaterih progresivnih JPEG datotek ni mogoče prikazati, tudi če velikost datoteke ustreza zmogljivosti.).
- $\rightarrow$  Datoteka ne ustrezajo zaslonu (take slike se ne prikažejo).
- $\rightarrow$  »MODE (MP3, JPEG)« je nastavljen na »AUDIO (MP3)« (str. 50).
- $\rightarrow$  DATA CD/DATA DVD vsebuje video datoteko DivX.

#### Zvočni posnetki MP3 in slikovne datoteke JPEG se začnejo predvajati hkrati.

 $\rightarrow$  V »MODE (MP3, JPEG)« je nastavljen na »AUTO« (str. 50).

**(se nadaljuje)**

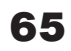

#### Video datotek DivX ni mogoče predvajati.

- $\rightarrow$  Datoteka ni bila ustvariena v formatu DivX.
- → Datoteka nima končnice ".AVI" ali ".DIVX.".
- → DATA CD/DATA DVD (DivX video) ni bil ustvarjen v formatu DivX, ki ustreza standardu ISO 9660 Level 1/Level 2 ali Juliet/UDF.
- $\rightarrow$  Video datoteka DivX je večja od 720 (širina) x 576 (višina).

#### Imena albumov/posnetkov/datotek se ne prikažejo pravilno.

**→** Predvajalnik lahko prikaže samo številke in črke abecede. Drugi znaki se prikažejo kot »\*«.

#### Predvajanje se ne izvaja od začetka diska.

- $\rightarrow$  Izbrano je programirano predvajanje, naključno predvajanje, predvajanje s ponavljanjem, oz. ponavljanje dela A-B. (29)
- $\rightarrow$  Izbrali ste nadaljevanje predvajanja (str. 26).

#### Predvajalnik samodejno začne predvajati disk.

- $\rightarrow$  Disk izvaja funkcijo samodejnega predvajanja.
- → V »CUSTOM SETUP« je »AUTO PLAY« nastavljen na »ON« (str. 59).

#### Predvajanje se samodejno ustavi

- $\rightarrow$  Pri nekaterih diskih je posnet signal za samodejno prekinitev (auto pause signal
- $\rightarrow$  Pri predvajanju takih diskov, predvajalnik ob tem signalu ustavi predvajanje.

#### Nekaterih funkcij, na primer ustavitve, iskanja, hitrega in počasnega predvajanja, ponavljajočega predvajanja, naključnega predvajanja ali programiranega predvajanja ni mogoče izvesti

 $\rightarrow$  Pri nekaterih diskih se lahko zgodi, da katera od omenjenih funkcij ni na voljo. Glejte navodila za uporabo, ki so priložena disku.

#### Jezika, v katerem se predvaja zvok, med predvajanjem ni možno spremeniti.

- $\rightarrow$  Uporabite DVD meni, namesto tipke za neposredno izbiro na daljinskem upravljalniku (str. 26).
- $\rightarrow$  Zvok na DVD-ju ni posnet v več jezikih. Menjava jezika za zvok na tem DVD-ju je prepovedana.

#### Jezika podnapisov ni mogoče spremeniti ali izklopiti.

 $\rightarrow$  Uporabite DVD meni, namesto tipke za neposredno izbiro na daljinskem upravljalniku (str. 26).

- $\rightarrow$  Podnapisi na DVD-ju niso posneti v več jezikih.
- , Menjava jezika za podnapise na tem DVD-ju je prepovedana.

#### Zornega kota ni mogoče spremeniti.

- $\rightarrow$  Uporabite DVD meni, namesto tipke za neposredno izbiro na daljinskem upravljalniku (str. 26).
- $\rightarrow$  DVD ne vsebuje posnetkov z več zornih kotov.
- $\rightarrow$  Kota ne morete spremeniti, če indikator  $\mathfrak{S}_n$ na sprednji strani sveti (str. 9). Menjava zornega kota je na tem DVD-ju prepovedana.

#### Predvajalnik ne deluje pravilno.

 $\rightarrow$  Na delovanie predvajalnika lahko vpliva statična elektrika. Izklopite predvajalnik.

#### Na zaslonu in na prikazu na sprednji plošči se pojavijo pet-znakovne številke ali črke.

→ Vključena je funkcija samodiagnoze. Glejte tabelo na strani 68 in ustrezno ukrepajte.

#### Nosilec diska se ne odpre, v prikazovalniku se prikaže napis »LOCKED«

 $\rightarrow$  Nastavljen je zaklep nosilca za diske »Child Lock« (str. 26).

#### Nosilec diska se ne odpre, v prikazovalniku se prikaže napis »TRAY LOCKED«

**→** Posvetujte se z najbližjim zastopnikom podjetja Sony.

#### Na TV zaslonu se med predvajanjem DATA CD prikaže napis »Data error«.

- → MP3 avdio posnetek/slikovna datoteka JPEG/video datoteka DivX, ki jo želite predvajati, je poškodovana.
- $\rightarrow$  Podatki ne ustrezajo podatkom MPEG1 Audio Layer 3.
- → Format slikovne datoteke JPEG ne ustreza DCF (str. 46).
- → Končnica je ».JPG« ali ».JPEG«, vendar format ni JPEG.
- $\rightarrow$  Datoteka, ki jo želite predvajati, ima končnico ".AVI" ali "DIVX", vendar ni v formatu DivX ali je v formatu DivX, vendar ne ustreza DivX certified profile.

#### Funkcija CONTROL FOR HDMI ne deluje.

- $\rightarrow$  Če indikator HDMI na sprednji plošči ne sveti, preverite povezavo HDMI (stran 15).
- **→** Nastavite funkcijo »CONTROL FOR HDMI« v »HDMI SETUP« na »ON« (stran 63).
- $\rightarrow$  Prepričajte se, da je priključena komponenta združljiva s funkcijo CONTROL FOR HDMI. Podrobnosti si oglejte v navodilih za uporabo komponente.
- $\rightarrow$  Če spremenite povezavo HDMI, priključite in izključite omrežni kabel ali če pride do izpada elektrike, nastavite »CONTROL FOR HDMI« v »HDMI SETUP« na »OFF«, nato pa nastavite »CONTROL FOR HDMI« na »ON« (str. 63).
- → Prikaz 'BRAVIA Sync' se ne pirkaže.
- → Izključite druge prikaze DVD predvajalnika. Nato ponovno poskusite.
- $\rightarrow$  Če je TV nastavljen na način dvojnega zaslona, ga nastavite na enojnega. Nato ponovno poskusite.

#### Prikazani jezik na zaslonu se samodejno spremeni.

**→** Če je funkcija »LANGUAGE FOLLOW« v »CUSTOM SETUP« nastavljena na »ON« (stran 63), se bo prikazani jezik samodejno spremenil v skladu z jezikom priključenega televizorja, če spremenite nastavitev jezika na televizorju, itd.

#### DVD predvajalnik se samodejno vklopi.

- $\rightarrow$  TV vmesnik izbere HDMI vhod. Nekateri televizorji imajo to funkcijo za CONTROL FOR HDMI.
- → V »HDMI SETUP« je »CONTROL FOR HDMI« nastavljen na »ON« (stran 63).

# **Funkcija** samodiagnostike (Ko se na prikazovalniku prikažejo črke/številke)

Če se vključi funkcija samodiagnostike za preprečitev nepravilnega delovanja predvajalnika, se na zaslonu in na prikazovalniku na prednji plošči pojavi utripajoča petmestna servisna številka (npr. C 13 50). Upoštevajte navodila v naslednji tabeli.

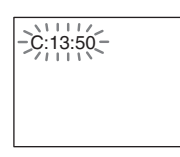

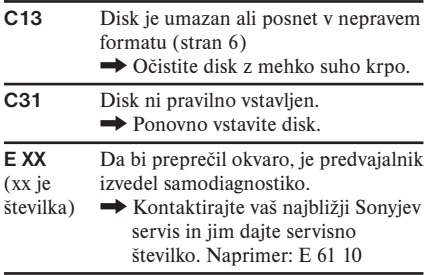

# Tehnični podatki

## Sistem

**Laser:** 

polprevodniški laser

## Izhodi

**Naziv vtičnice:**  Vrsta vtičnice / Najvišji izhodni nivo / Impedanca bremena **LINE OUT (AUDIO):**  Vtičnica phono / 2 Vrms / Več kot 10 kiloomov **DIGITAL OUT (COAXIAL):**  Vtičnica phono / 0,5 Vp-p / 75 omov **HDMI OUT:**  HDMI 19 pin – standardni konektor **LINE OUT (VIDEO):**  Vtičnica phono / 1,0 Vp-p / 75 omov **COMPONENT VIDEO OUT Y,PB/CB,PR/CR:**  Vtičnica phono / Y: 1.0 Vp-p, P<sub>B</sub>/C<sub>B</sub>, P<sub>R</sub>/C<sub>R</sub>: 0.7 Vp-p / 75 omov

## Splošno

```
Napajalna napetost: 
      220 - 240 V, 50 / 60 Hz
Moč: 
      11W
Mere 
      430 x 43 x 206 mm (š/v/g), vključno z 
      izstopajočimi deli 
Masa: 
      1,7 kg
Temperaturno območje delovanja: 
      5 C do 35 C
Relativna vlaga delovanja: 
      25% do 80%
```
## Priložena oprema

Glej stran 14.

Pridržujemo si pravico do tehničnih in oblikovnih sprememb brez predhodnega obvestila.

# Seznam jezikovnih kod

Podrobnosti poiščite na straneh 43, 56.

Oznake za jezike so povzete po standardu ISO 639: 1988 (E/F).

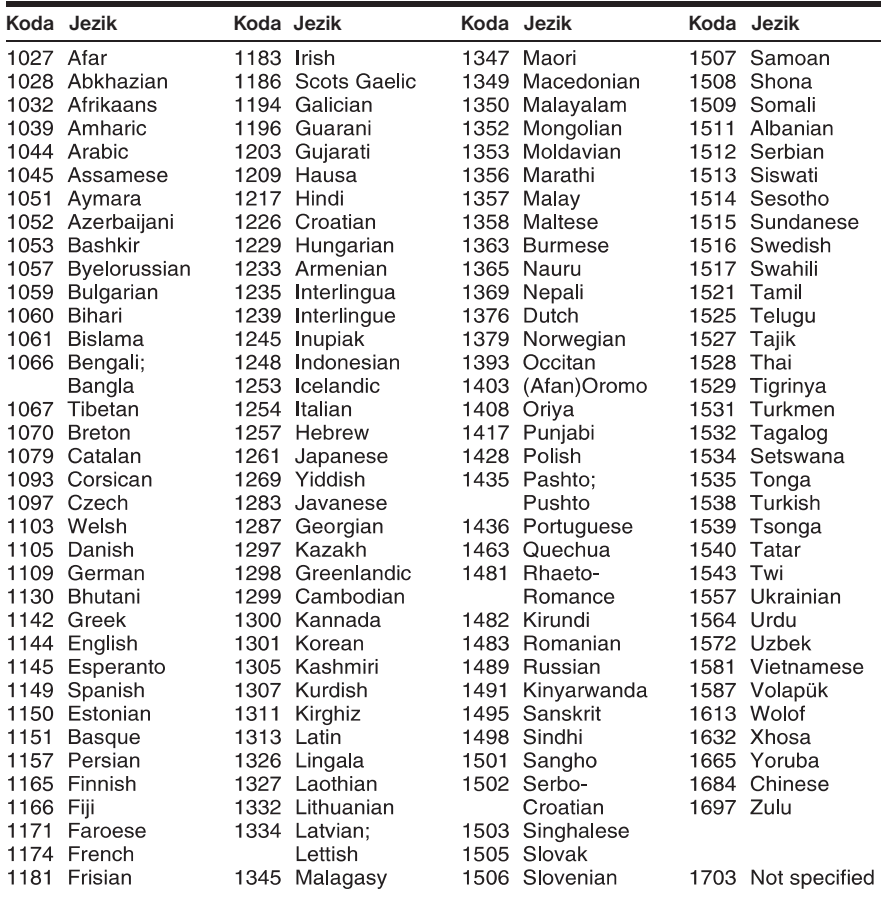

# Seznam kod za starševski nadzor

Podrobnosti poiščite na strani 37.

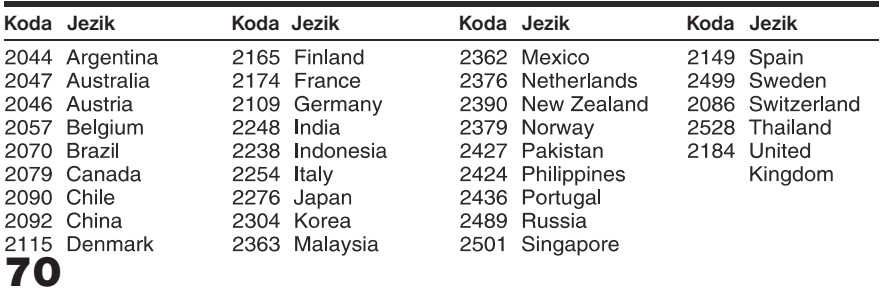

# Stvarno kazalo

# $\check{\mathbf{S}}$ tevilčno

16:9 57 4:3 LETTER BOX 57 4:3 OUTPUT 58 4:3 PAN SCAN 57 48kHz/96kHz PCM 61 5.1 Channel Surround 19

## **A**

A-B REPEAT 32 ADVANCE 25 ALBUM 41 Album 46 ANGLE 25 AUDIO 43, <sup>56</sup> AUDIO DRC 60 AUDIO SETUP 60 AUTO (BGM) 29, 43, <sup>50</sup> AUTO PLAY 59 AUTO POWER OFF 59 AV SYNC 35

## **B**

BACKGROUND 57 Batteries 20 'BRAVIA Sync' 17

## **C**

CD 6, <sup>24</sup> CHAPTER 40 CHAPTER VIEWER 42 Child Lock 26 Connecting 15 Continuous play CD/VIDEO CD 24 DVD 24 Control Menu 11 CUSTOM 55 CUSTOM PARENTAL CONTROL 36 CUSTOM PICTURE MODE 33 CUSTOM SETUP 59

## **D**

DATA CD 5, 46, <sup>53</sup> DATA DVD 5, 46, <sup>53</sup> DATE 49 DIGITAL OUT 60 Digital output 60 DIMMER 59 **Display** Control Menu Display 11 Front panel display 9 Setup Display 55  $DivX^{\circledR}$  53, 59 DOLBY DIGITAL 43, <sup>61</sup> DOWNMIX 60 DTS 43, <sup>61</sup> DVD 5, <sup>24</sup> DVD+RW 5, <sup>25</sup> DVD-RW 5

## **E**

EFFECT 52 **F**

Fast forward 39 FAST PLAY 25 Fast reverse 39 FILE 41 Film based software 58 Freeze Frame 40 Front panel display 9 **H**

Handling discs 3 HDMI AUDIO (HDMI) 63 CONTROL FOR HDMI 17, HDMI RESOLUTION 62 LANGUAGE FOLLOW 63 HDMI SETUP 62 Hooking up 14

## **I**

ID3 Tag 27 INDEX 41 INTERVAL 51

## **J**

JPEG 46 JPEG RESOLUTION 62

## **L**

LANGUAGE SETUP 56 LINE 58 Locating a specific point by watching the TV screen 39

## **M**

MEMORY 33 MENU 56 MODE (MP3, JPEG) 50 MODE (PROGRESSIVE) 58 MP3 5, <sup>46</sup> MPEG 43, <sup>61</sup> MULTI-DISC RESUME 26,

## **N**

Normal (Interlace) format 58

## **O**

On-screen display Control Menu Display 11 Setup Display 55 ORIGINAL 26 ORIGINAL/PLAY LIST 27 OSD 56

#### **P**

PARENTAL CONTROL 36 PAUSE MODE 59 PBC Playback 27

PhotoTV HD 50, 62 PICTURE NAVIGATION 42, PLAY LIST 26 PROGRAMME 29 Programme Play 29 PROGRESSIVE (COMPONENT OUT ONLY) 58 Progressive format 58

## **Q**

QUICK 56 Quick Setup 22, <sup>56</sup>

## **R**

Remote 10, 20, <sup>21</sup> REPEAT 31 Repeat Play 31 Replay 25 RESET 56 Resume 26

## **S**

Scan 39 SCENE 40 SCREEN SAVER 57 SCREEN SETUP 57 Searching 39 SETUP 55 Setup Display 55 SHARPNESS 34 SHUFFLE 31 Shuffle Play 31 Slide Show 49 SLOW PLAY 25 Slow-motion Play 39 Speakers Hooking up 18 SUBTITLE 25, 49, <sup>56</sup> Surround 45

## **T**

TIME/TEXT 27, <sup>40</sup> TITLE 40 TITLE VIEWER 42 TRACK 41 TRACK SELECTION 59 Troubleshooting 64 TV TYPE 57 TVS (TV Virtual Surround) 45

## **U**

Usable discs 6

## **V**

Video based software 58 VIDEO CD 5, <sup>24</sup>

## **Z**

ZOOM 25, <sup>48</sup>
DVP-NS708H